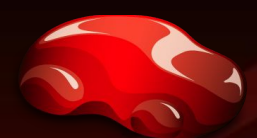

#### **DuPont Refinish**

Больше, чем просто краска

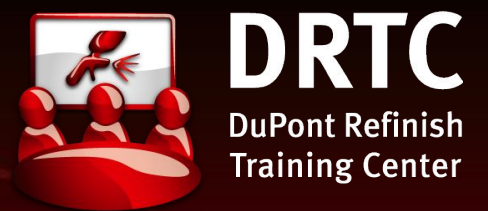

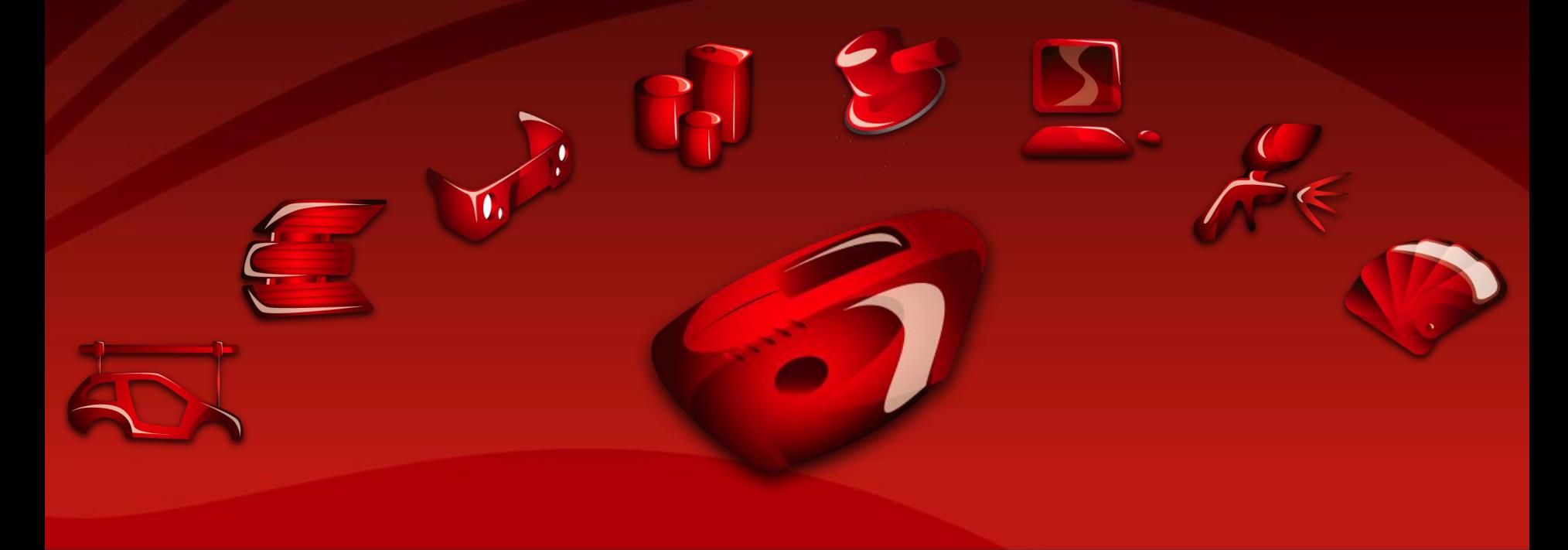

**Тренинг по работе со спектрофотометром ChromaVision™**

Excellence in Training

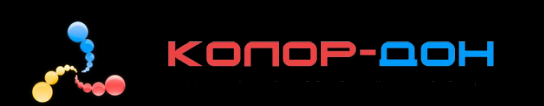

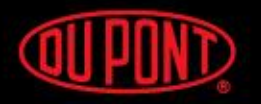

The miracles of science<sup>®</sup>

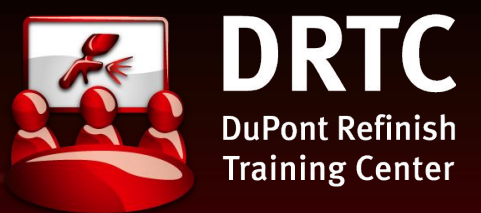

#### *Описание*

*Позиционирование*

ОПИСАНИЕ И ПОЗИЦИОНИРОВАНИЕ СПЕКТРОФОТОМЕТРА CHROMAVISION™

ПРОФИЛЬ: ОБОРУДОВАНИЕ И ПРОГРАММНОЕ ОБЕСПЕЧЕНИЕ

СОВЕТЫ И УПРАЖНЕНИЯ

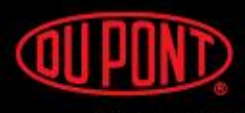

The miracles of science<sup>®</sup>

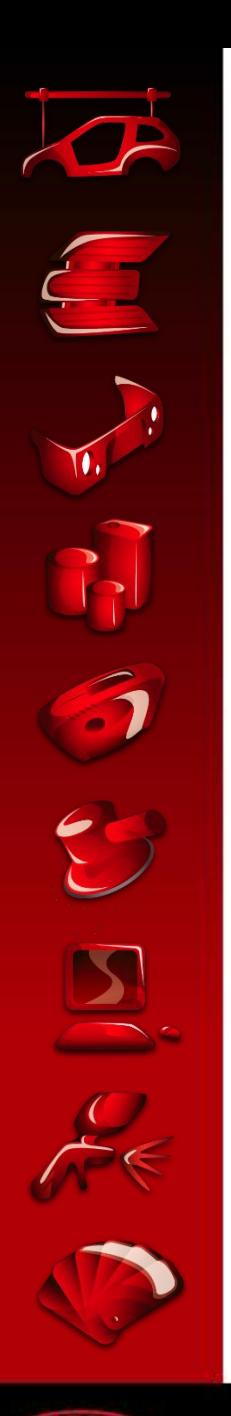

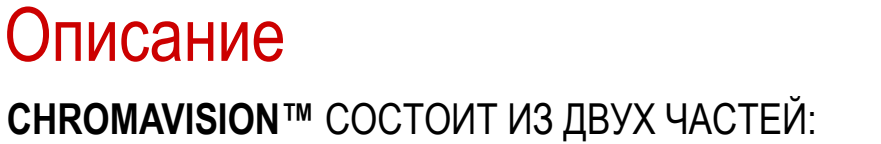

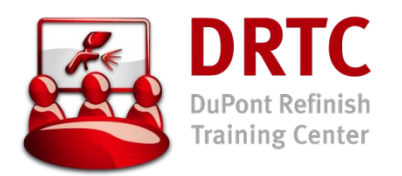

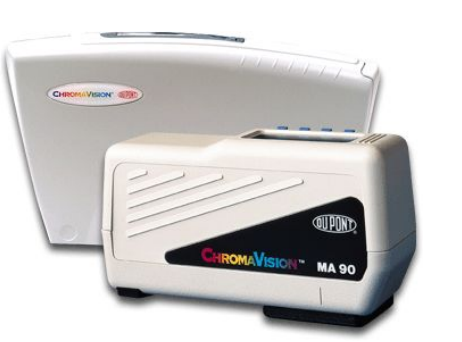

- Спектрофотометр ChromaVision™:
	- > это инструмент для измерения цвета
- Программное обеспечение ChromaVision™:
	- > это опция в программе ColorQuick® или ColorNet® для поиска наиболее подходящей формулы

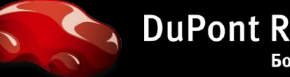

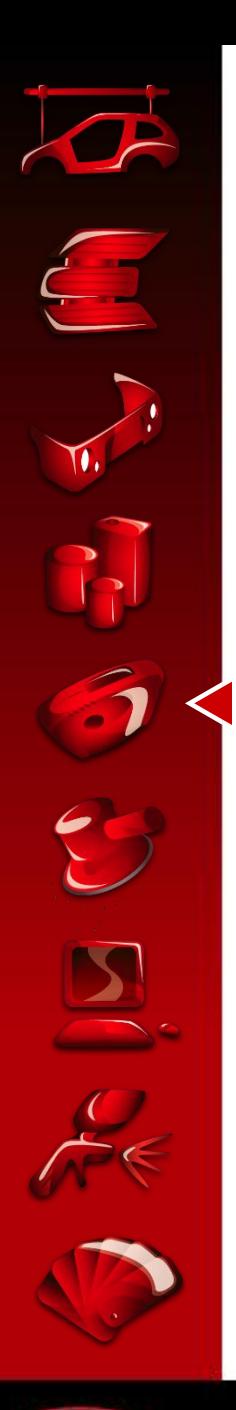

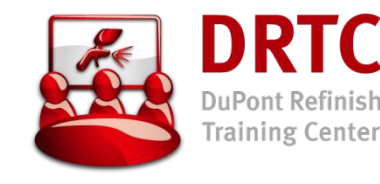

#### Описание

**CHROMAVISION™** СОСТОИТ ИЗ ДВУХ ЧАСТЕЙ:

- 
- Спектрофотометр ChromaVision™:
	- > считывает и запоминает L, a, b под 3 углами
- Программное обеспечение ChromaVision™:
	- > считывает измерение, определяет тип: неметаллик / эффект
	- > сравнивает с базой данных (основываясь на типе и выборе цветов)
	- > при необходимости корректирует формулу (колерует)

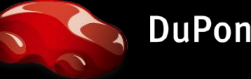

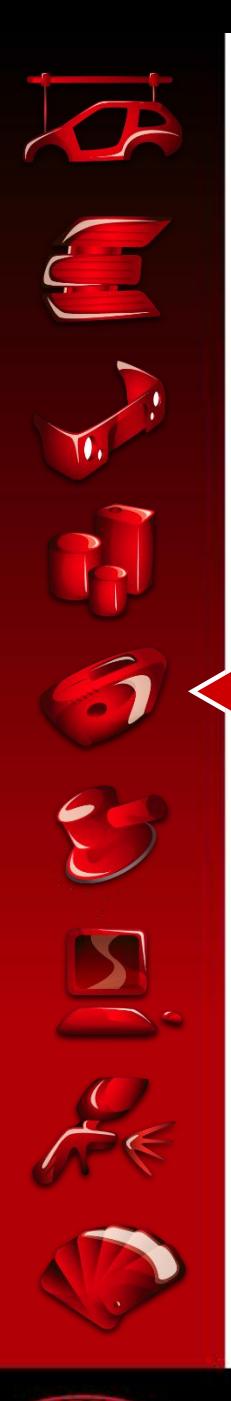

#### Позиционирование

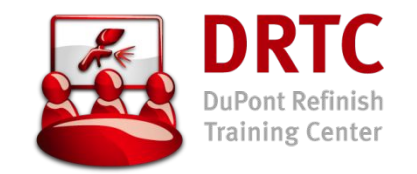

- Используется на рынке кузовного ремонта: **электронный фандек**
	- > простой и практичный процесс
	- > нет необходимости принимать трудные решения
	- > не нужно обновлять фандек
	- > повышает точность выбора нужной альтернативы
	- > правильный выбор цвета даже в условиях плохого освещения
- Используется на рынке **коммерческого транспорта**: (см. выше)
	- > дистрибьютор и конечный пользователь находят нужную формулу без вспомогательных данных

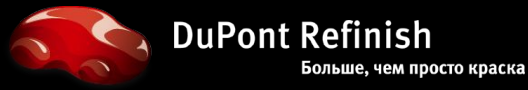

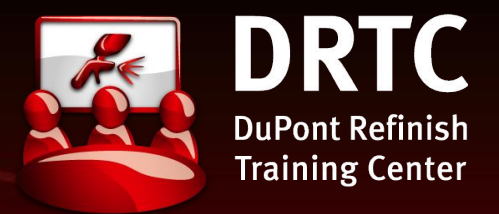

#### *X-Rite в сравнении с Byk*

## *Возможности программного обеспечения*

*Требования к оборудованию*

ОПИСАНИЕ И ПОЗИЦИОНИРОВАНИЕ СПЕКТРОФОТОМЕТРА CHROMAVISION™

ПРОФИЛЬ: ОБОРУДОВАНИЕ И ПРОГРАММНОЕ ОБЕСПЕЧЕНИЕ

СОВЕТЫ И УПРАЖНЕНИЯ

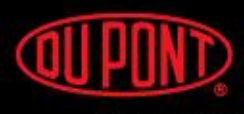

The miracles of science"

#### **Translation**

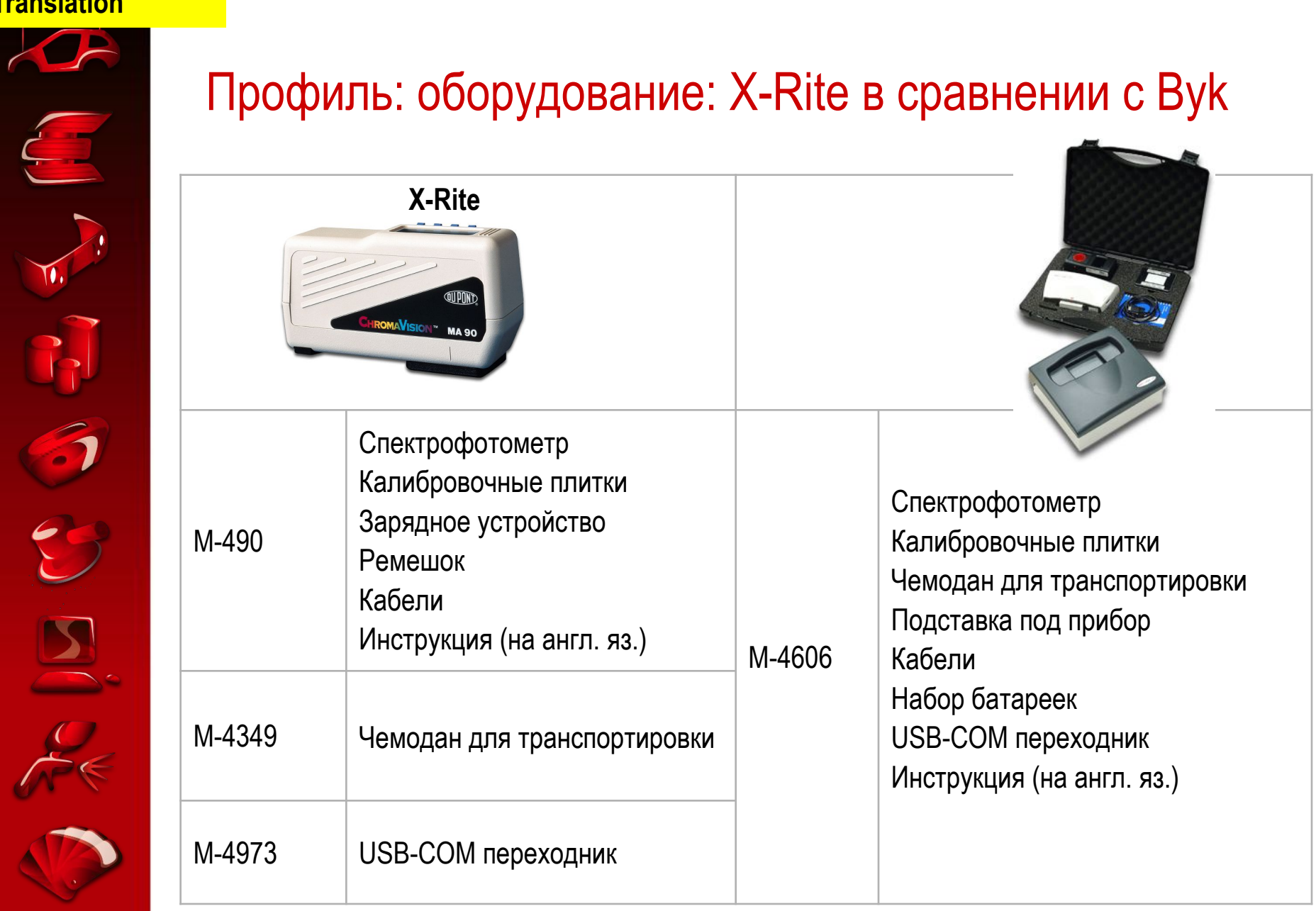

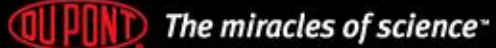

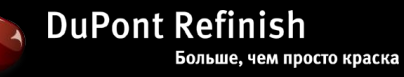

#### **Translation**

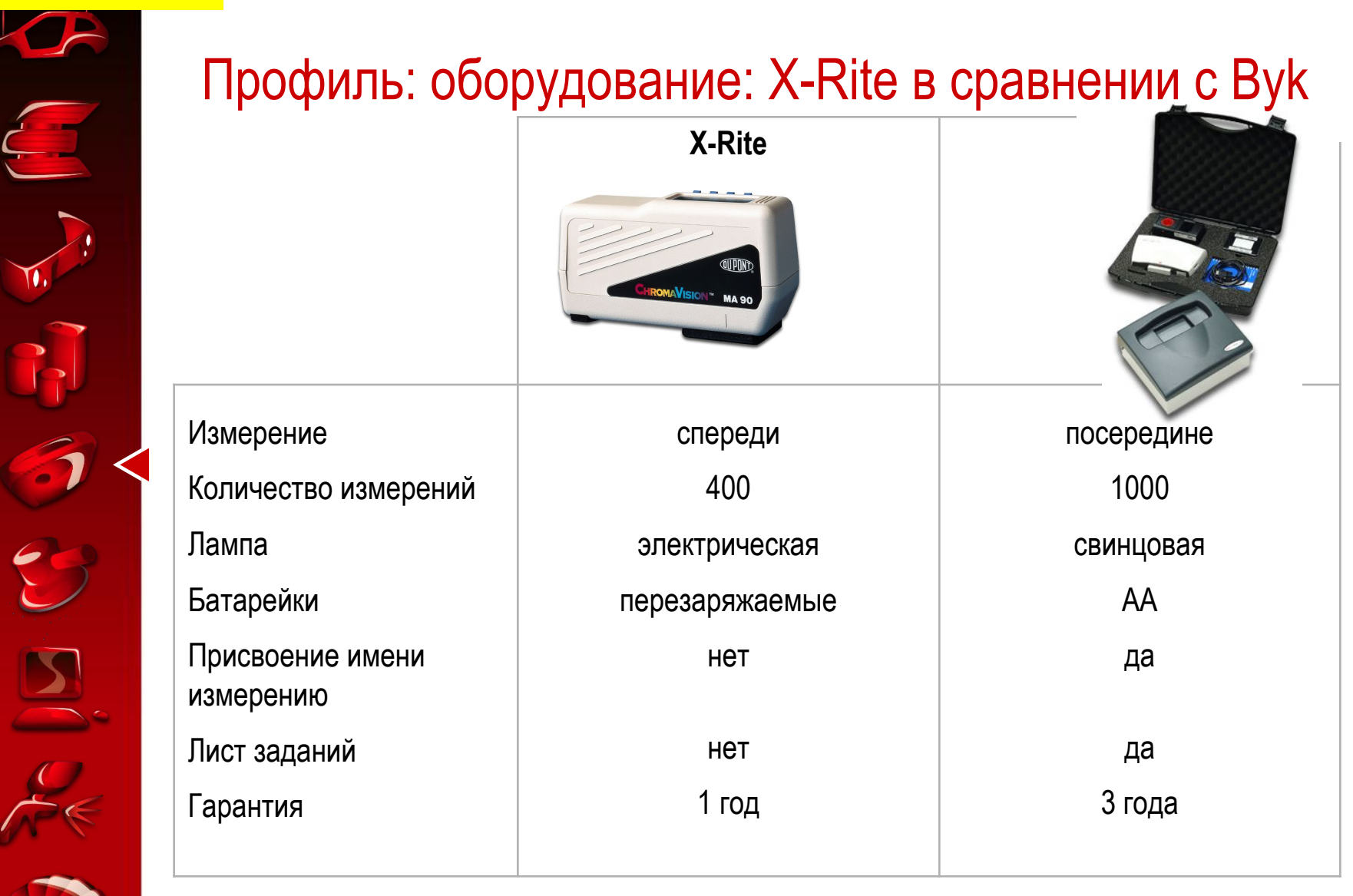

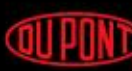

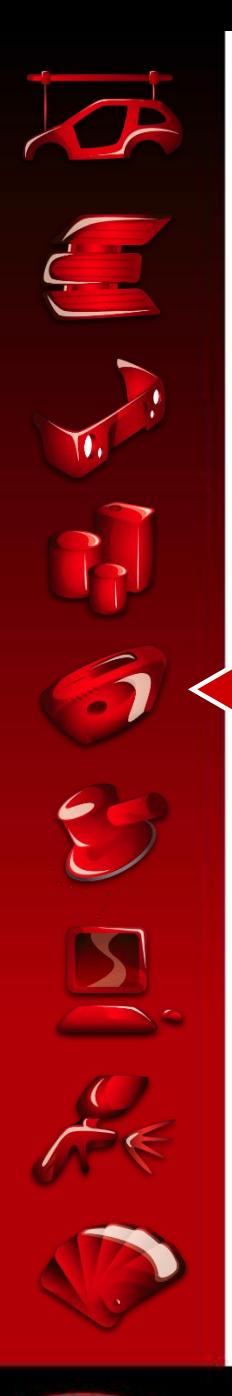

## Возможности программного обеспечения

- Прост в использовании
- Все измерения передаются при подключении прибора
- С измерениями можно работать даже при отсоединенном приборе
- Возможно добавление дополнительных критериев поиска
- Легкая и простая процедура поиска ChromaVision<sup>™</sup>
- Быстрый поиск подходящей формулы
- Показ 10 лучших формул
- Оптимальное взаимодействие со всеми возможностями программ ColorQuick® и ColorNet®

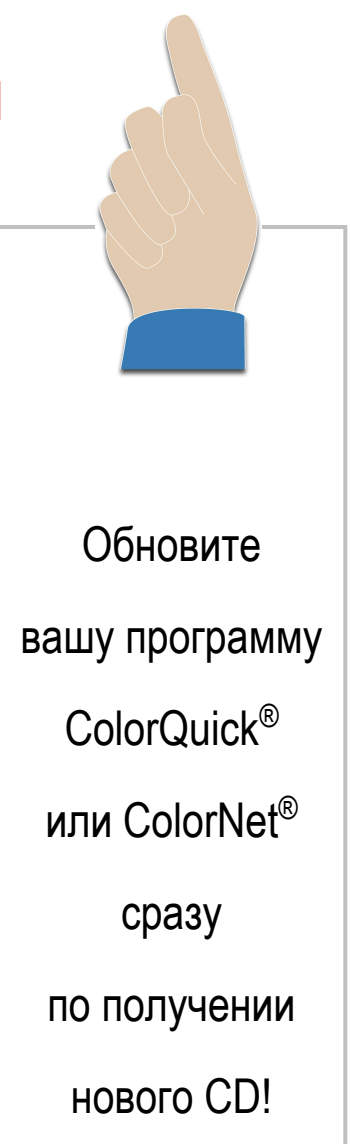

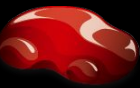

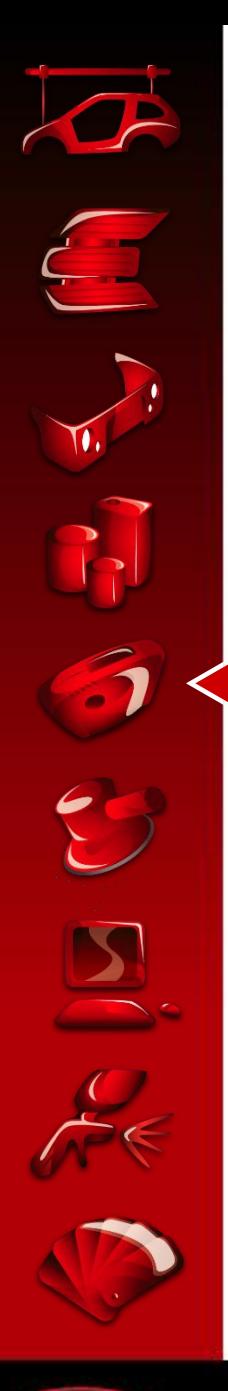

**GU PI** 

# Требования к оборудованию

- Программное обеспечение ChromaVision™ работает на
	- > Windows 98 SE или выше, процессор Pentium™,
	- > минимально 128 MB RAM,
	- 350 MB свободного места, последовательный порт (или COM-USB конвертор),
	- > считыватель СD
- Для установки поиска по ChromaVision™ на вашем ColorQuick® или ColorNet® , свяжитесь с вашим региональным представителем DuPont Refinish

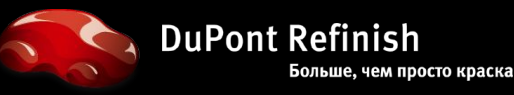

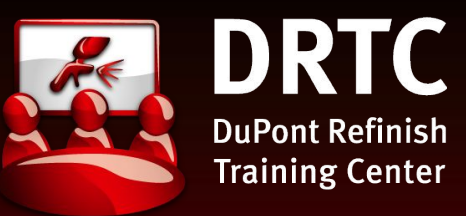

*Измерение Подключение и работа в подключенном состоянии Работа в отключенном состоянии Критерии поиска Обработка результатов / колеровка Калибровка Конфигурация и проверка подключения Пояснения к установкам*

ОПИСАНИЕ И ПОЗИЦИОНИРОВАНИЕ СПЕКТРОФОТОМЕТРА CHROMAVISION™

ПРОФИЛЬ: ОБОРУДОВАНИЕ И ПРОГРАММНОЕ ОБЕСПЕЧЕНИЕ

РАБОЧИЙ ПРОЦЕСС

СОВЕТЫ И УПРАЖНЕНИЯ

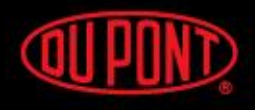

The miracles of science<sup>®</sup>

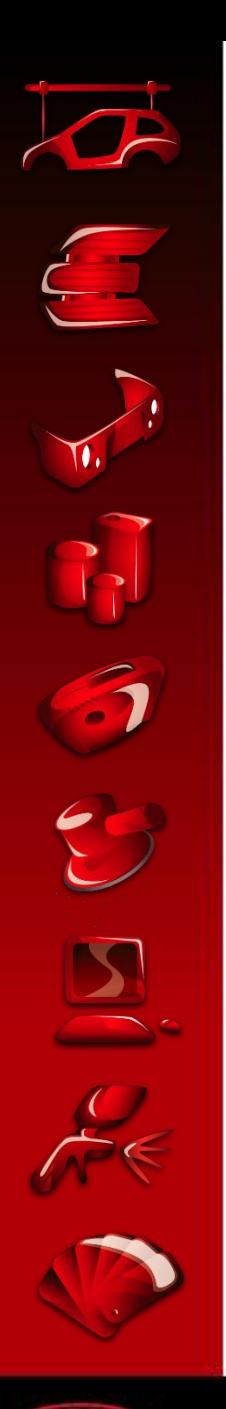

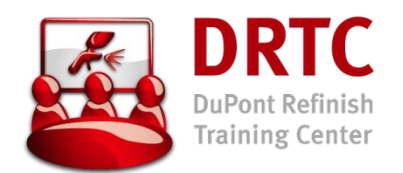

#### Конфигурация и проверка подключения **ПРИБОР**

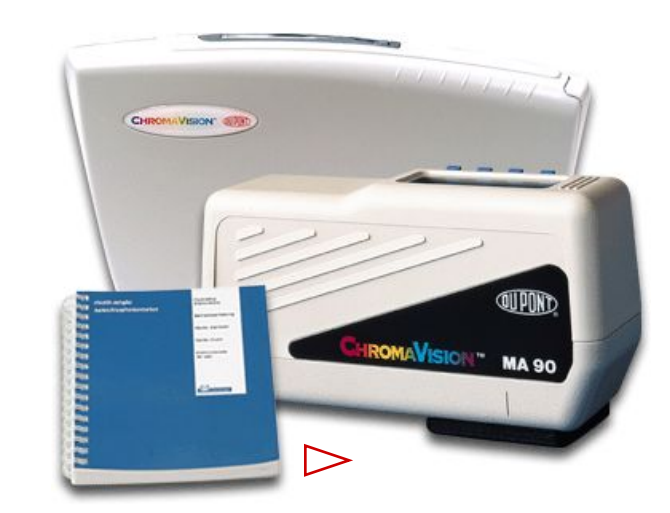

- Прочтите "Инструкцию для пользователя"  $\bullet$
- Обращайтесь с прибором ChromaVision™  $\bullet$ очень осторожно
	- это очень чувствительный  $\geq$ и дорогой инструмент
- Соблюдайте осторожность при подключении или отсоединении кабеля

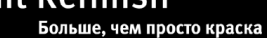

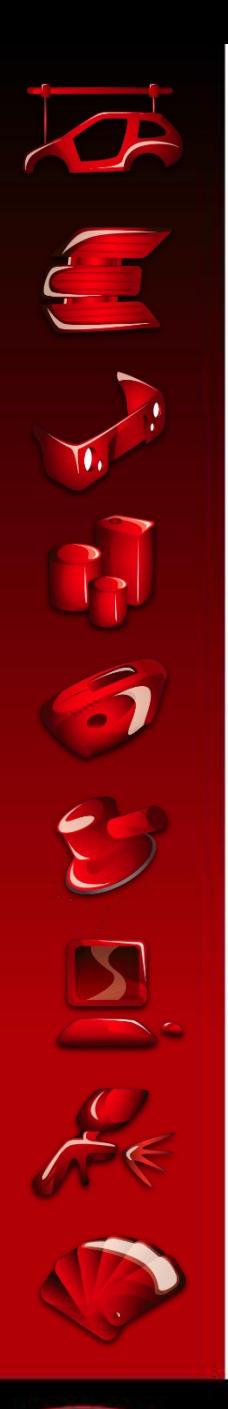

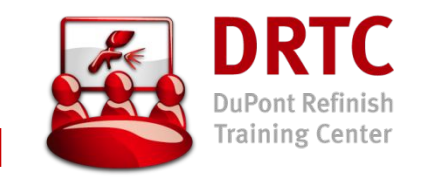

### Конфигурация и проверка подключения

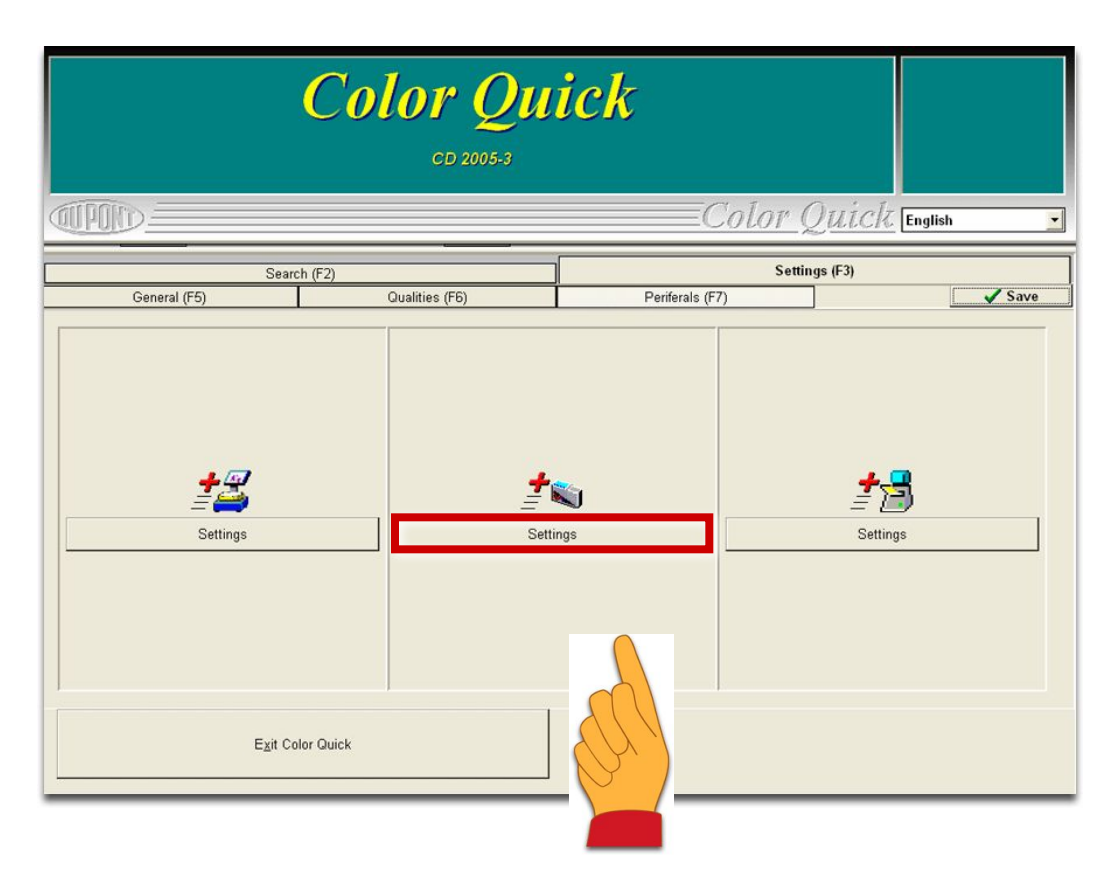

- В этом меню проверяются установки
- Нажмите кнопку ChromaVision™ "Settings" для перехода к деталям установок

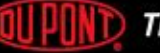

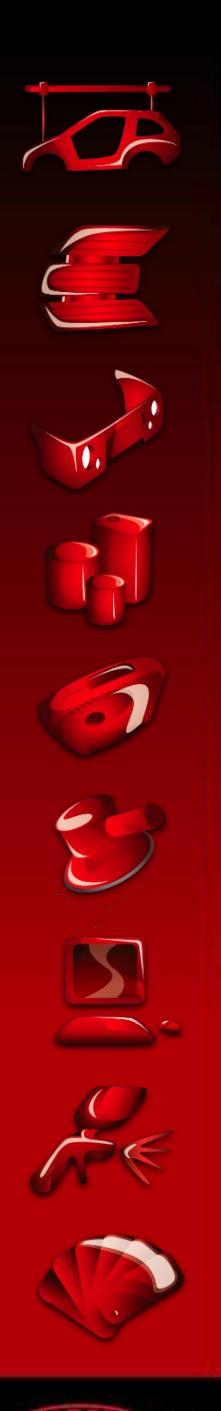

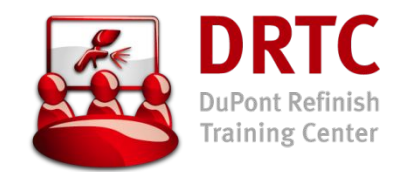

#### Конфигурация и проверка подключения ДЛЯ X-RITE И ВҮК

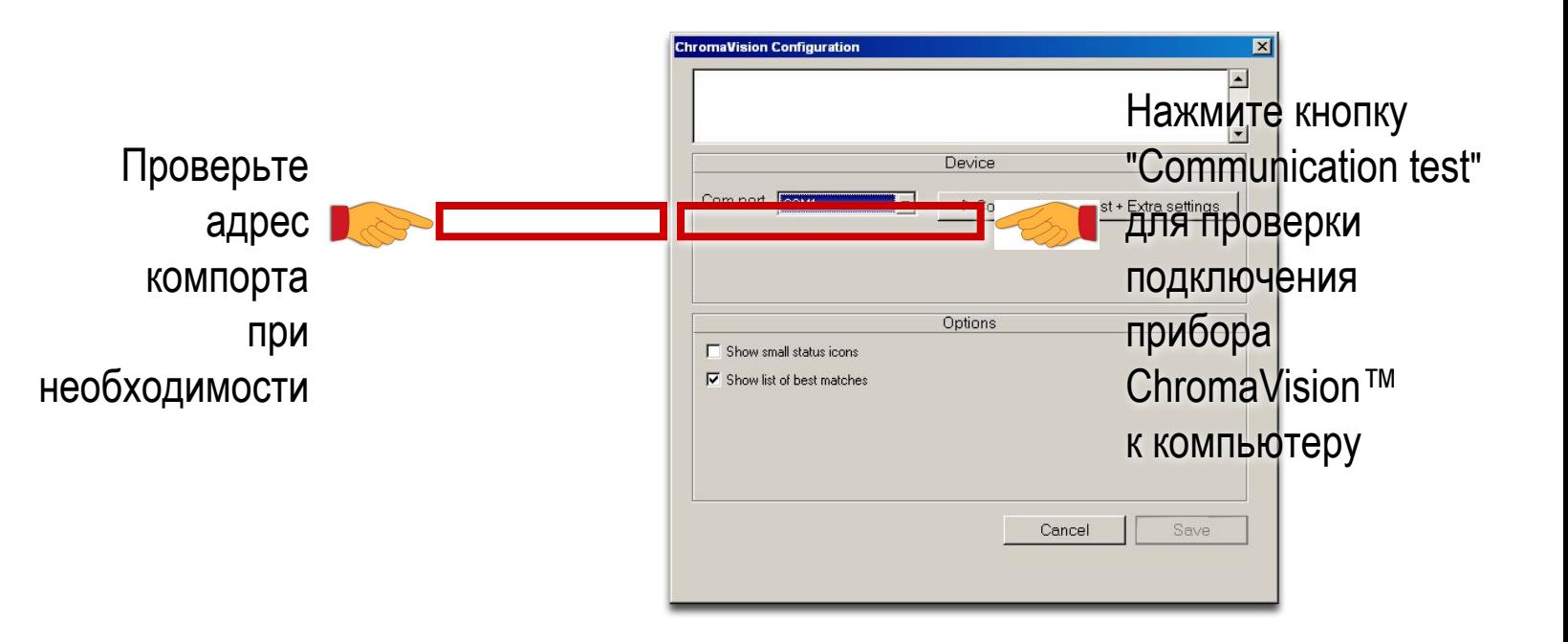

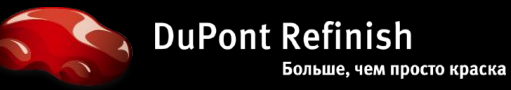

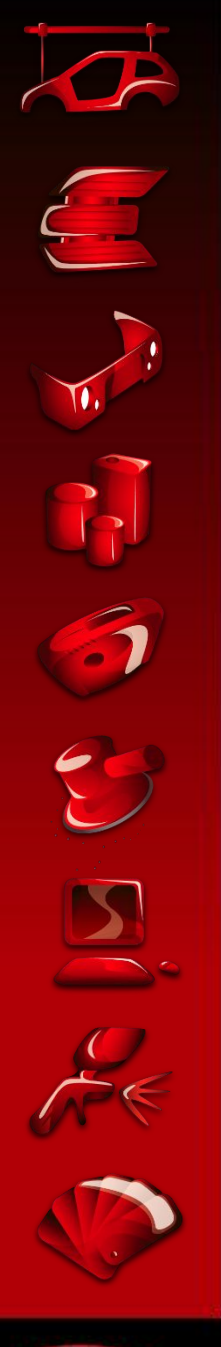

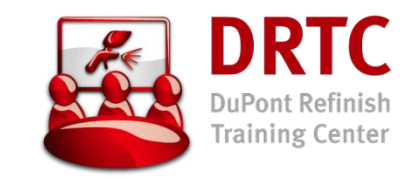

#### Конфигурация и проверка подключения **ЭКРАН ПОСЛЕ УСПЕШНОГО ПОДКЛЮЧЕНИЯ** – ПРИБОР X-RITE

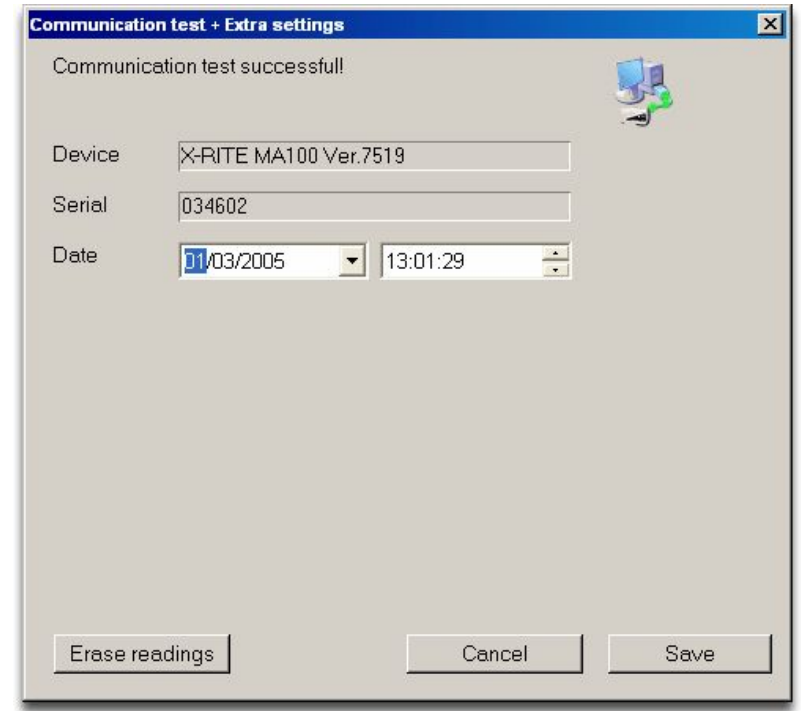

- Сохраните ваши установки
	- > вы автоматически вернетесь к экрану конфигурации ChromaVision™
- Сохраненные вами установки будут использоваться по умолчанию

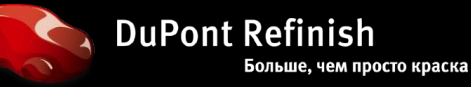

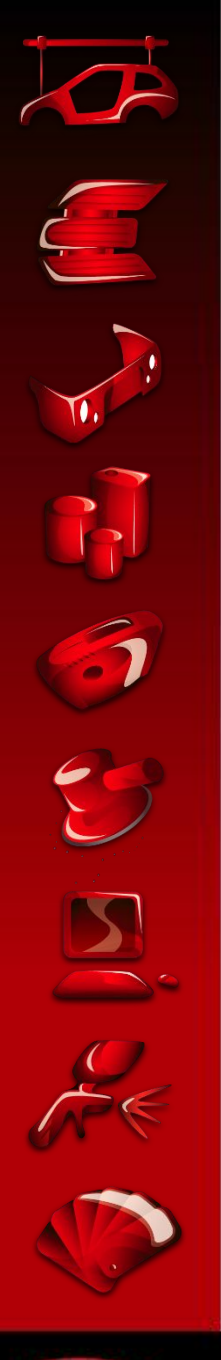

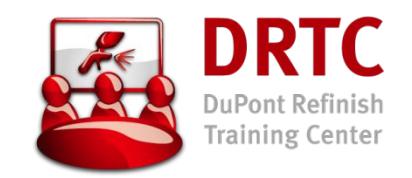

#### Конфигурация и проверка подключения **ЭКРАН ПОСЛЕ УСПЕШНОГО ПОДКЛЮЧЕНИЯ** – ПРИБОР BYK

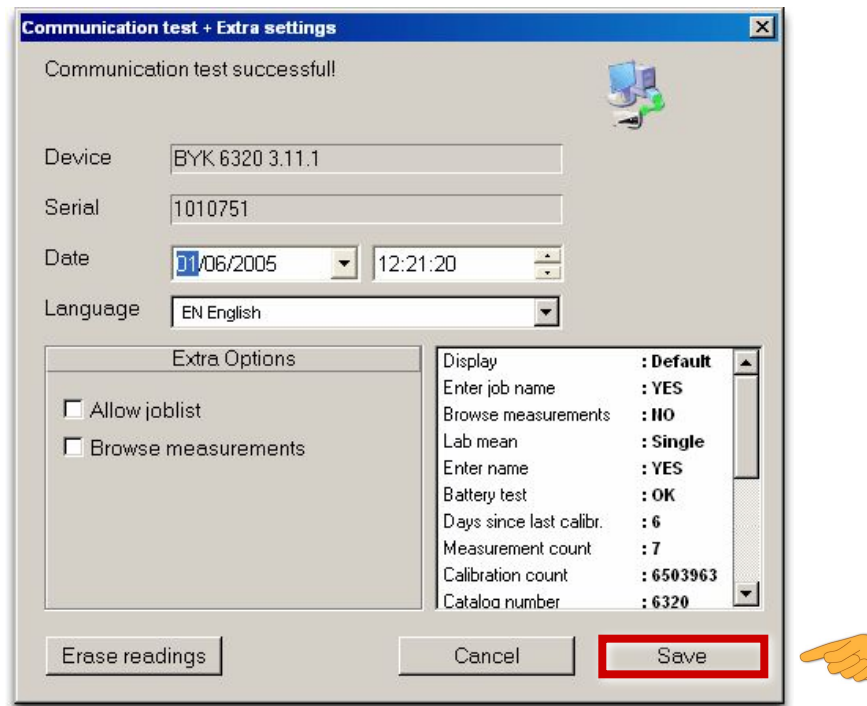

- Сохраните ваши установки
	- > вы автоматически вернетесь к экрану конфигурации ChromaVision™
- Сохраненные вами установки будут использоваться по умолчанию

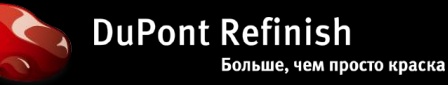

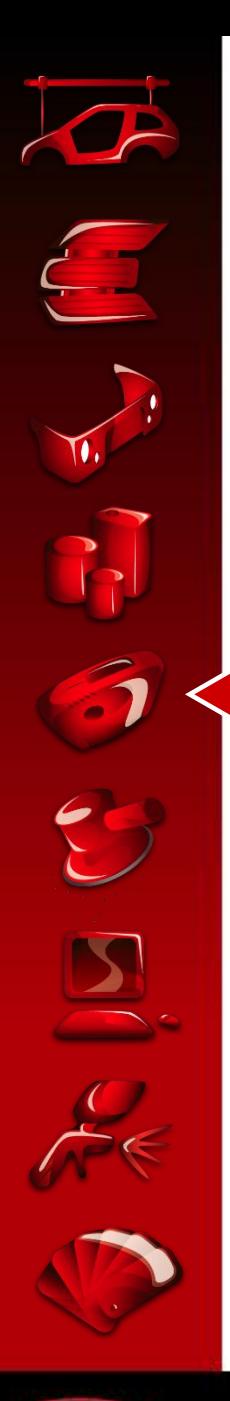

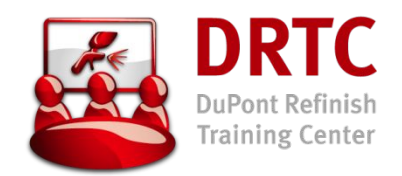

#### Конфигурация и проверка подключения **НЕУДАВШЕЕСЯ ПОДКЛЮЧЕНИЕ** – ДЛЯ X-RITE И BYK

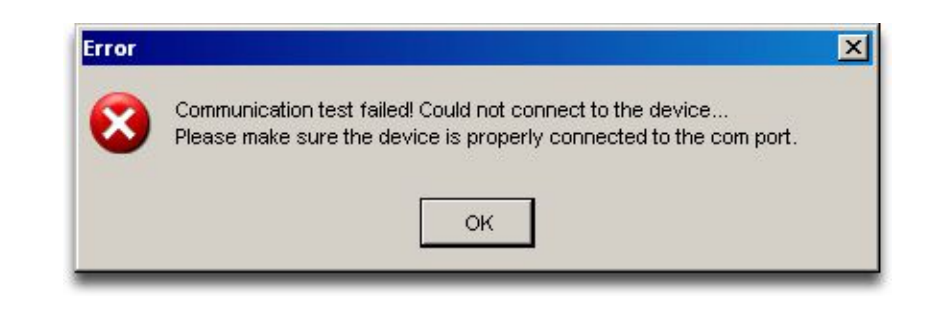

- Проверьте
	- > Заряжена ли батарея спектрофотометра (X-rite)?
	- > Хорошо ли подсоединен кабель?
	- > Правильно ли выбран компорт?
- Повторите попытку подключения

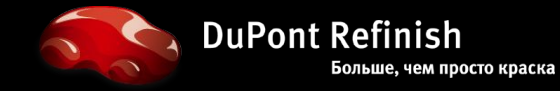

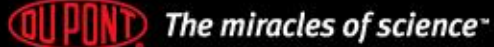

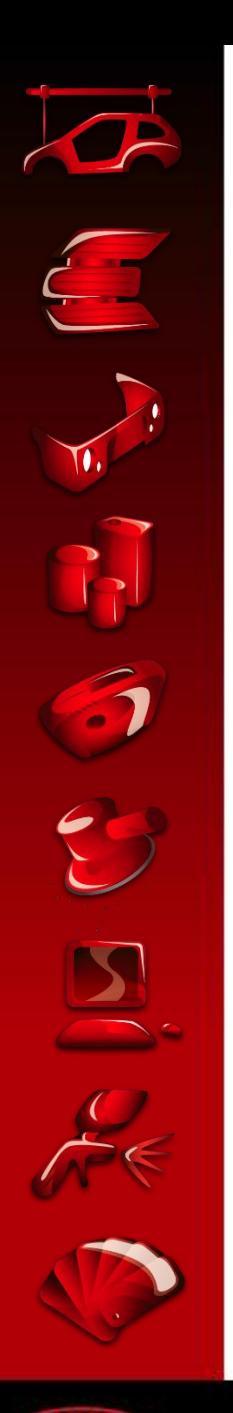

### Калибровка

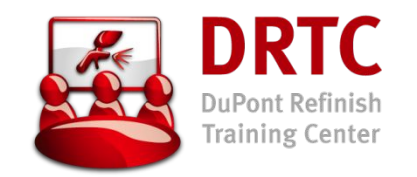

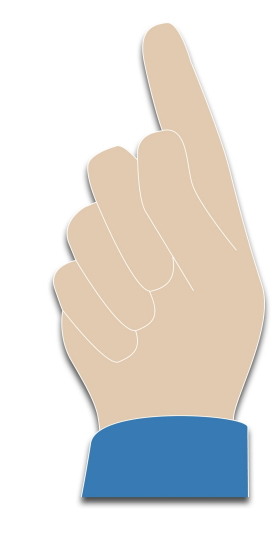

- Не применяйте моющие средства или растворители для очистки калибровочных плиток; используйте чистую воду и неволокнистую салфетку
- Ежедневно калибруйте прибор
- Производите калибровку прибора при той же температуре и влажности воздуха, при которых вы будете делать измерения; при их изменении повторите калибровку

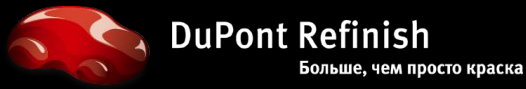

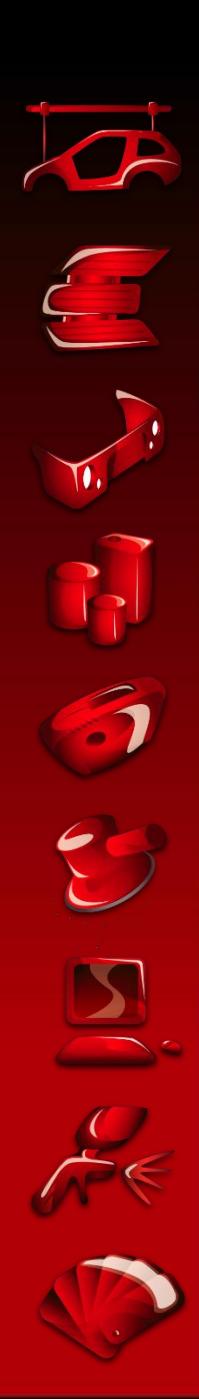

#### Калибровка **X-RITE**

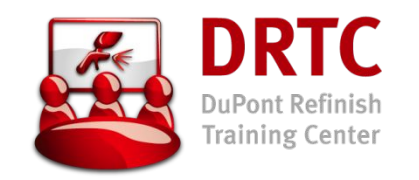

- 1. Включить прибор, нажав любую клавишу
- 2. Снять защитную крышку с окуляра
- 3. Нажать **[cal]** для входа в режим калибровки
	- > на дисплее появится информация о приборе, затем появится фраза "Read white calibration plaque"
- 4. Установите прибор на белую плитку
- 5. Нажмите **[read]** и удерживайте прибор на плитке до окончания процесса считывания
	- > "Reading 1 of 2…" при окончании считывания: "Read zero reflectance"
- 6. Установите прибор на черный стандарт
- 7. Нажмите **[read]**
	- > " Удерживайте прибор на черном стандарте до окончания серии считываний Reading zero – hold for zero cal 1 of 4 …" затем "Calibration updated"
- 8. Калибровка завершается при снятии прибора с черного стандарта, прибор возвращается в основное меню

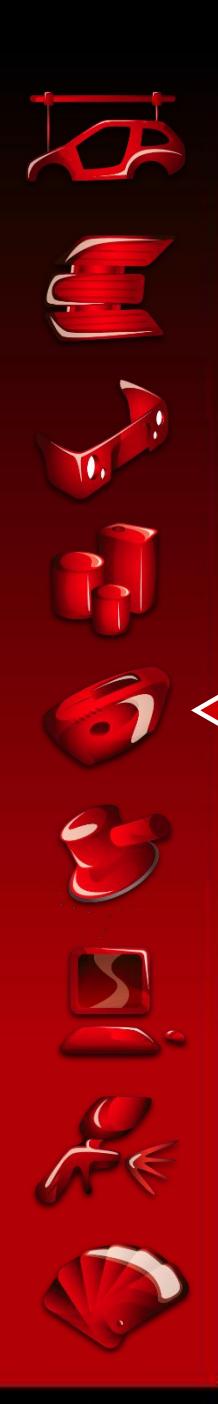

#### Калибровка **BYK**

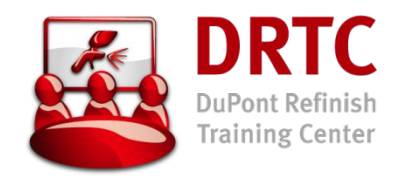

- 1. Включить прибор, нажав любую клавишу
- 2. Просмотрите "Меню" с помощью прокрутки
- 3. Выбирите **Calibrate**, нажав клавишу сбоку
	- > "Read black"
- 4. Снимите красную крышку с черного стандарта и защитную крышку с прибора
- 5. Расположите прибор на черном стандарте, совместив стрелки
- 6. Произведите считывание нажав кнопку
	- > "Reading black", затем "Read White"
- 7. Расположите прибор на белой калибровочной плитке, совместив стрелки
- 8. Произведите считывание нажав
	- > "Reading white", затем"Calibration complete"
- 9. Калибровка завершена, прибор возвращается к основному меню

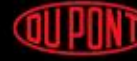

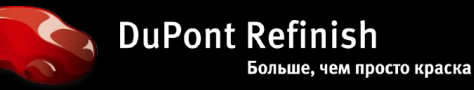

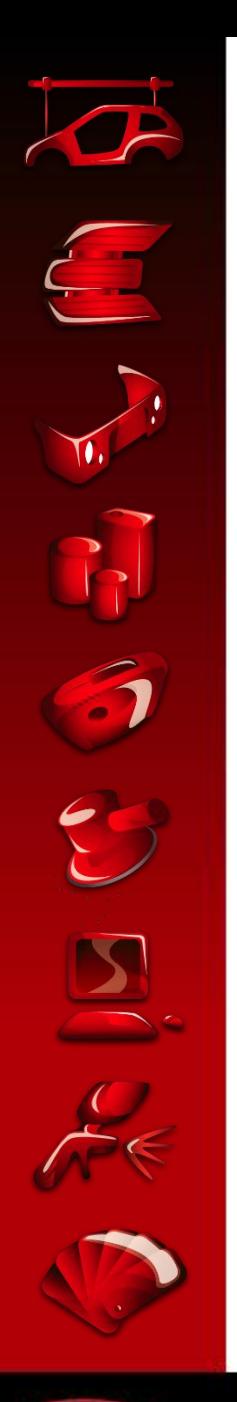

#### Измерение цвета **СОСТОЯНИЕ** ПОВЕРХНОСТИ

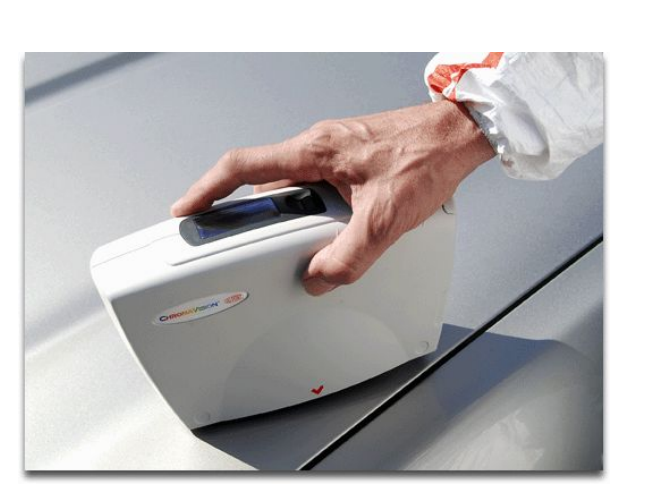

- Для измерения выбирается плоский участок на детали, соседней с ремонтируемой
- Автомобиль должен быть чистым (помытым с водой и моющим средством), измеряемый участок обезжиривается с помощью 3919S или 3910WB (для получения подробной информации см. тренинг "Стандартный Ремонт")
- Избегать измерения поцарапанных или грязных поверхностей, так как это может заметно ухудшить результаты измерения
- Матовую или поцарапанную поверхность отполируйте, используя 3000S или Krytox®

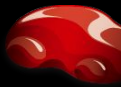

**Training Center** 

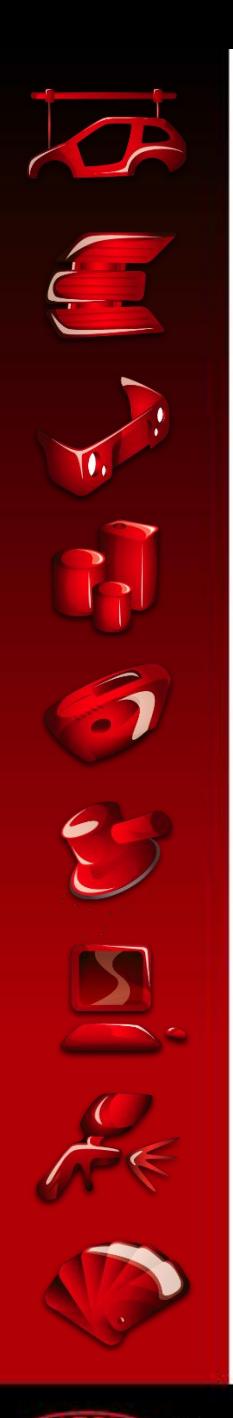

QU PO

#### Измерение **УСЛОВИЯ ДЛЯ** ИЗМЕРЕНИЯ

- Измерение состоит из 2 частей, между которыми необходимо приподнять прибор и переставить его, немного поменяв его положение на поверхности
- Условия для измерений: температура от 15 до 40°C (не производить измерения на разогретых солцем поверхностях)
- Для проведения измерений прибор ChromaVision™ необходимо отключить от компьютера
- Возможно проведение многократных измерений до подключения ChromaVision™ к программному обеспечению для поиска и/или коррекции формул

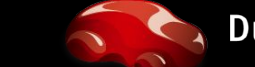

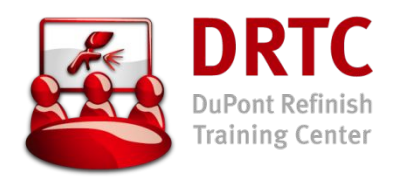

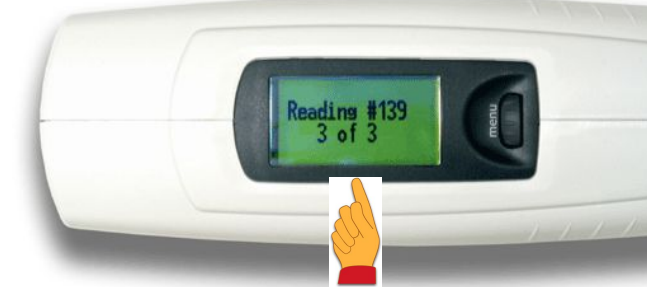

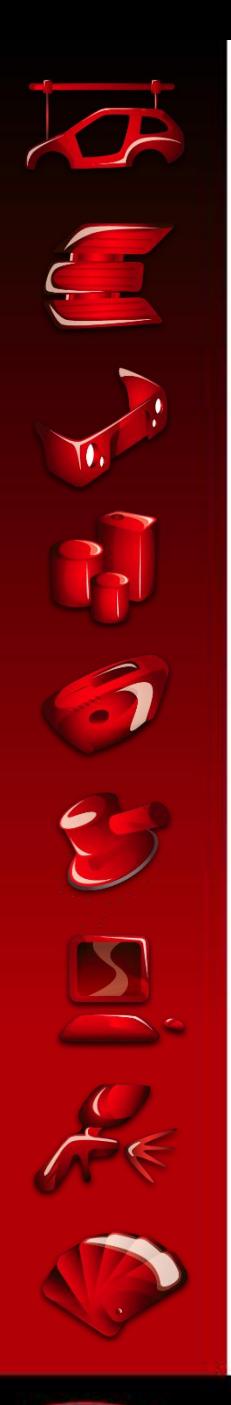

#### Измерение **X-RITE**

**Training Center** 

- Включить прибор, нажав любую кнопку
- Снимите защитную крышку с окуляра
- Расположите прибор на плоском, чистом участке измеряемой детали
- Нажмите кнопку [**read**]
- На дисплее появится "Read 1 of 3"
- Сделайте 3 измерения, приподнимая и вновь опуская прибор и изменяя его положение на поверхности
- Прибор усредняет данные 3 измерений и запоминает их
- Прибор готов к новым измерениям и показывает номер следующего измерения

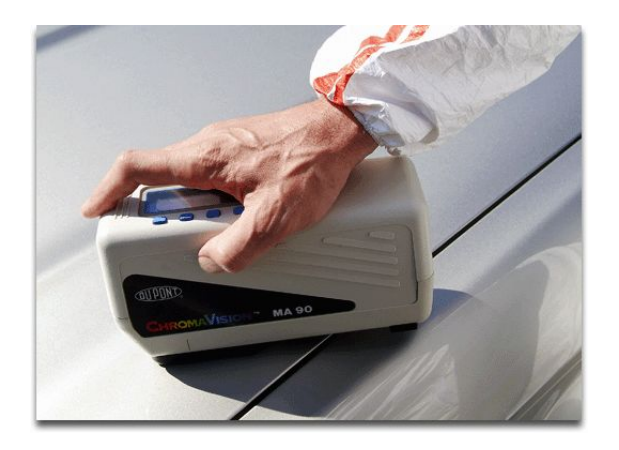

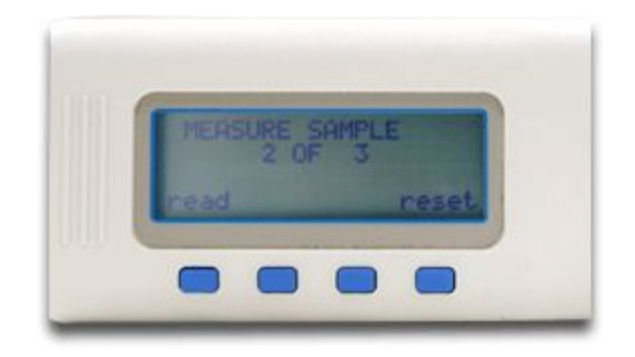

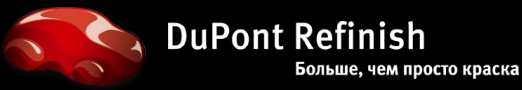

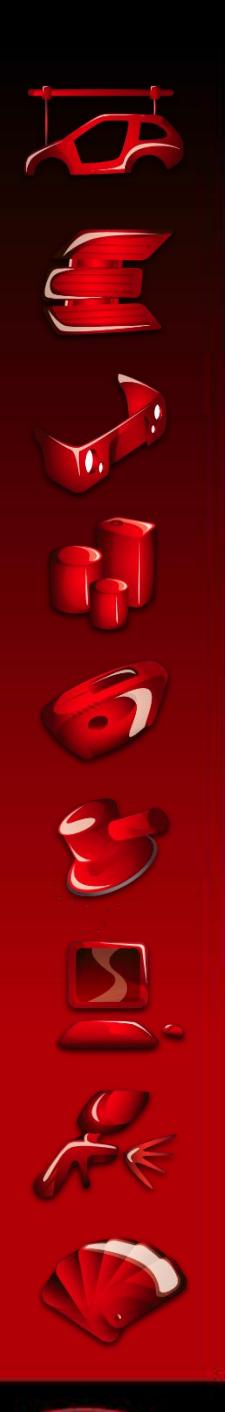

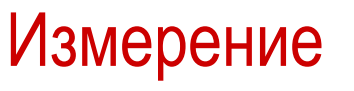

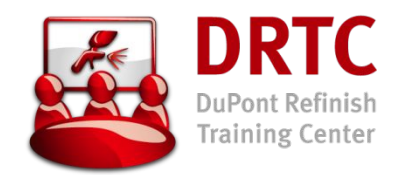

**BYK** – ОПЦИЯ 1 – ПРИСВОЕНИЕ ИМЕНИ ДАННОМУ ИЗМЕРЕНИЮ

- Включите прибор, нажав любую кнопку
- Снимите защитную крышку с окуляра
- Расположите прибор на ровном и чистом участке измеряемой детали
- Выберите в меню "Measure" с помощью прокрутки
- "Read 1 of 3"

-nter

- Сделайте 3 измерения, приподнимая и вновь опуская прибор и изменяя его положение на поверхности
- "Enter name": введите имя данного измерения, вращая колесико, нажмите на колесико для подтверждения нужной буквы
- "Storing": прибор запоминает названное измерение и готов к новому измерению

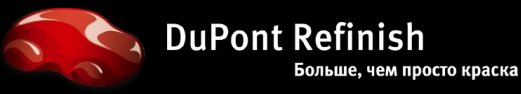

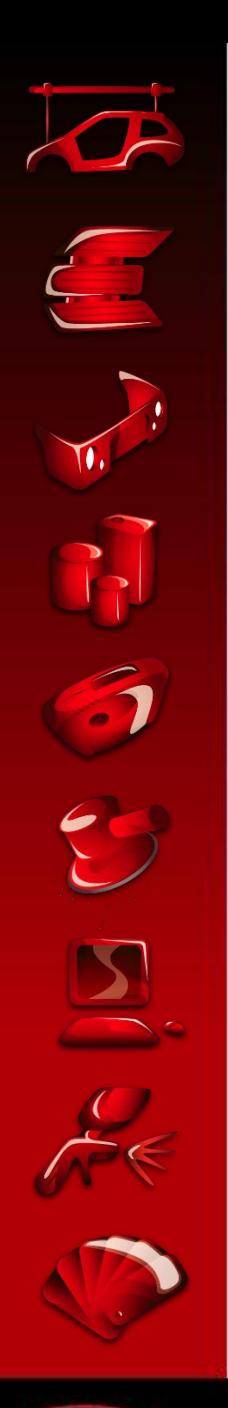

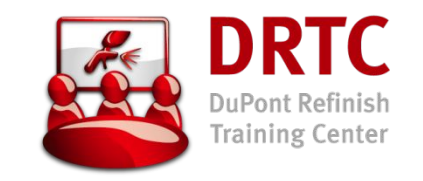

ВҮК - ОПЦИЯ 2 - СОЗДАТЬ ЛИСТ ЗАДАНИЙ

- Прибор Byk позволяет работать с листами заданий "job list"
	- Лист заданий это список данных по автомобилям, цвета которых нужно измерить
	- Для активирования этой функции, в конфигурации необходимо выбрать YES allow job list
- Процесс
	- С помощью программного обеспечения ChromaVision™
	- Создайте Лист заданий
	- Загрузите Лист заданий в прибор Вук  $\geq$
	- Отсоедините прибор от компьютера
	- Выбирите нужное задание из меню "job list"  $\geq$
	- Сделайте измерение
	- Подтвердите имя измерения или измените его при необходимости

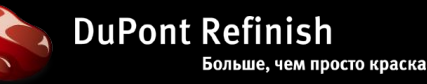

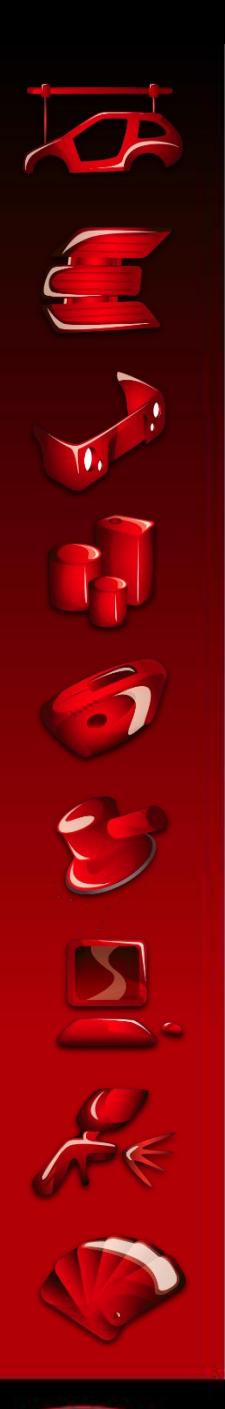

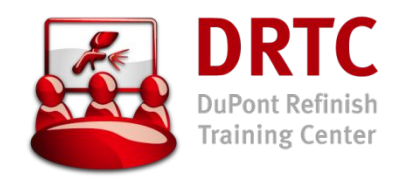

**BYK** – ОПЦИЯ 2 – СОЗДАТЬ ЛИСТ ЗАДАНИЙ

- Лист заданий это список данных по автомобилям, цвета которых нужно измерить
- Для активирования этой функции, в конфигурации необходимо выбрать YES allow job list

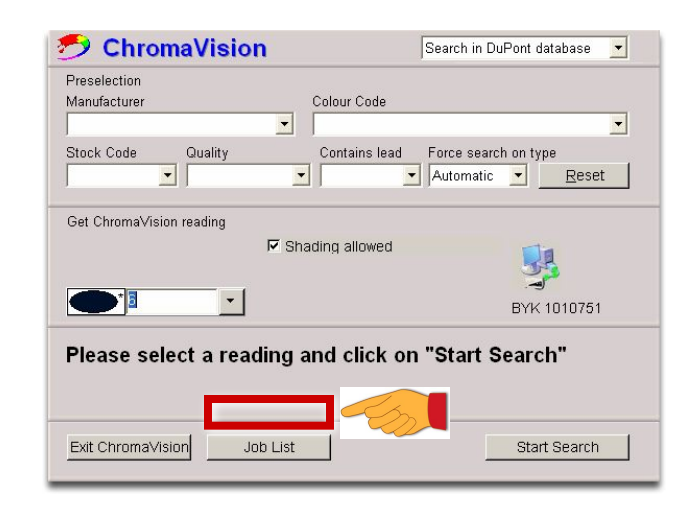

Дополнительная кнопка появляется на экране поиска ChromaVision™

• Внимание: работа с Листом заданий возможна только с прибором BYK; поэтому, кнопка"Job List" не показывается при работе с прибором X-Rite

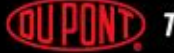

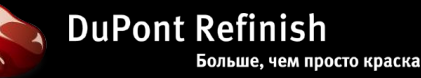

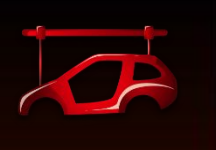

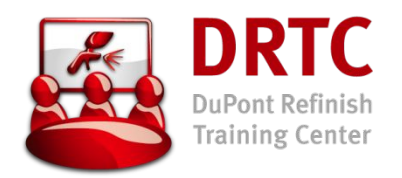

#### Измерение

#### **ЗАГРУЗКА ЛИСТА ЗАДАНИЙ** В ПРИБОР CHROMAVISION™

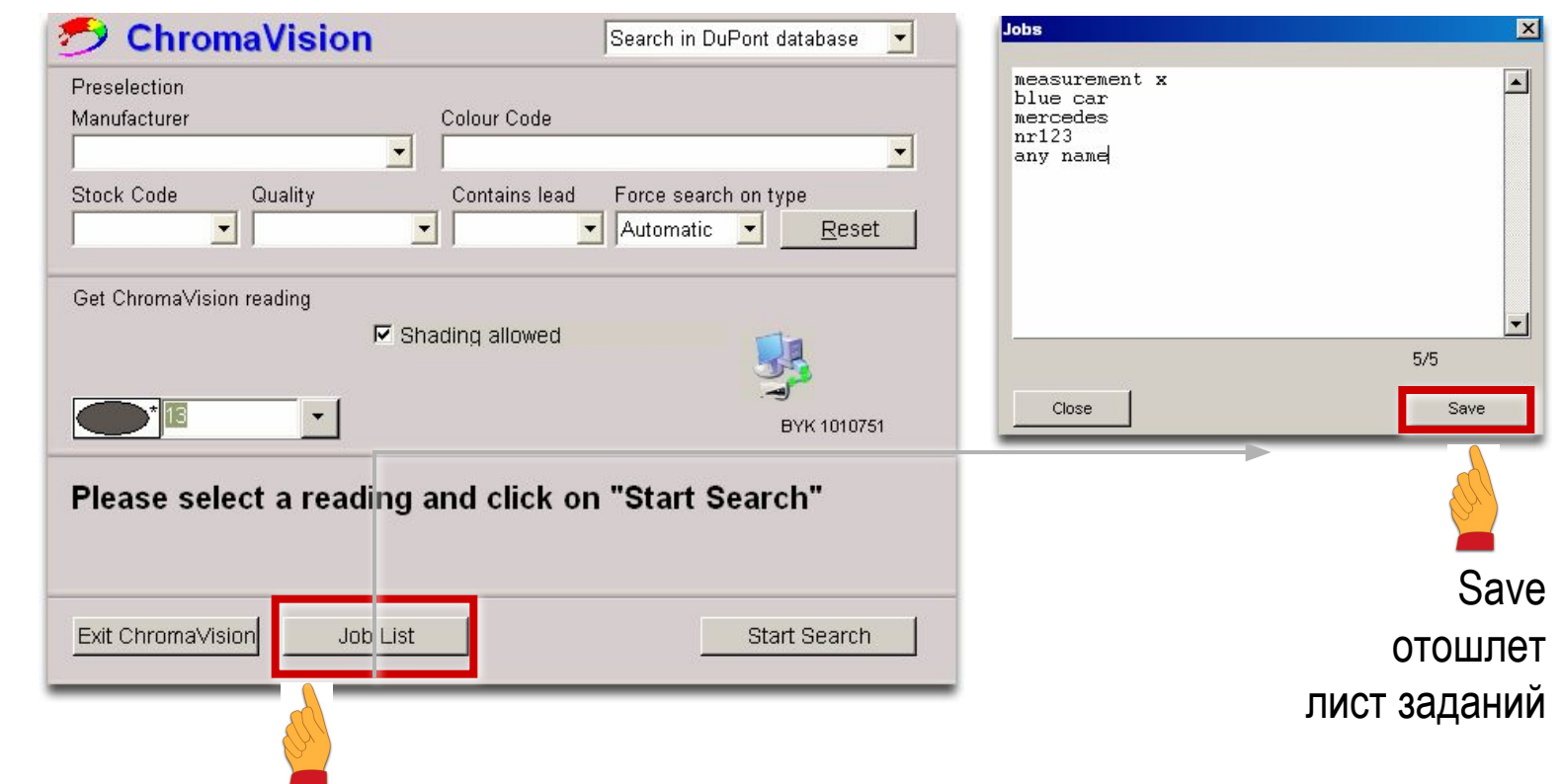

Как послать список заданий в прибор. Прибор должен быть подключен! (при отключенном приборе, кнопка "Job List" неактивна)

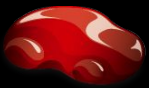

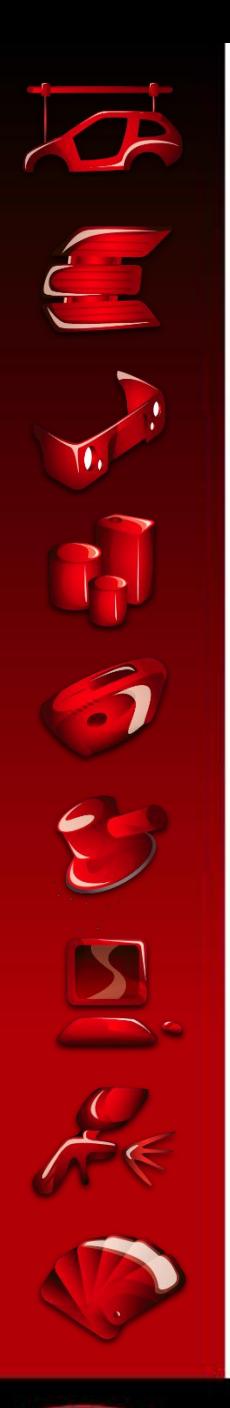

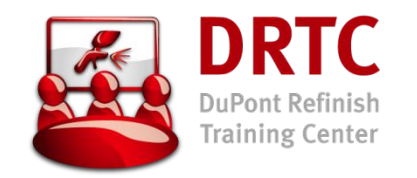

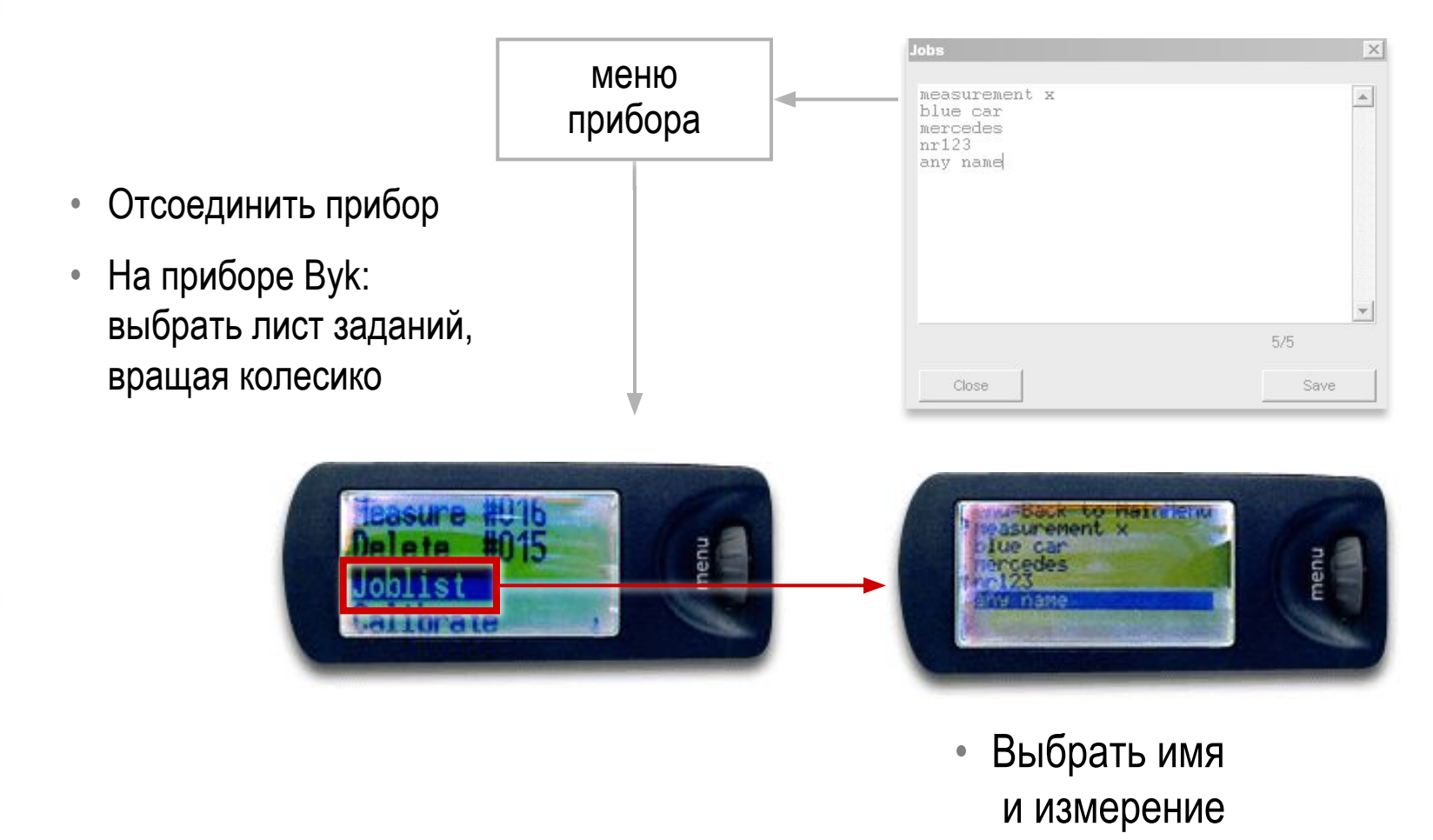

• Измерить

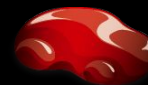

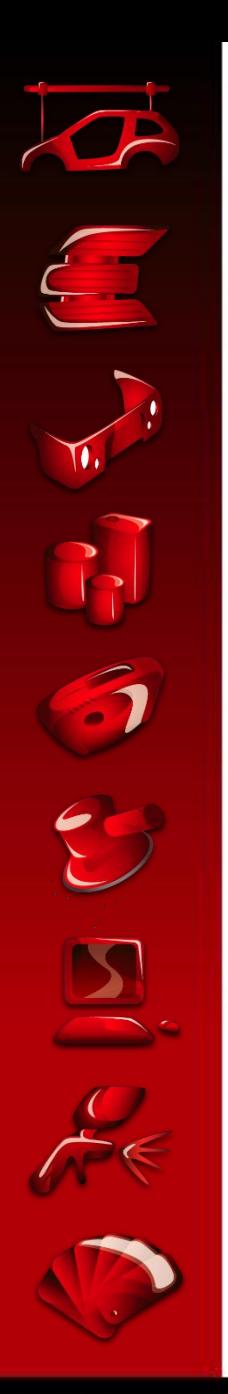

**Brouse** 

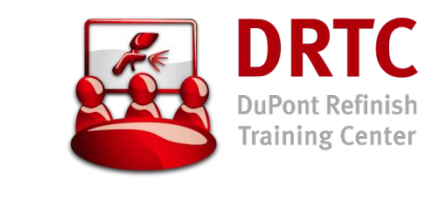

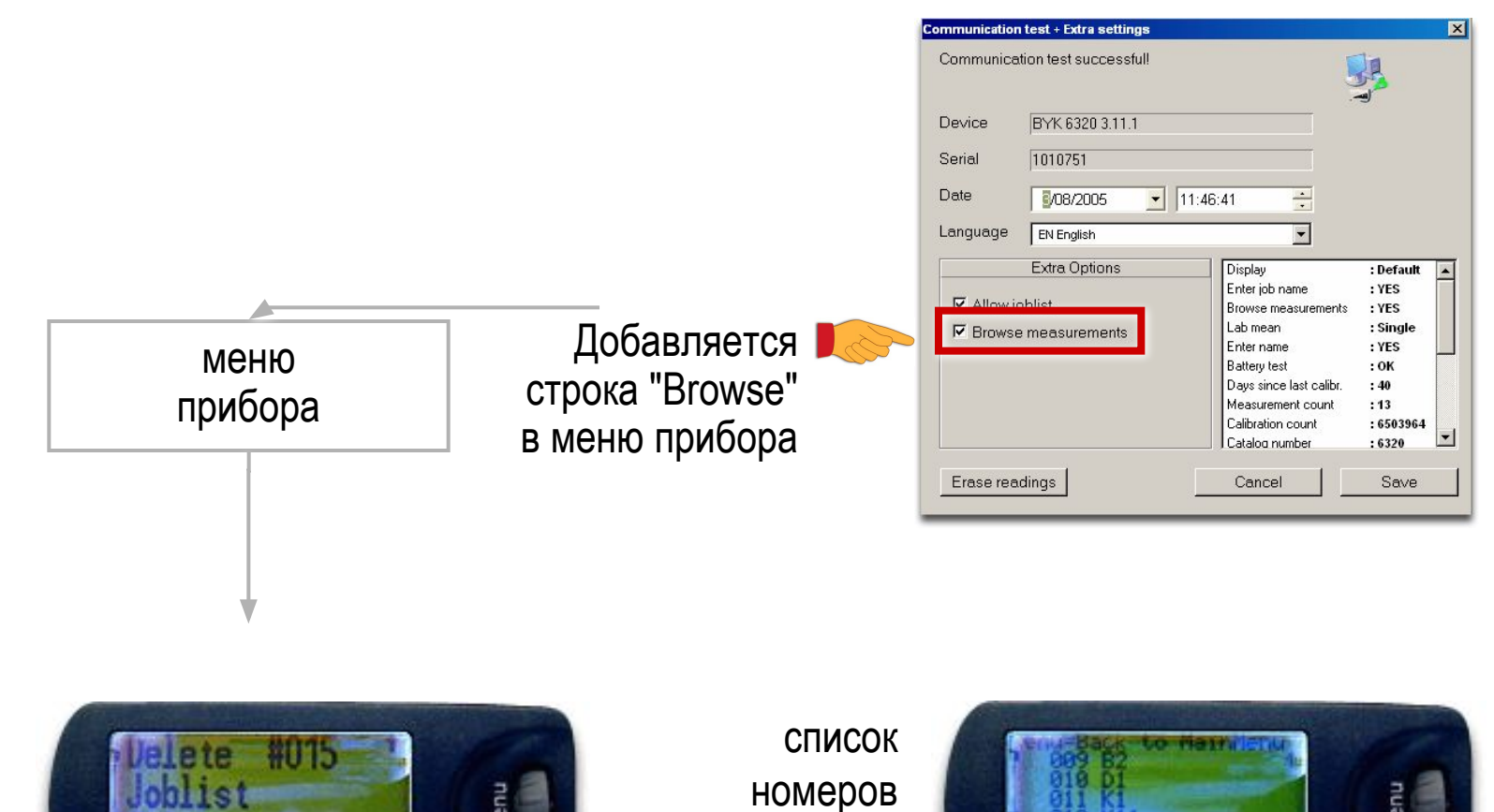

и имен

измерений

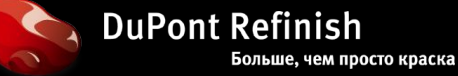

ST By \$\$ 11

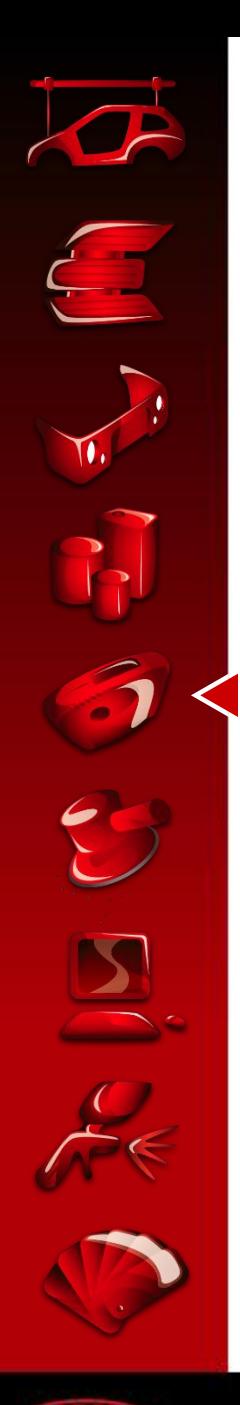

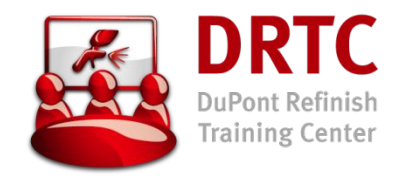

- 
- Подтверждение
	- > Нажать на кнопку сбоку прибора

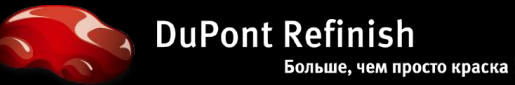

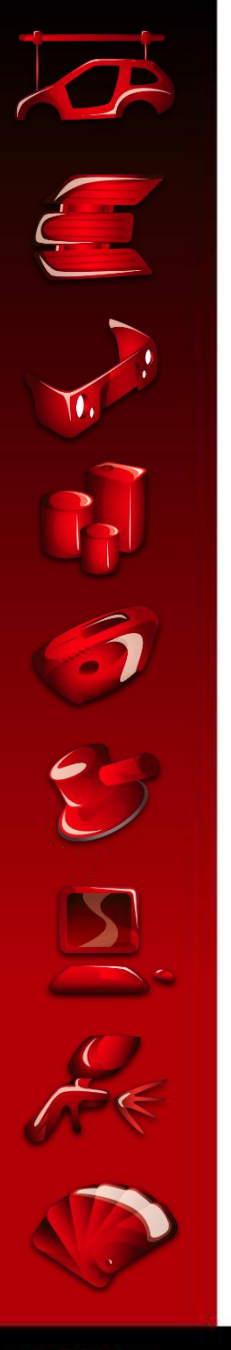

## Подключение и работа с подключенным прибором **(СТАНДАРТНЫЙ ПРОЦЕСС)**

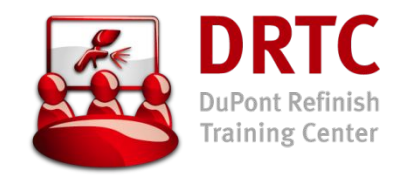

- Данная опция позволяет осуществлять поиск формул без одновременного подключения прибора к компьютеру
- 1 подключение, и все новые измерения могут быть загружены в компьютер для последующей работы с ними после этого прибор можно отключить (= процедуре работы с прибором в отключенном состоянии)

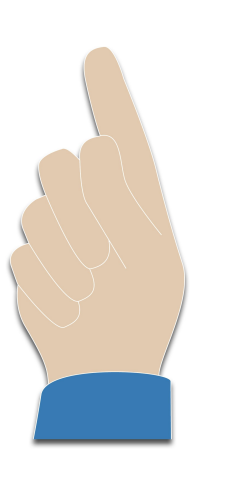

- При подключенном к компьютеру приборе измерения невозможны
- Подключение прибора и передача данных возможна лишь тогда, когда прибор находится в основном меню

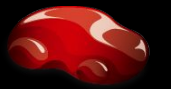

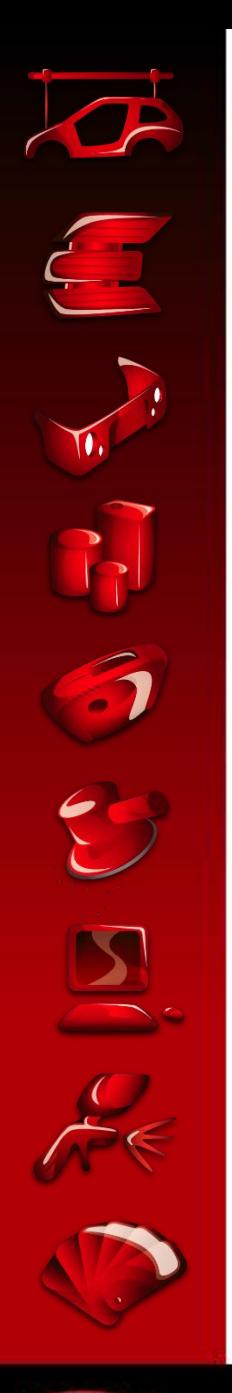

## Подключение и работа с подключенным прибором (**СТАНДАРТНЫЙ** ПРОЦЕСС)

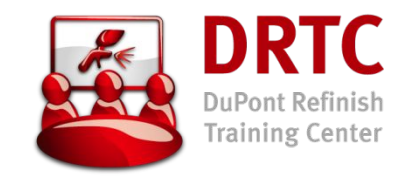

- Подсоедините прибор к компьютеру с помощью кабеля, входящего в комплект поставки. Запустите программу работы с ChromaVision™
- Программа подсоединит прибор и загрузит все новые измерения

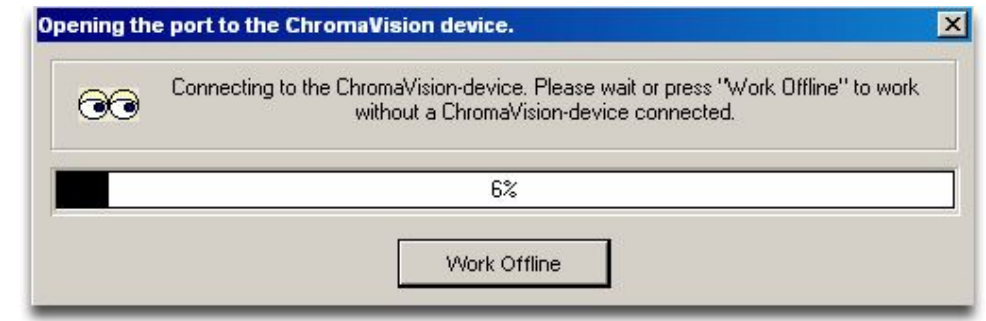

• По окончании загрузки новых измерений прибор можно отсоединить

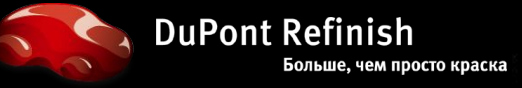

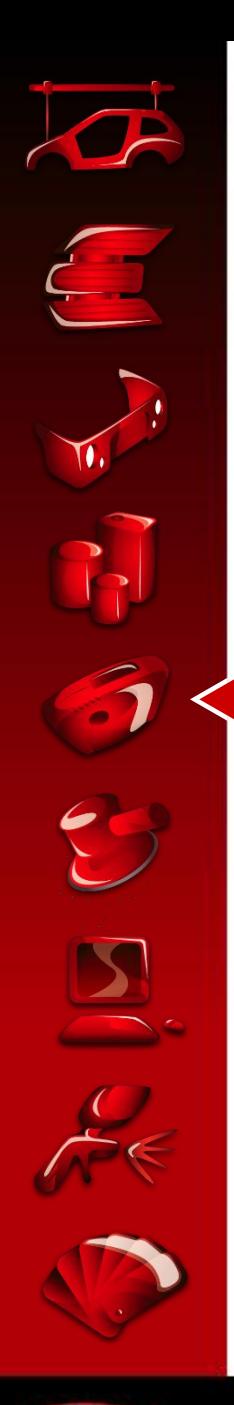

## Подключение и работа с подключенным прибором (**СТАНДАРТНЫЙ** ПРОЦЕСС)

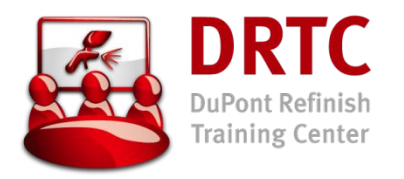

Вид экрана при подсоединенном к компьютеру приборе

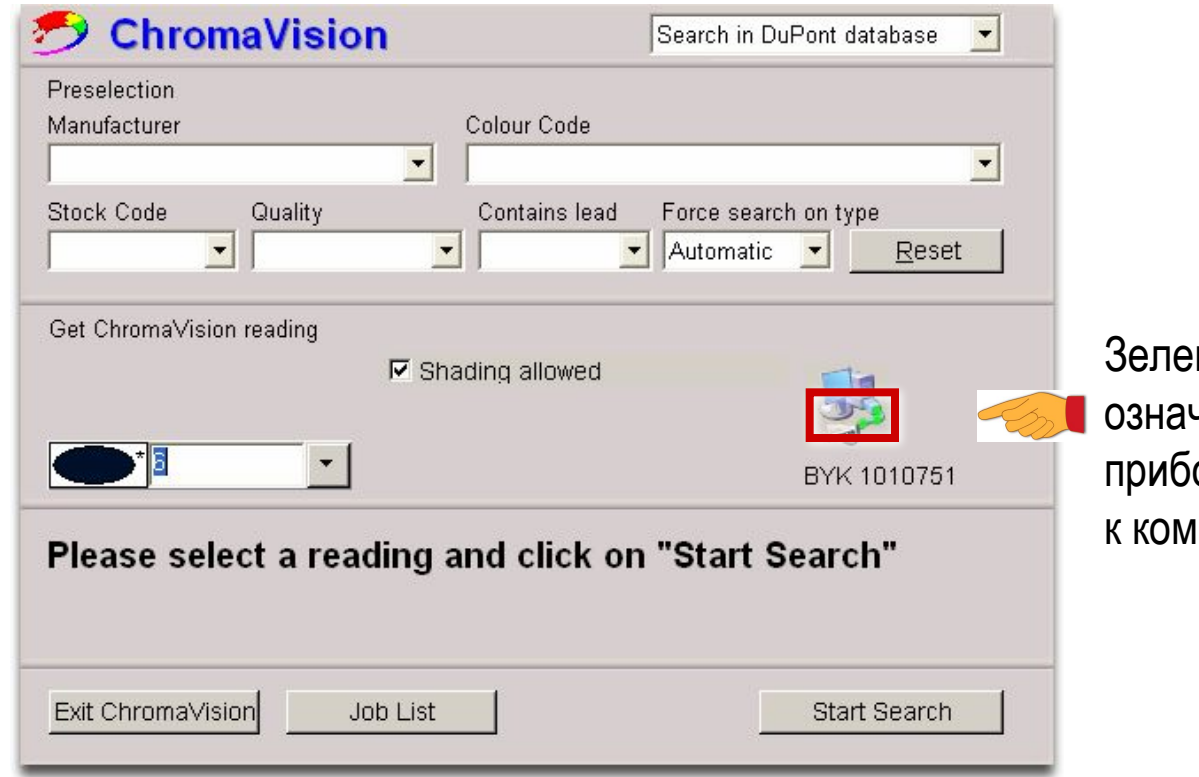

ная стрелочка чает: ор подсоединен пьютеру

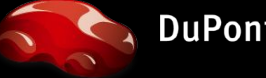

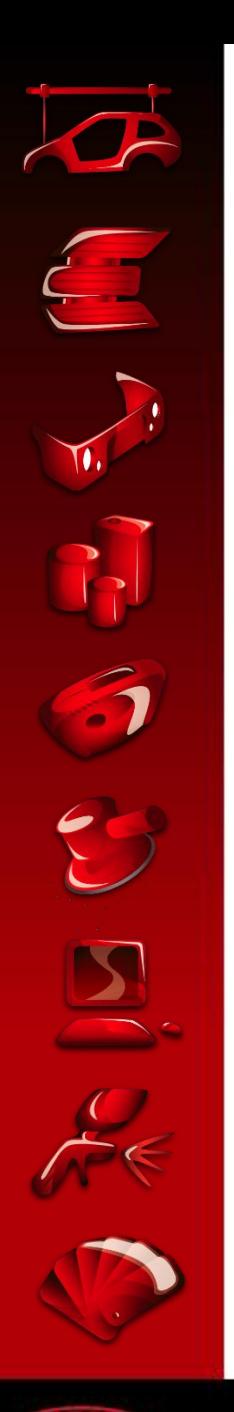

## Работа с прибором в отсоединенном СОСТОЯНИИ

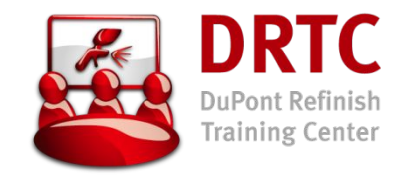

Из основного меню ColorQuick®

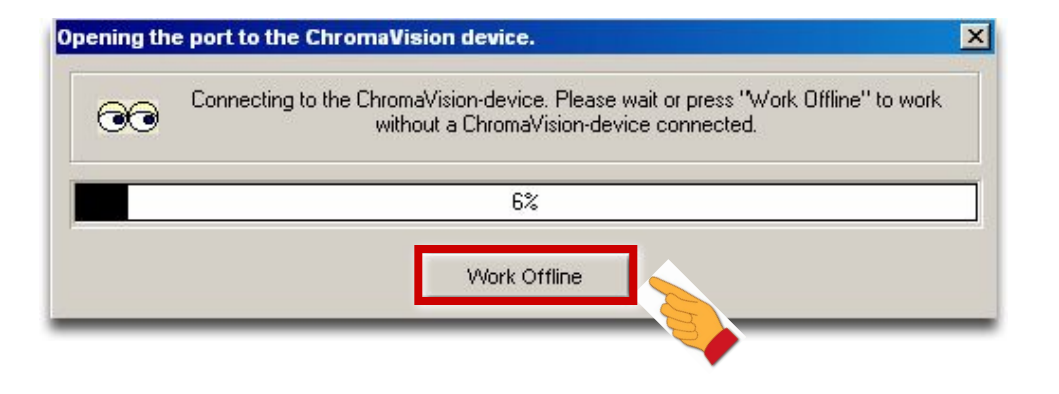

Будет показана дата последнего подсоединения прибора

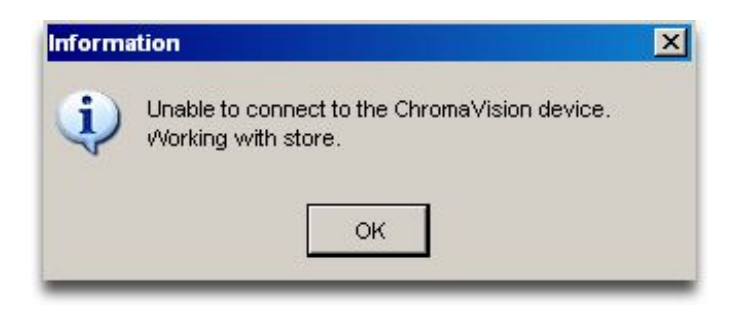

Система информирует о том, что вы будете работать с данными последней загрузки (загрузка новых данных не производилась!)

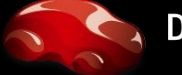

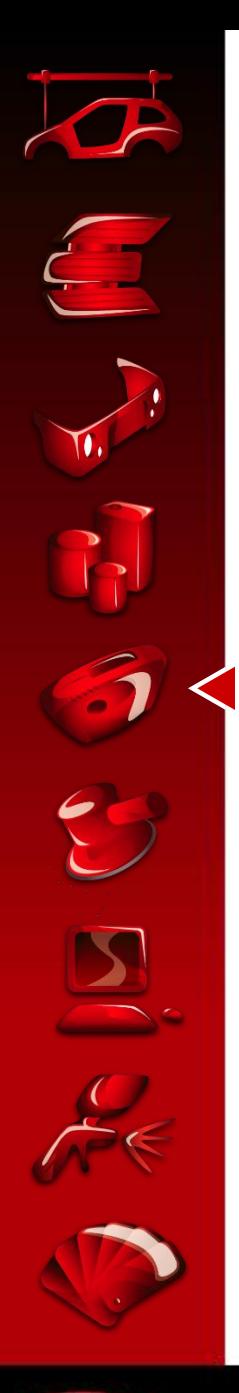

# Работа с прибором в отсоединенном СОСТОЯНИИ

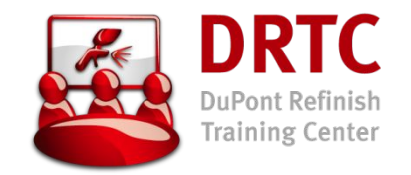

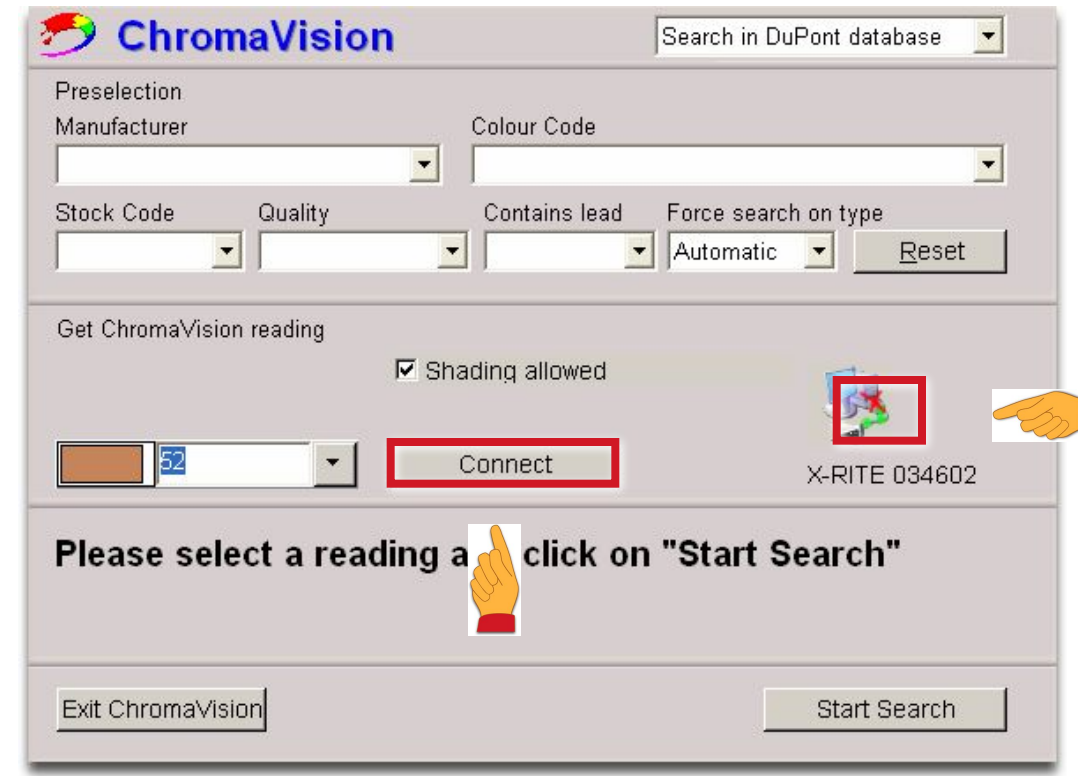

Нажав кнопку "Connect" вы можете подключить прибор к компьютеру

Мигающий крестик показывает, что прибор не подсоединен к компьютеру

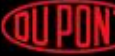

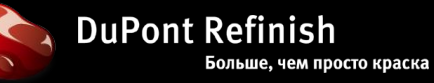

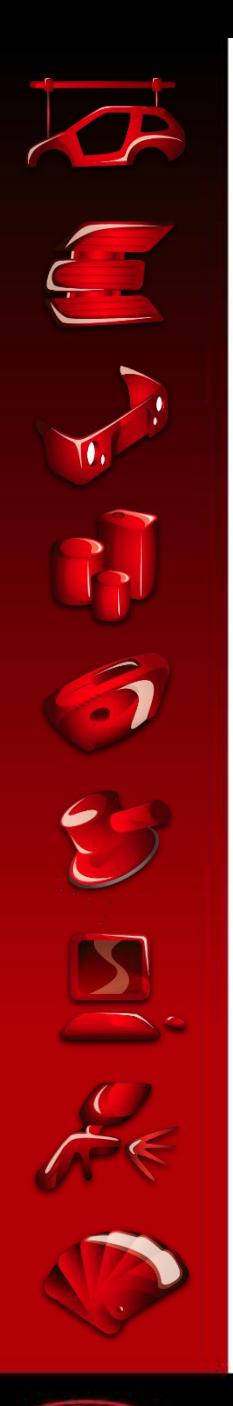

#### Критерии поиска

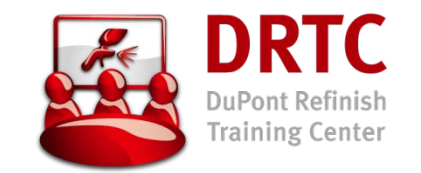

- Убедитесь, что прибор подключен и последние данные загружены
- Убедитесь, что тип цвета (эффект, неметаллик) определен верно и подтвердите
- Для сужения поля поиска рекомендуется указать производителя автомобиля
- Просмотрите 10 лучших формул и выберите ту, которая имеет наиболее низкий индекс (value)
- При небольшой разнице индексов между (желтыми) и (зелеными) формулами, автоматическая доколеровка (желтой) формулы может дать лучший результат, чем (зеленая) формула
- В случаях доколеровки формул и выбора (не зеленых) вариантов необходимо сделать тест–напыление перед окраской автомобиля

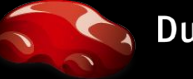
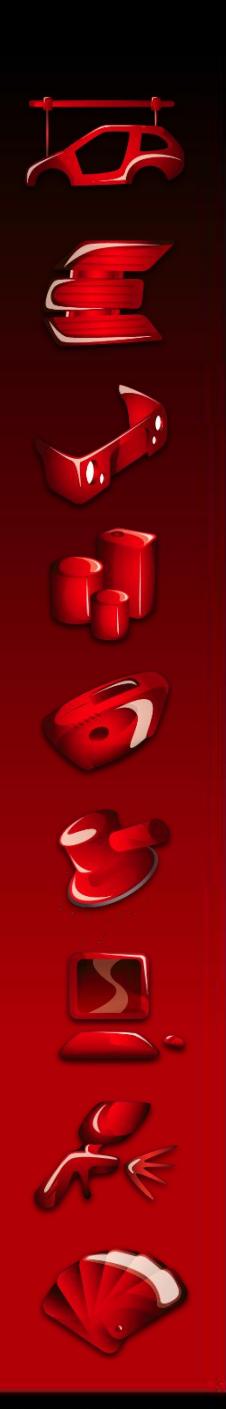

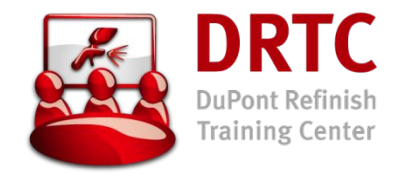

## Критерии поиска

ВЫБЕРИТЕ ИЗМЕРЕНИЕ И ПОДТВЕРДИТЕ ТИП ЦВЕТА

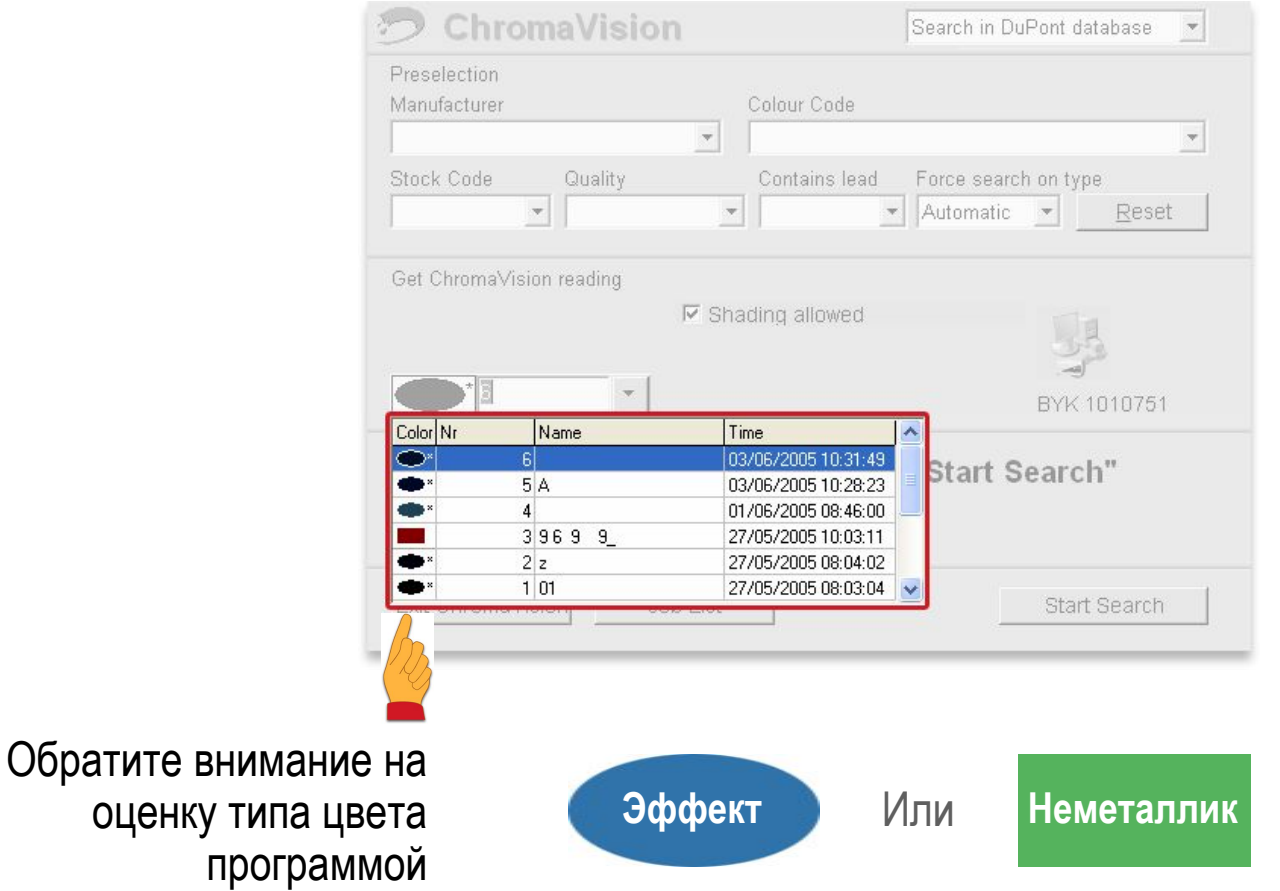

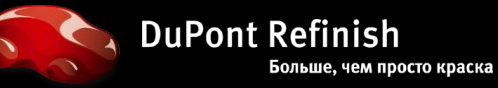

**QUIPONT** The miracles of science<sup>-</sup>

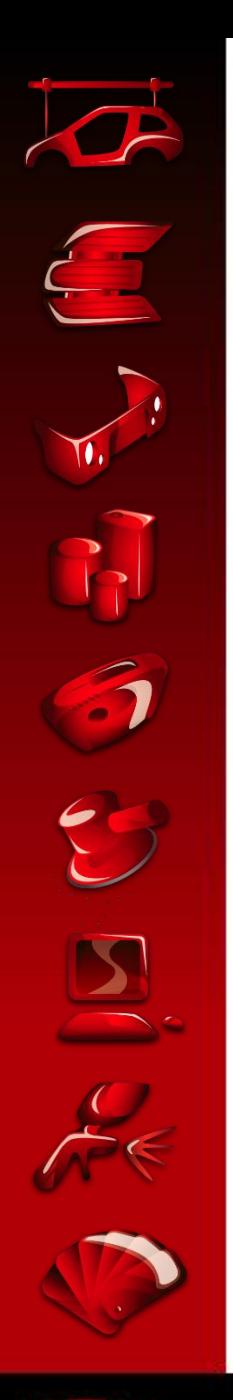

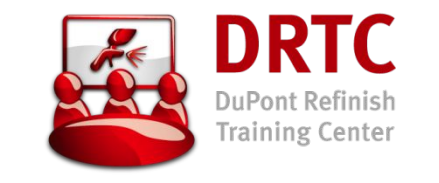

### Критерии поиска ПОИСК ПО ТИПУ КРАСКИ – **ЛОГИКА ПОИСКА**

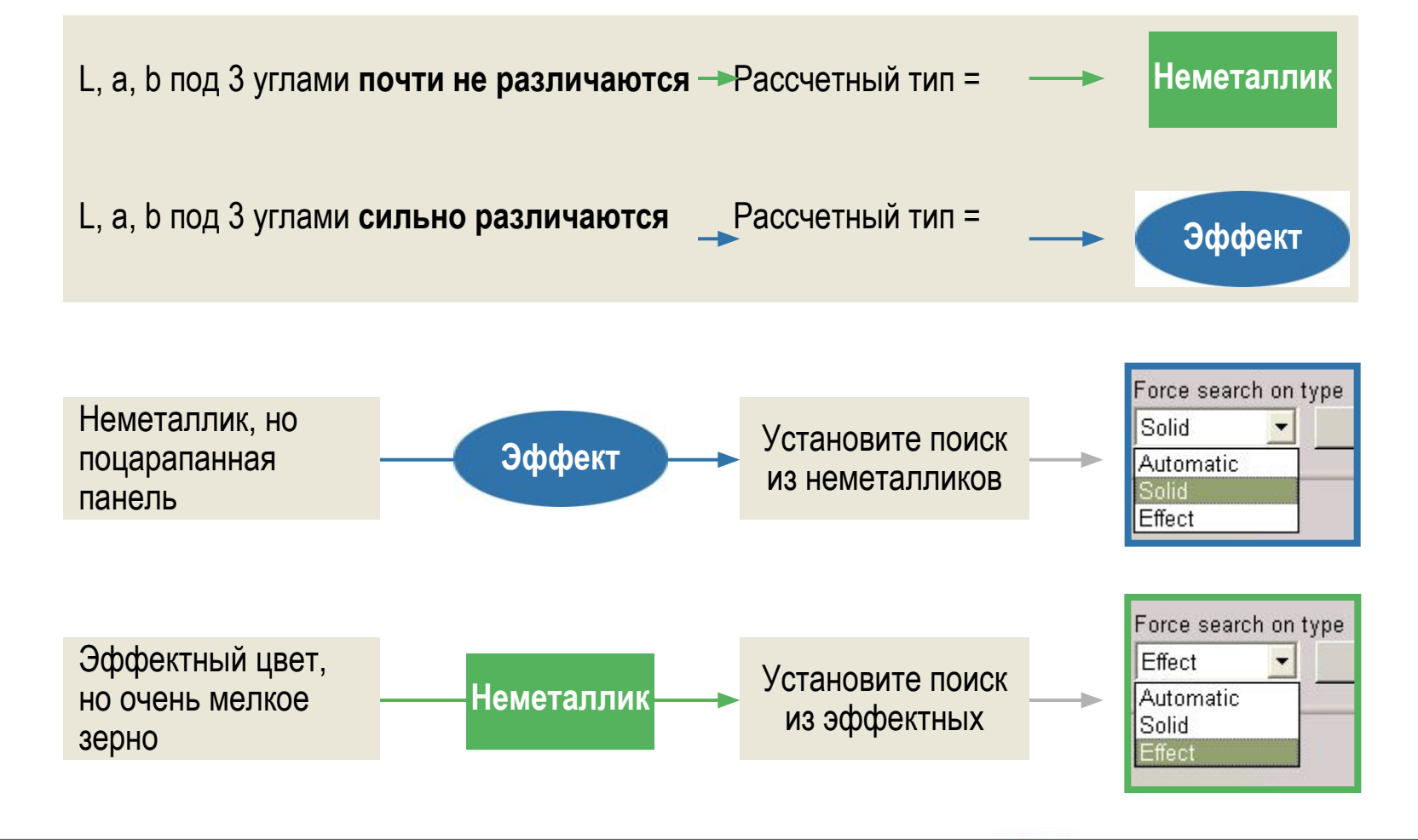

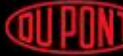

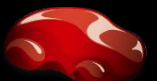

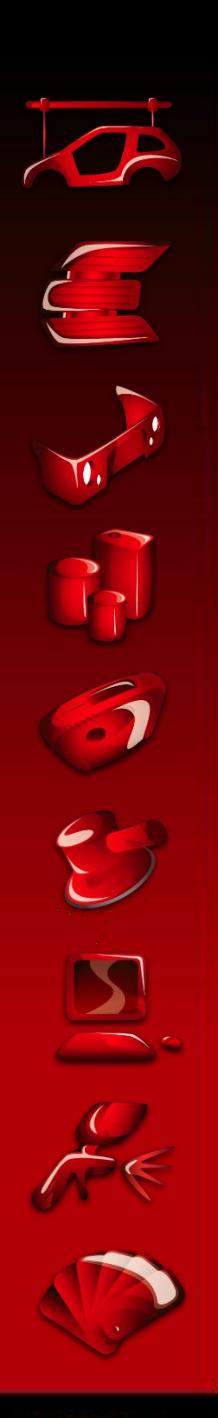

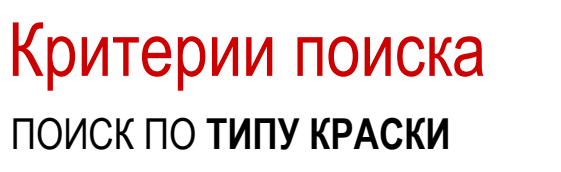

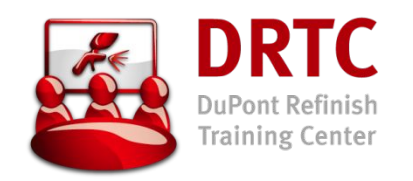

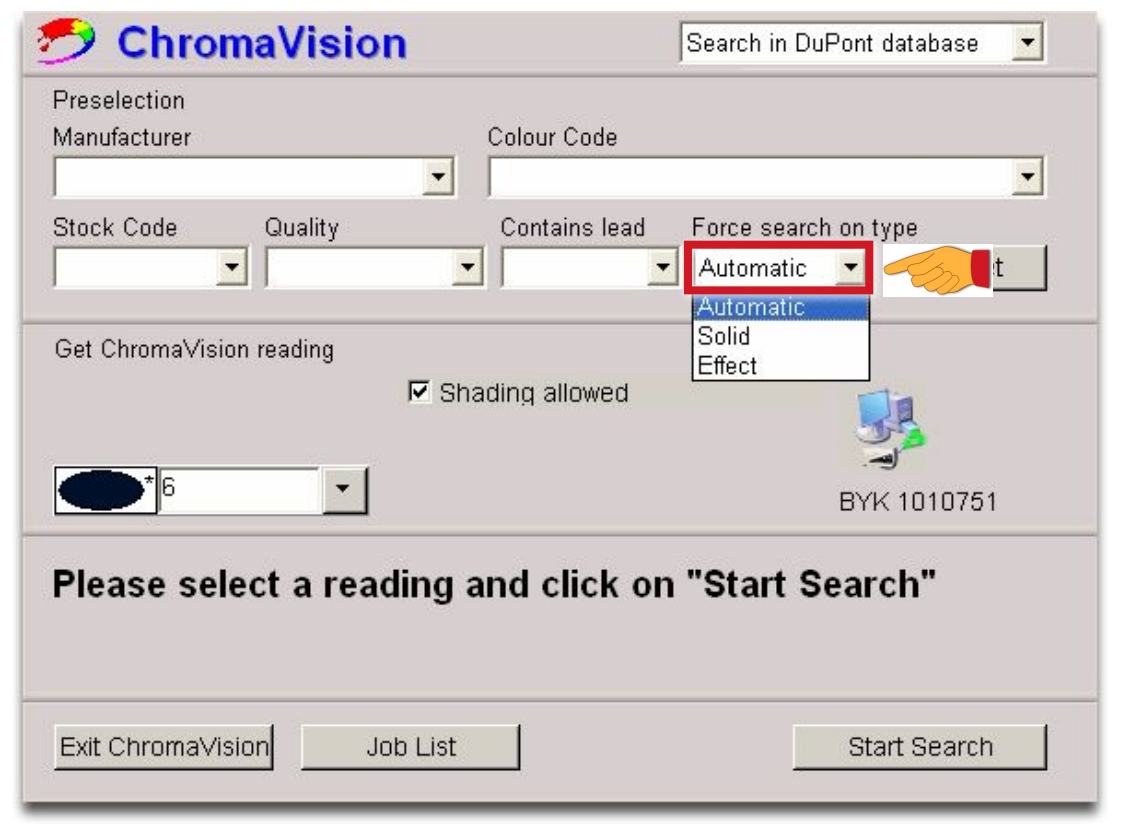

Указать алгоритм поиска:

#### **Automatic**

= неметаллики + эффектные цвета

#### **Solid**

= только

неметаллики

#### **Effect**

= только эффектные цвета

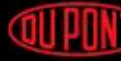

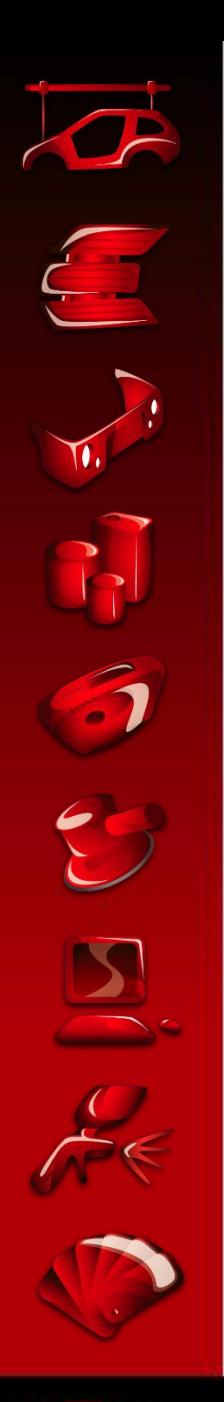

### Критерии поиска **ЛОГИКА** ПОИСКА

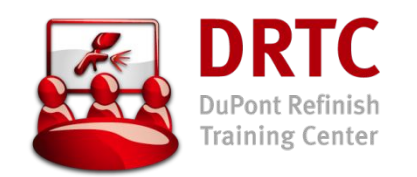

#### **С критериями выбора: По производителю**

- В нужной области цвета, с указанным производителем, с указанным типом краски (неметаллик / эффект)
- шанс выбрать нужный цвет и нужный тип зерна гораздо выше!!!

#### **Без критериев выбора:**

- Поиск ведется в области данного цвета, лишь для рассчетного типа (неметаллик / эффект)
- Применим лишь при отсутствии стандарта или результатов предыдущего поиска!!!
- Результаты ненадежны: метамеризм, различие в размере зерна!!!

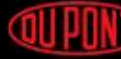

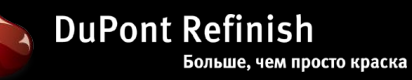

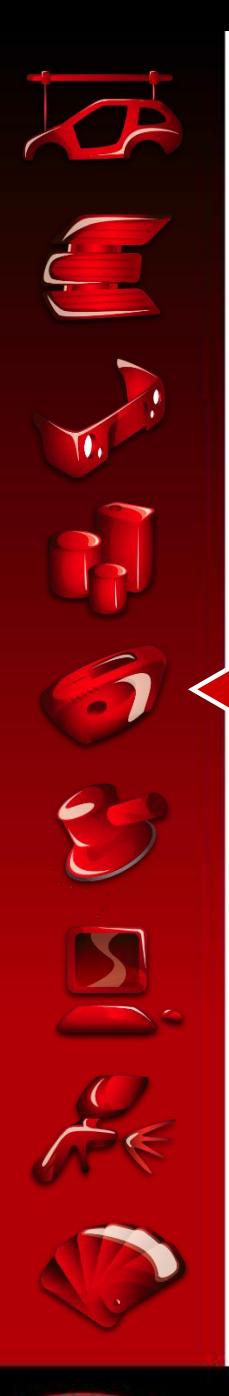

### Критерии поиска

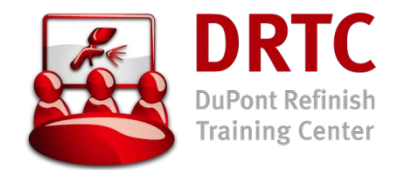

**ВОЗМОЖНОСТИ НАСТРОЙКИ ФИЛЬТРОВ ПОИСКА** – КОЛЕРОВКА РАЗРЕШЕНА

- Поиск по производителю (см. выше)
- Производитель
- (Цветовой) Код
- Код Дюпон
- Тип краски
- Наличие свинцовосодержащих компонентов

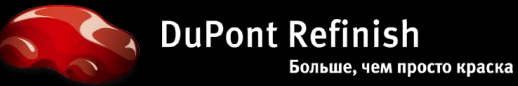

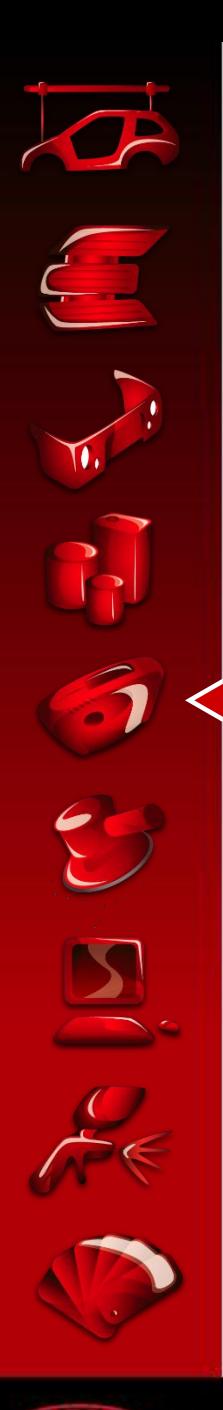

#### Критерии поиска **ПРОИЗВОДИТЕЛЬ**

Откройте выпадающий список, нажав на стрелку, и выберите производителя

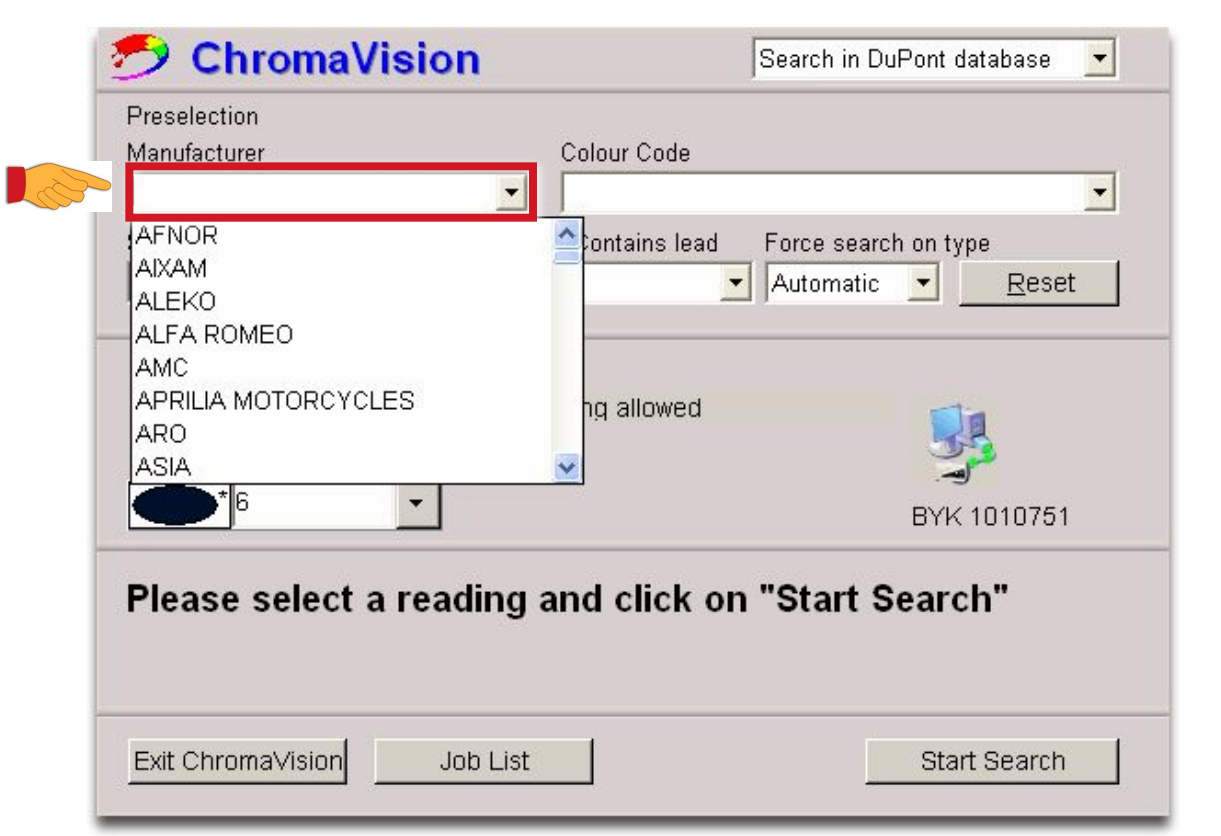

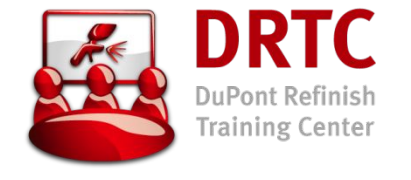

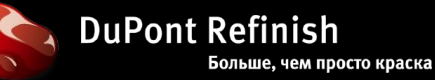

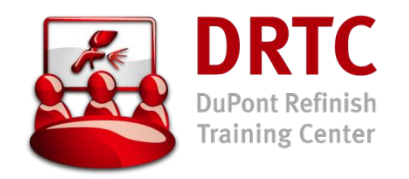

#### Критерии поиска **КОД**

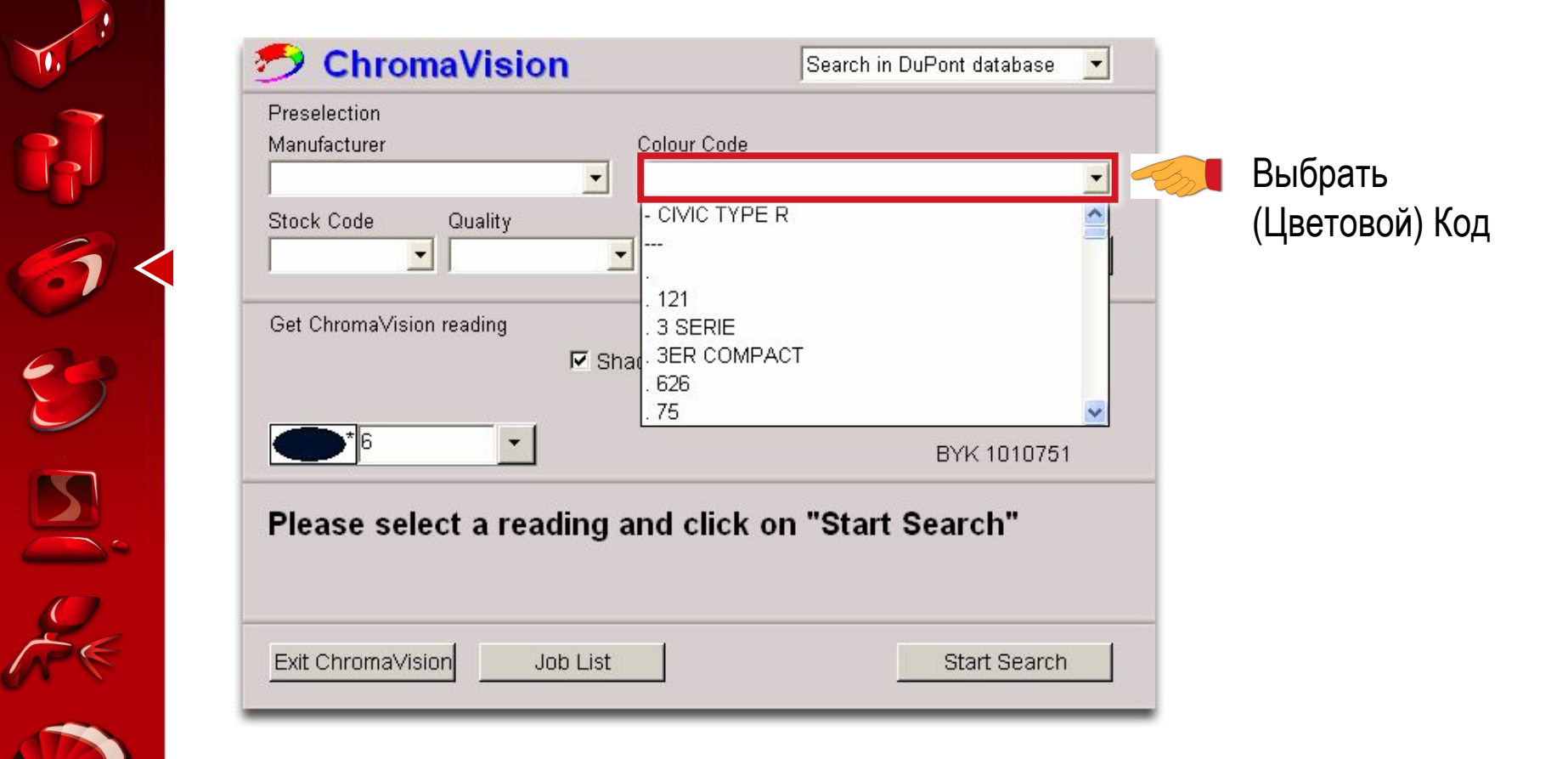

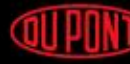

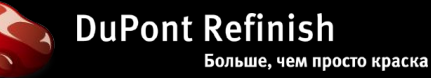

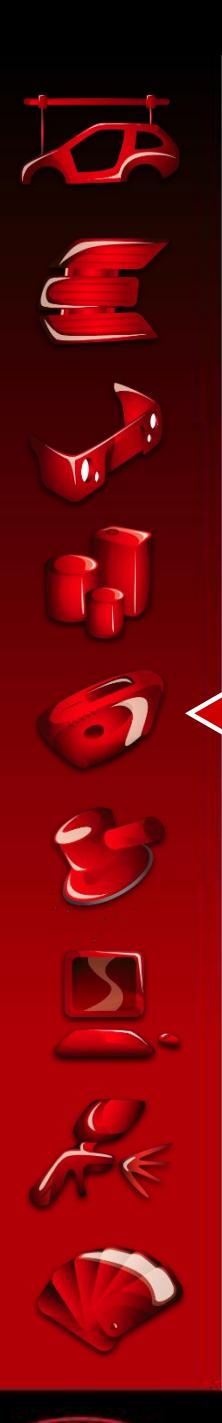

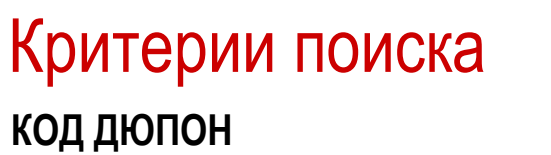

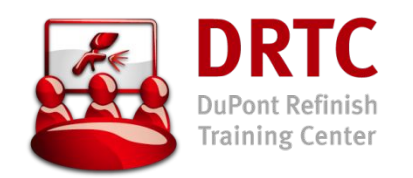

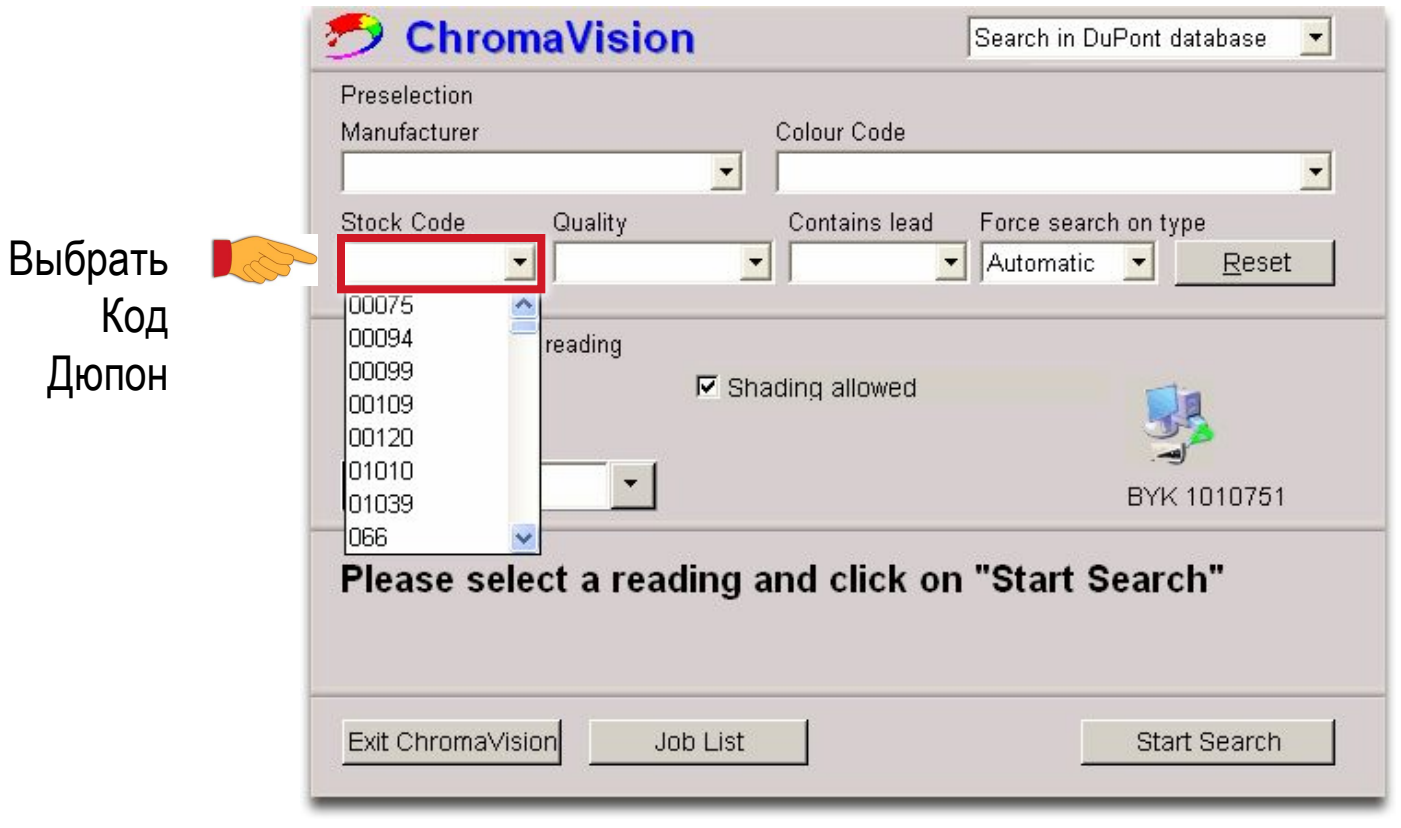

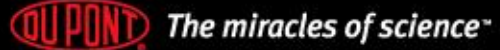

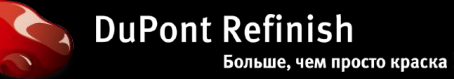

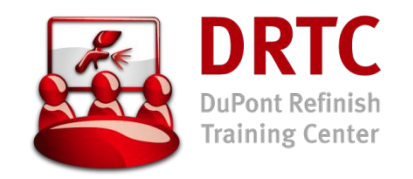

### Критерии поиска **ТИП КРАСКИ**

Выбрать Тип краски

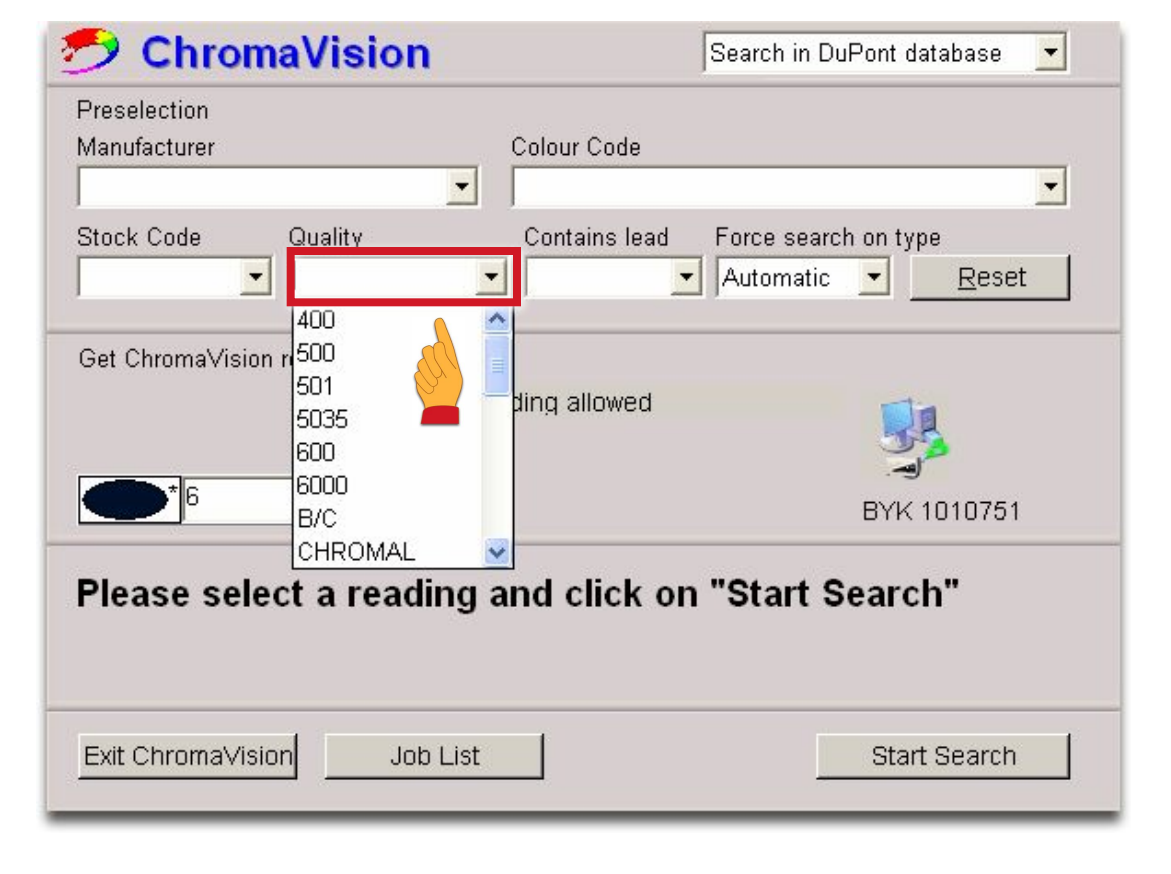

Внимание: лист типов краски соответствует выбранному в программе ColorQuick®

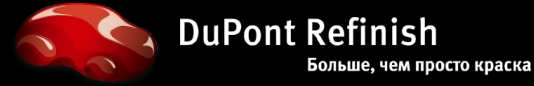

**QUPIND** The miracles of science<sup>-</sup>

 $\sum$ 

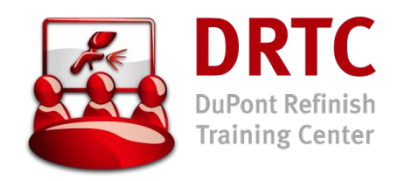

### Критерии поиска СОДЕРЖИТ **СВИНЕЦ**

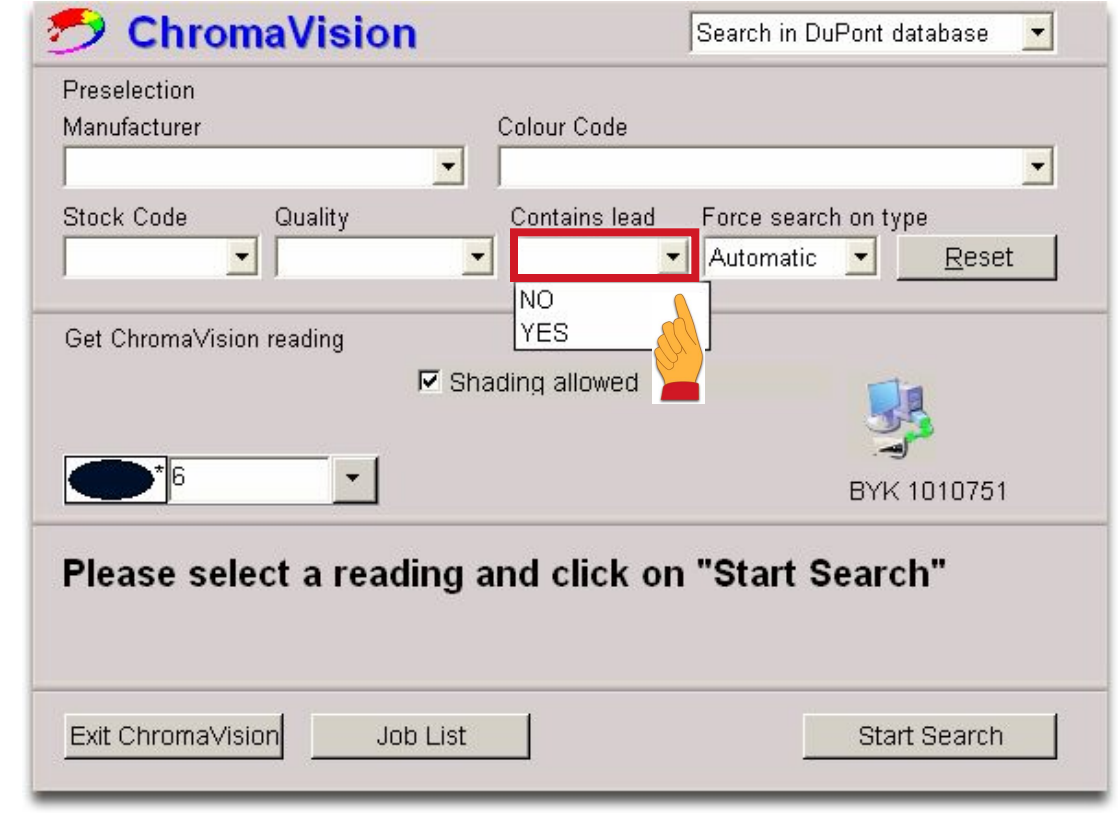

Уточнить наличие свинцовосодержащих компонентов

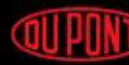

**QUIPONT** The miracles of science<sup>-</sup>

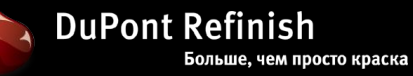

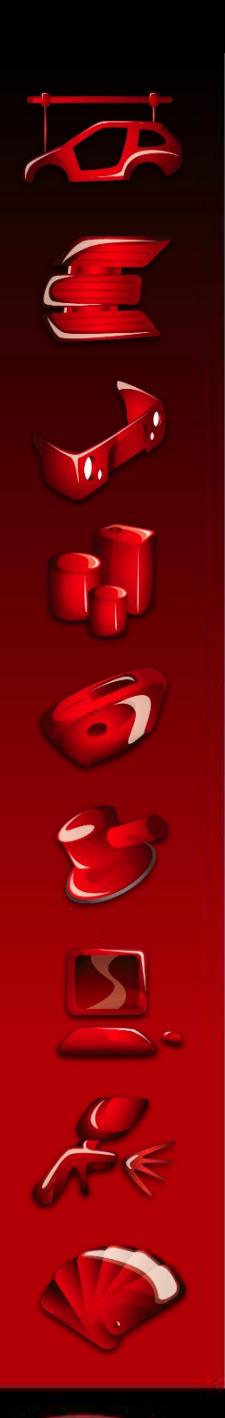

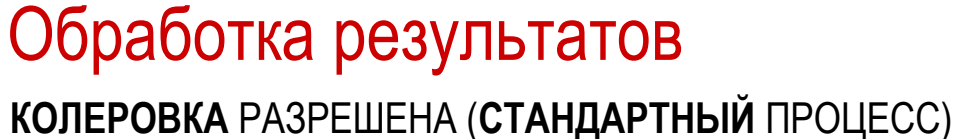

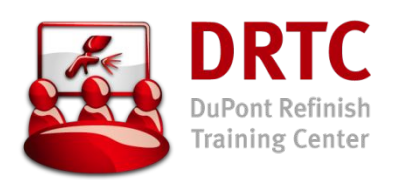

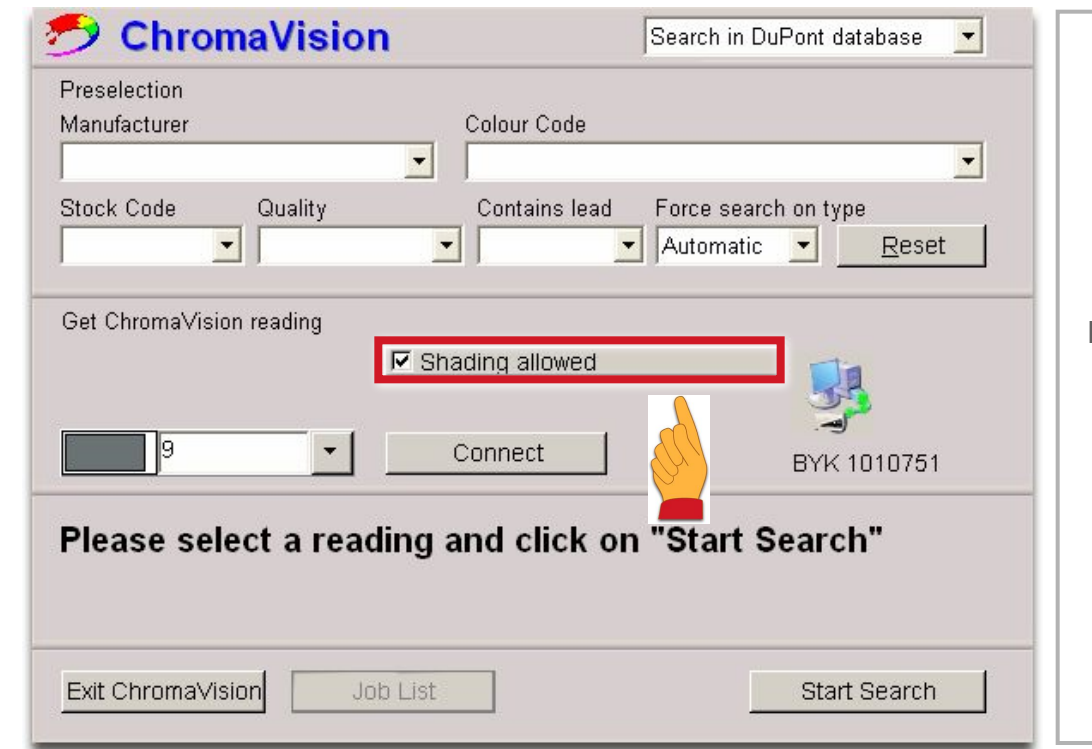

Программа проверяет возможность автоматической доколеровки:

#### **При ее возможности,** колеровка производится и указывается результат.

#### **При невозможности колеровки,**

 дается предупреждение. Оригинальная формула возвращается с пометкой "Использовать осторожно"."

**QUIPUND** The miracles of science<sup>-</sup>

**DuPont Refinish** Больше, чем просто краска

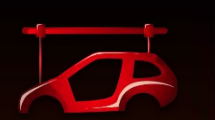

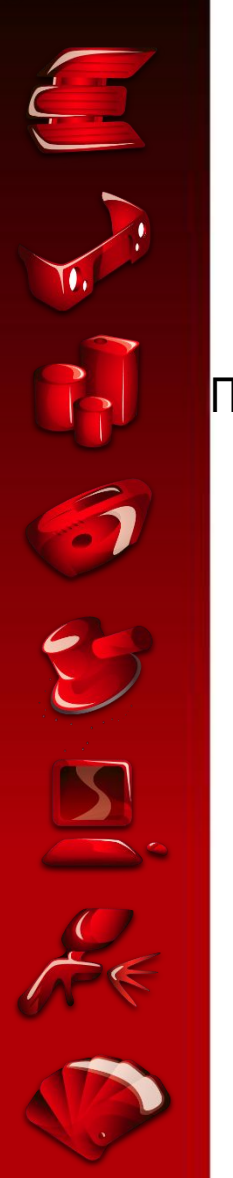

#### Список лучших формул:

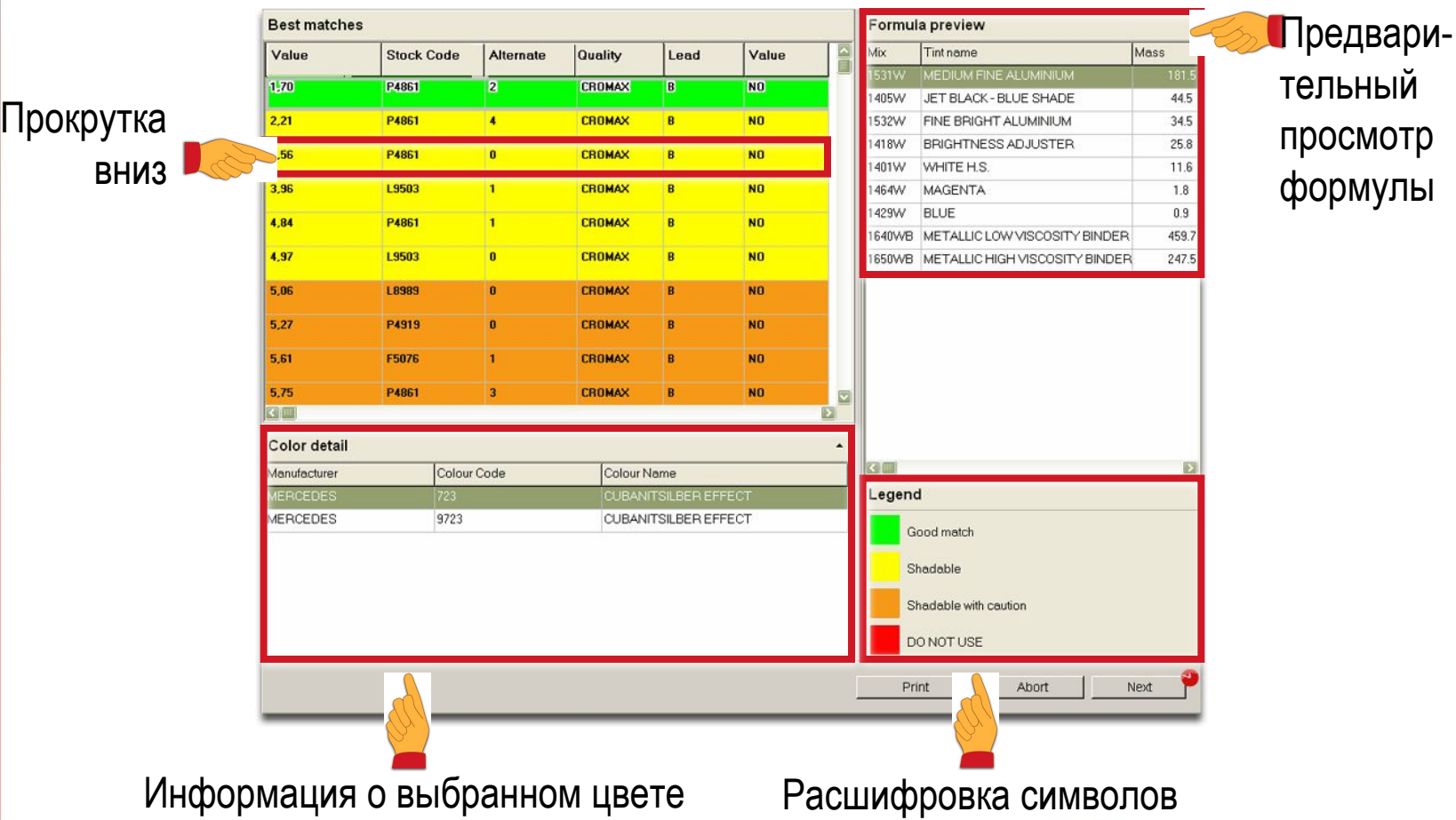

тельный просмотр формулы

**DRTC** 

DuPont Refinish **Training Center** 

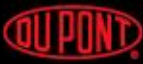

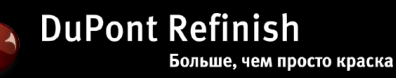

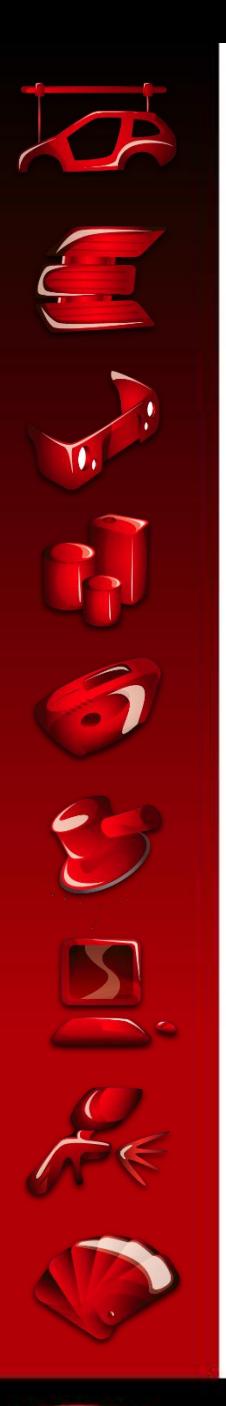

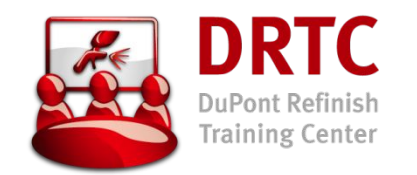

 $\mathbf{\mathbf{\mathbf{\mathbf{\omega}}} }$ отключена колеровка Legend Good match Shadable  $^{\circ}$   $\textcircled{3}^{\circ}$ Колеровка  $\bigcirc$  $\left\langle \mathbf{0}\right\rangle$ Shadable with caution (**S** цвет отколерован)DO NOT USE отключена колеровка Нет подходящей формулы

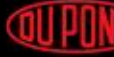

**WILLO** The miracles of science<sup>-</sup>

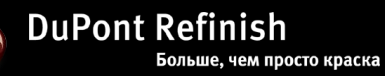

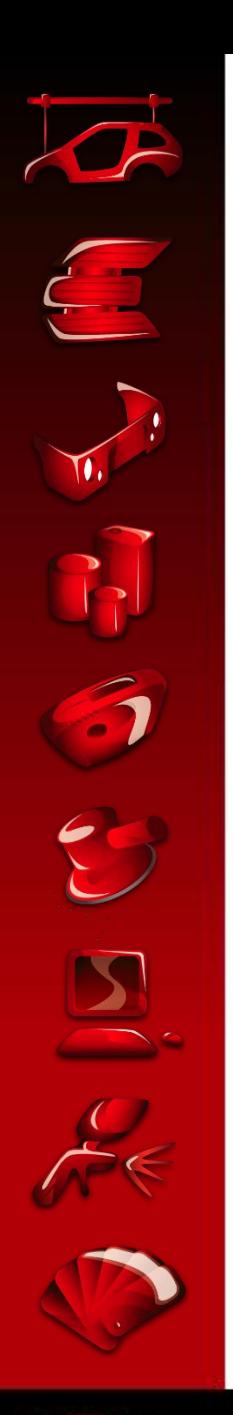

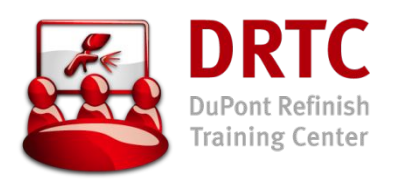

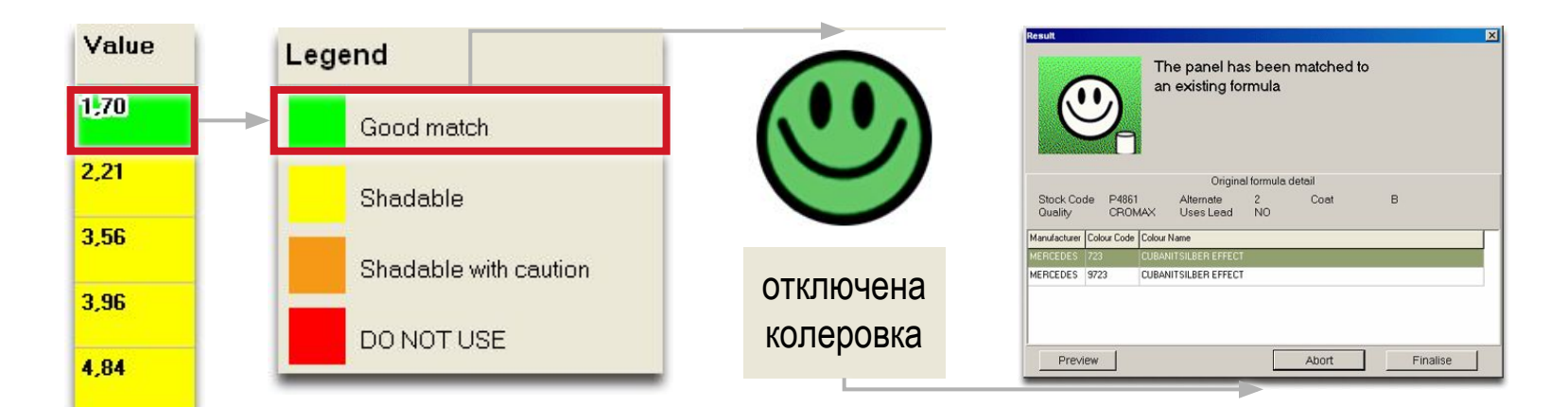

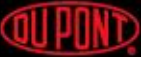

4,97

5.06

5,27

5.61

5,75

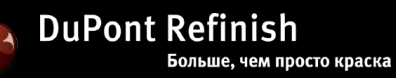

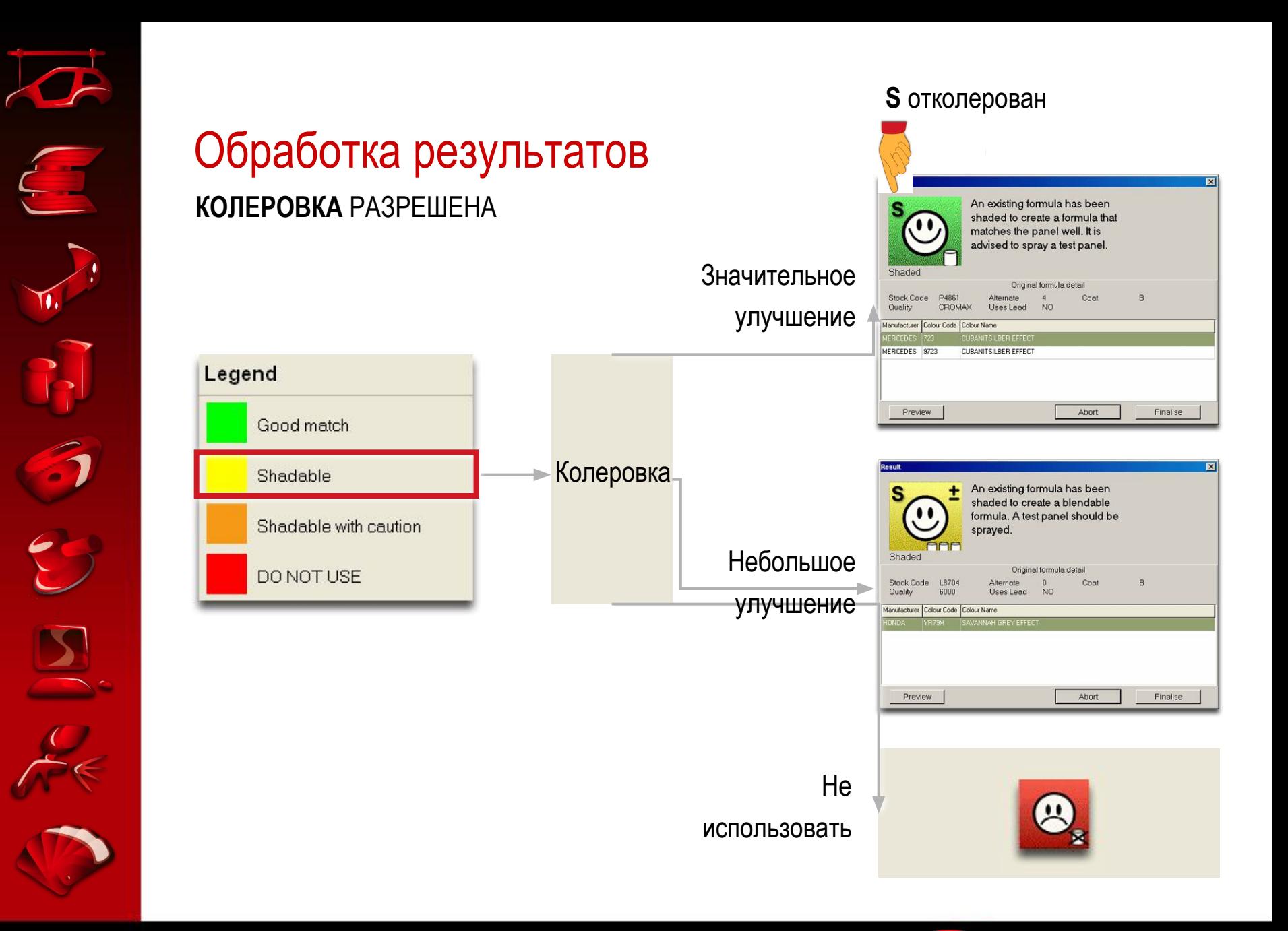

**QUIPONT** The miracles of science<sup>-</sup>

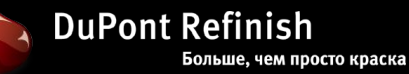

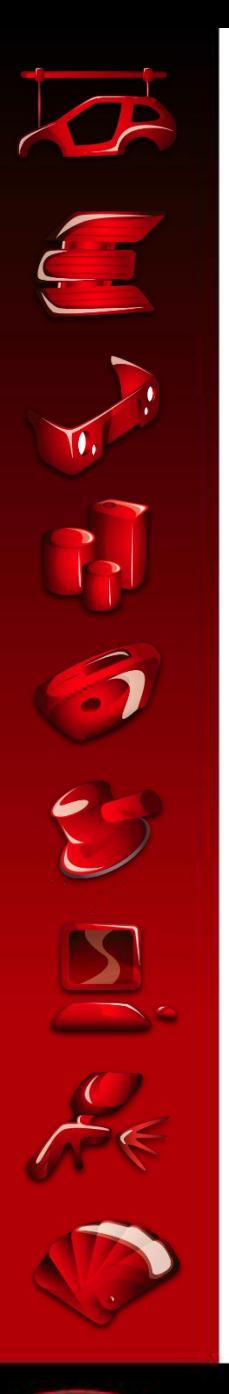

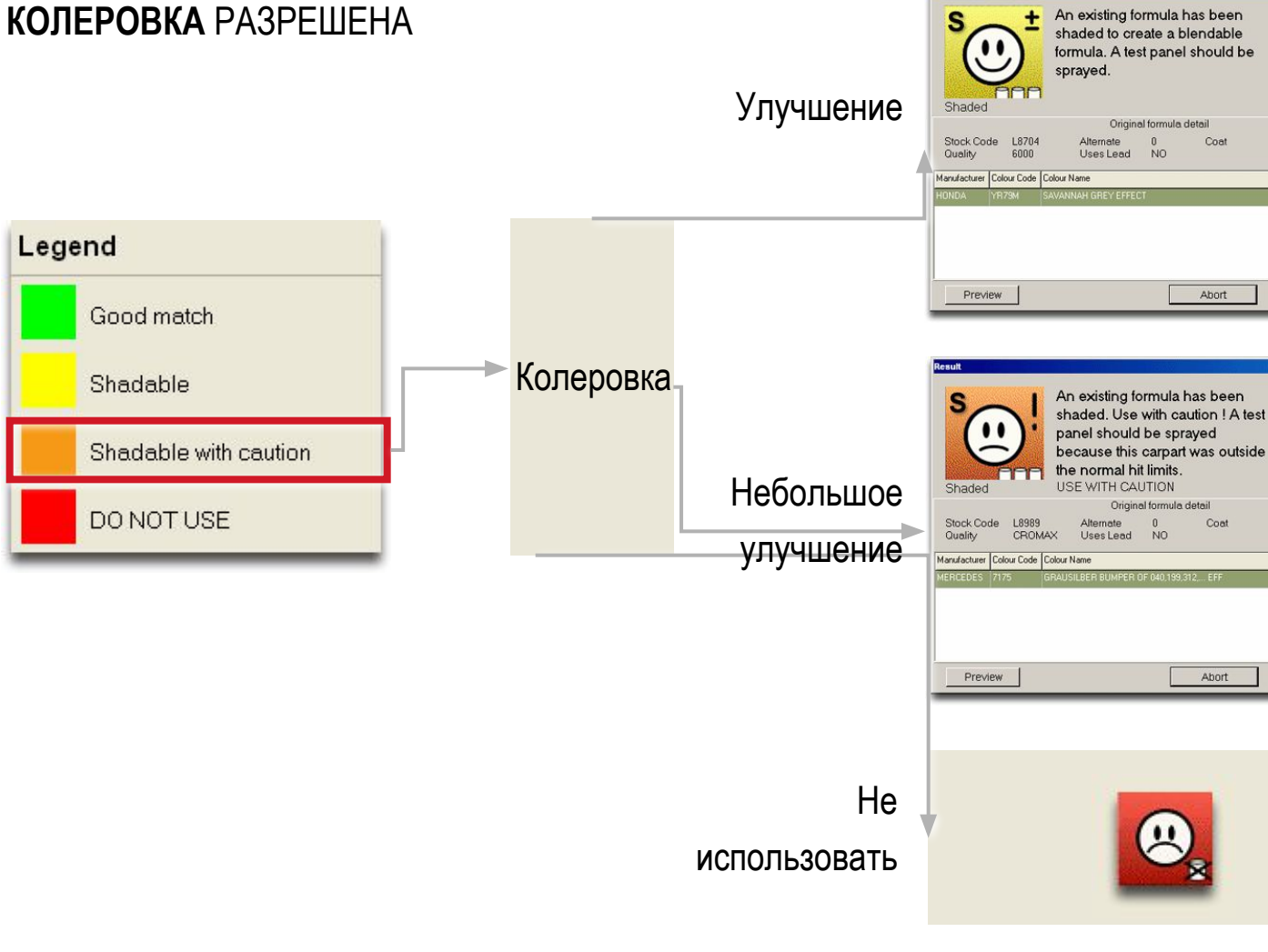

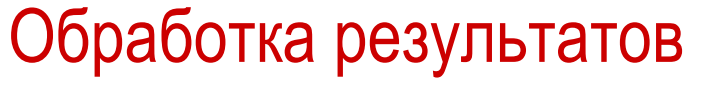

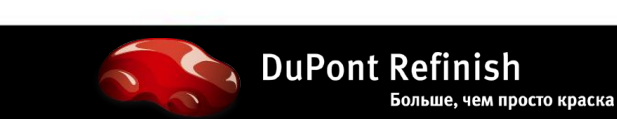

B

 $\overline{B}$ 

Finalise

Finalise

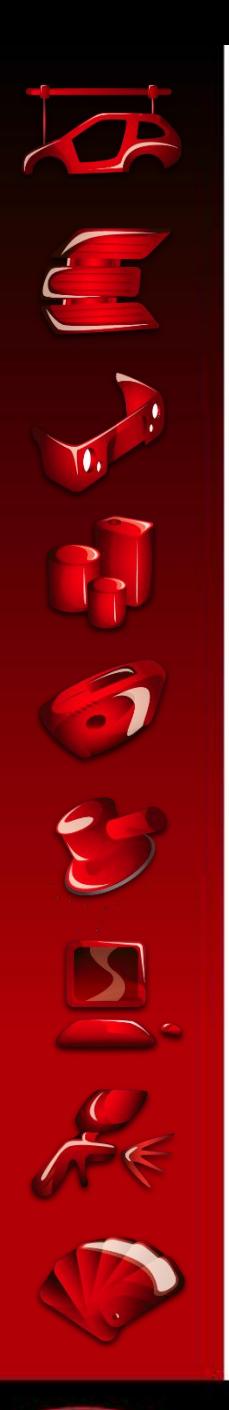

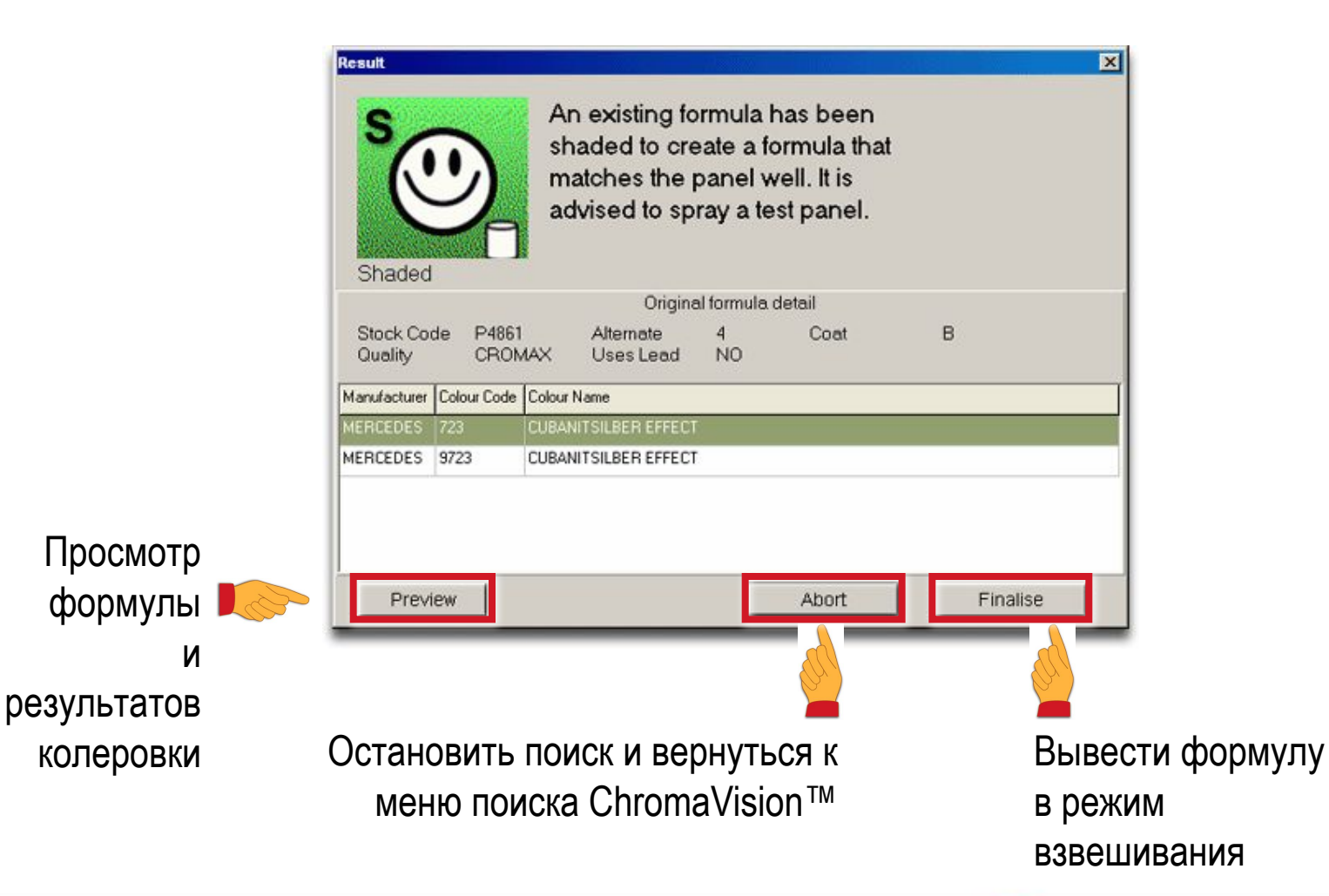

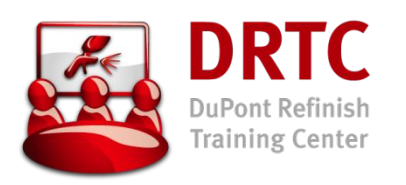

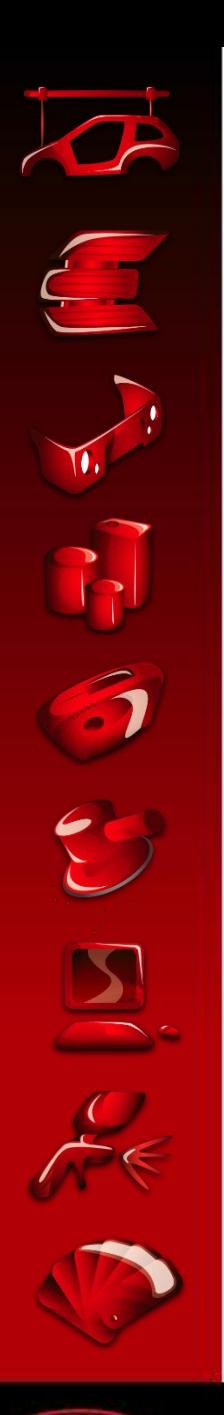

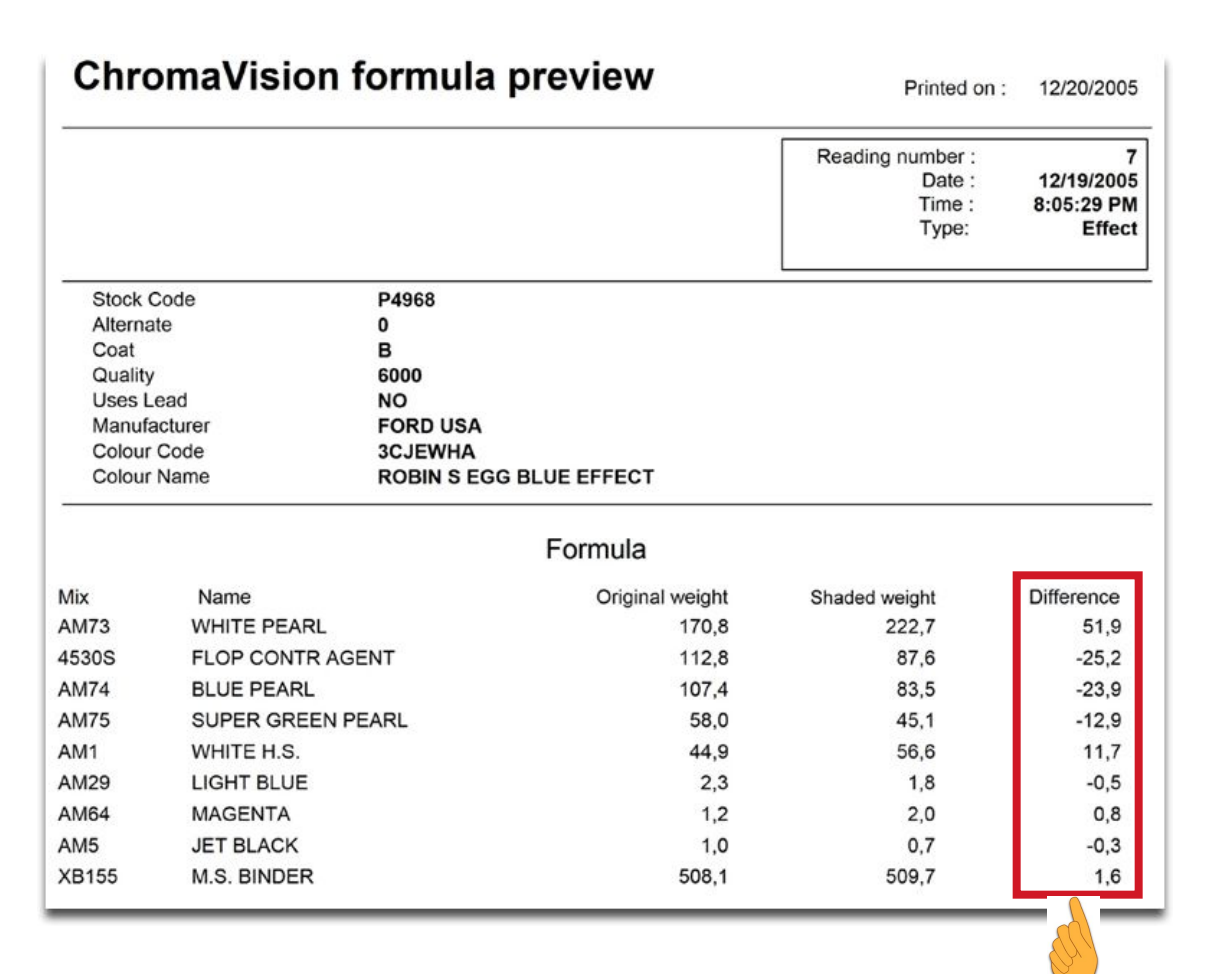

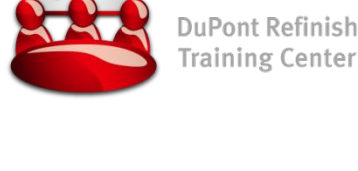

**DRTC** 

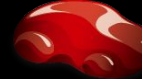

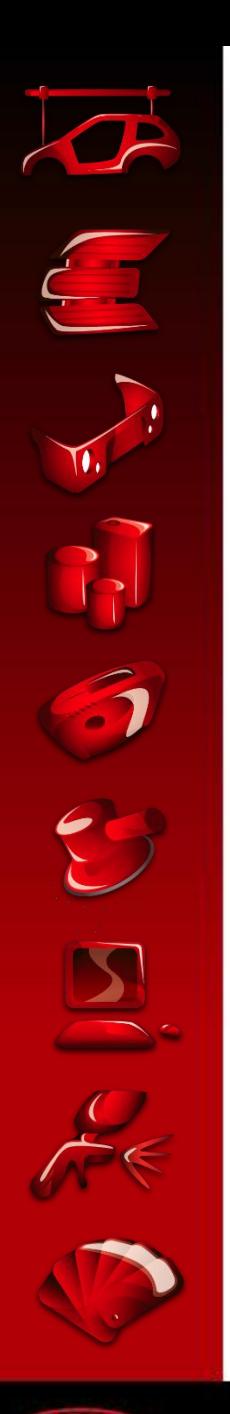

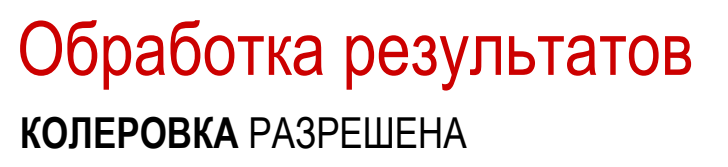

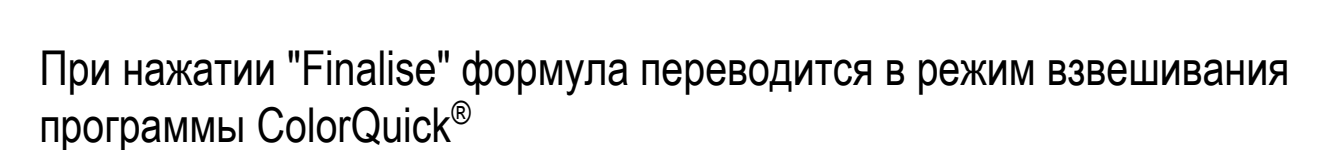

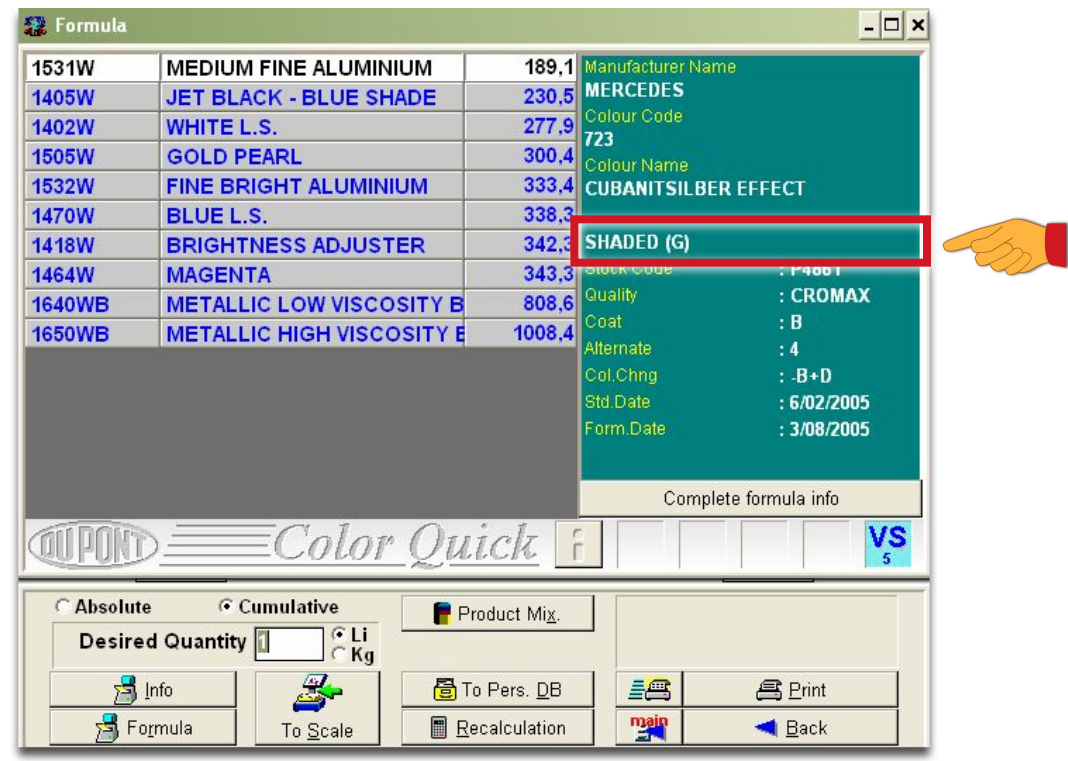

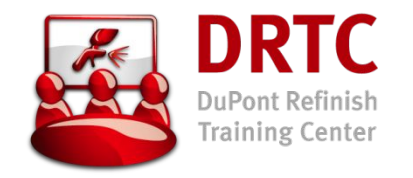

 $\bullet$ 

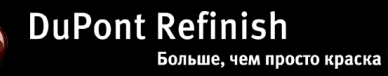

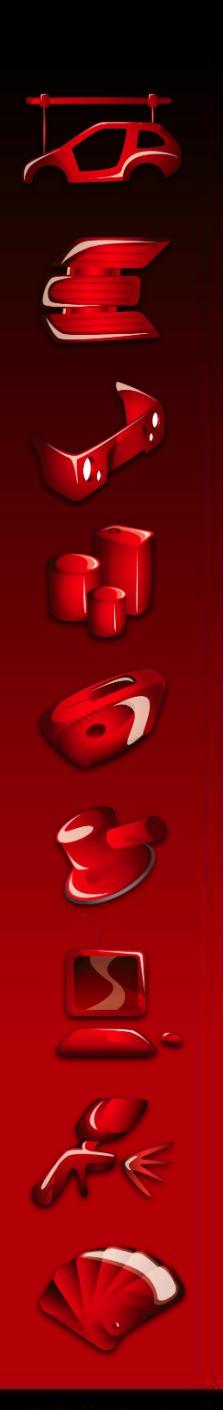

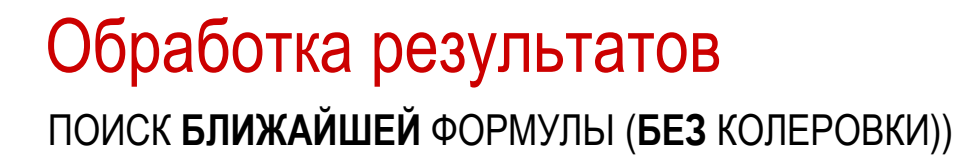

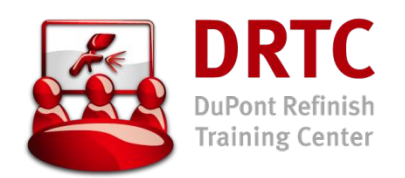

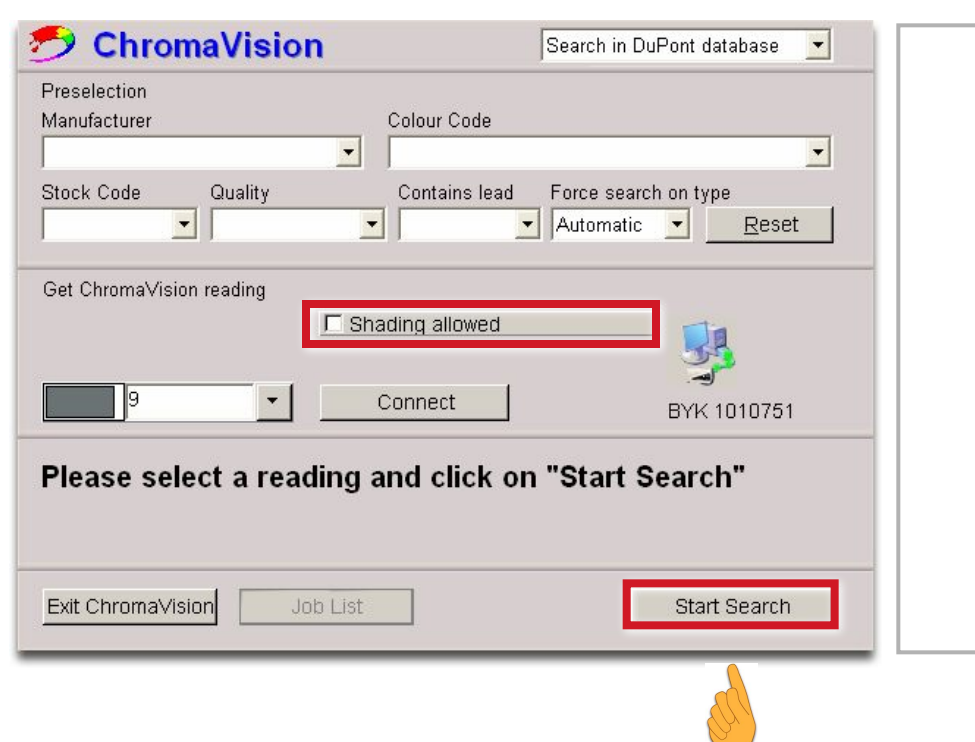

Нестандартный процесс. Применяется

на неукрывистых цветах, где цвет подложки может нарушить

колеровочные расчеты.

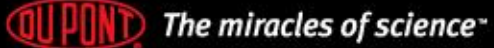

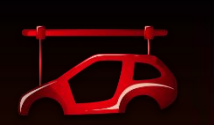

S

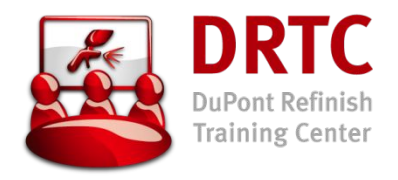

### Обработка результатов ПОИСК **БЛИЖАЙШЕЙ** ФОРМУЛЫ (**БЕЗ** КОЛЕРОВКИ))

#### Список лучших формул:

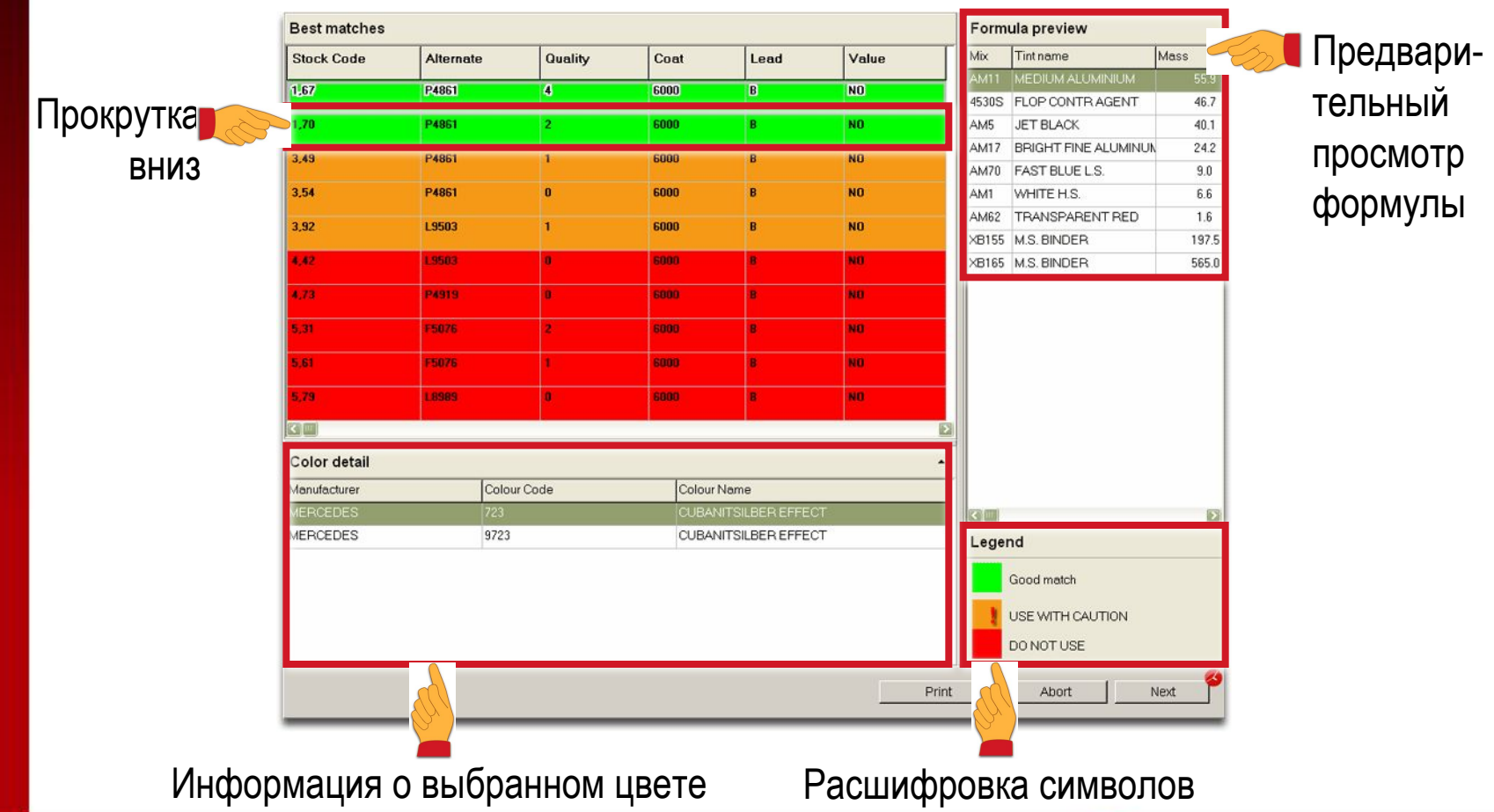

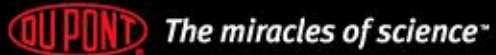

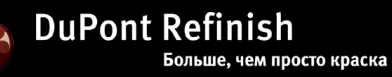

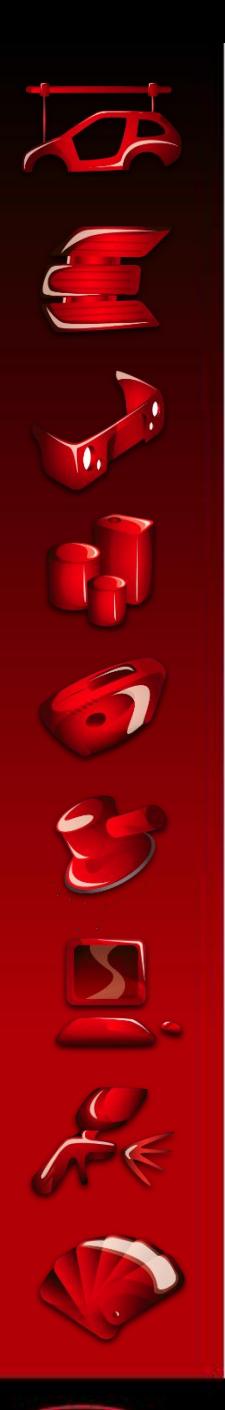

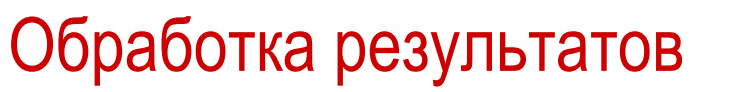

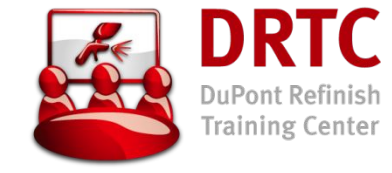

#### ПОИСК **БЛИЖАЙШЕЙ** ФОРМУЛЫ (**БЕЗ** КОЛЕРОВКИ))

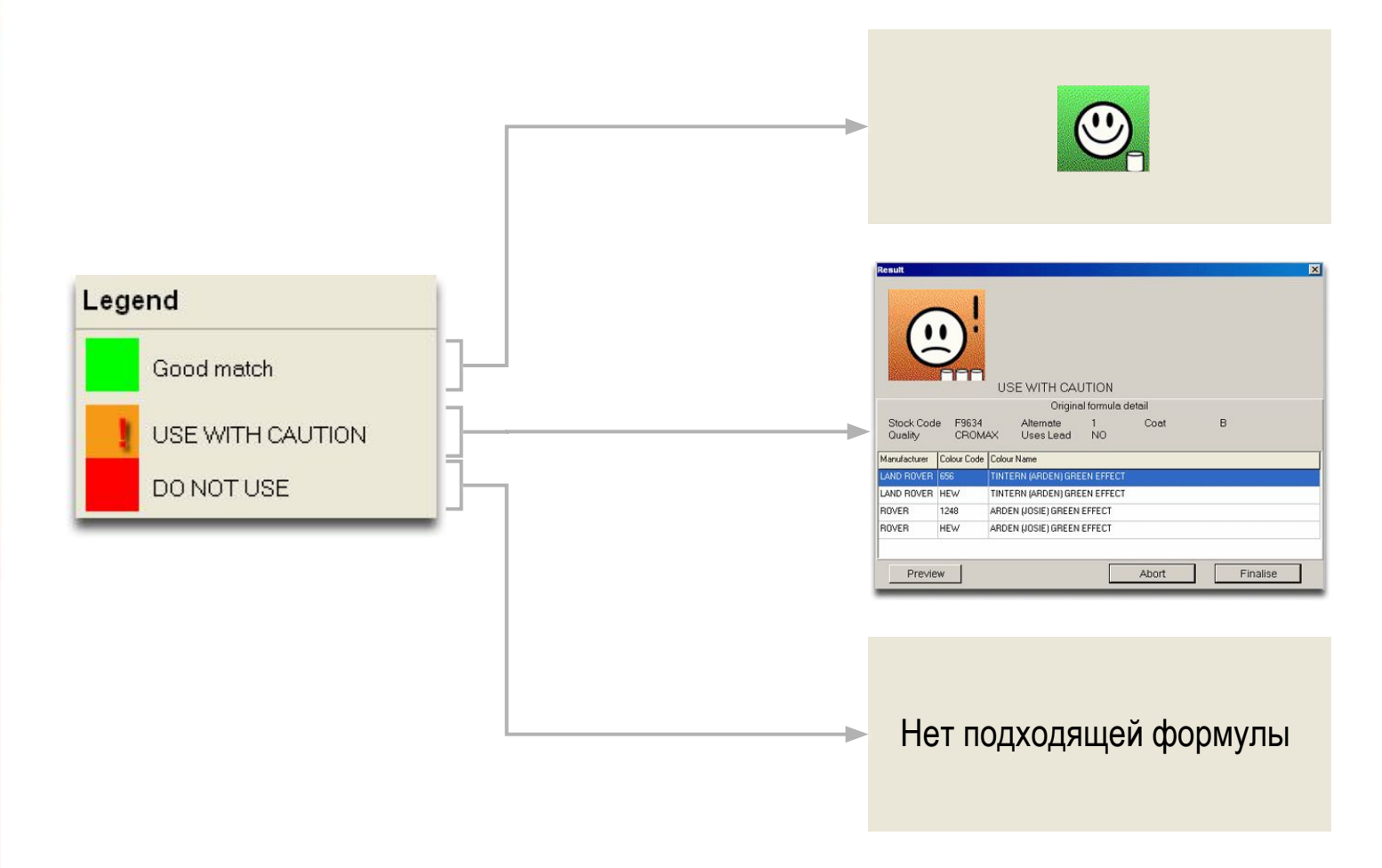

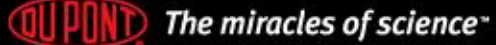

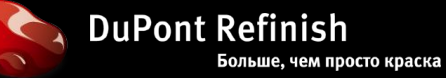

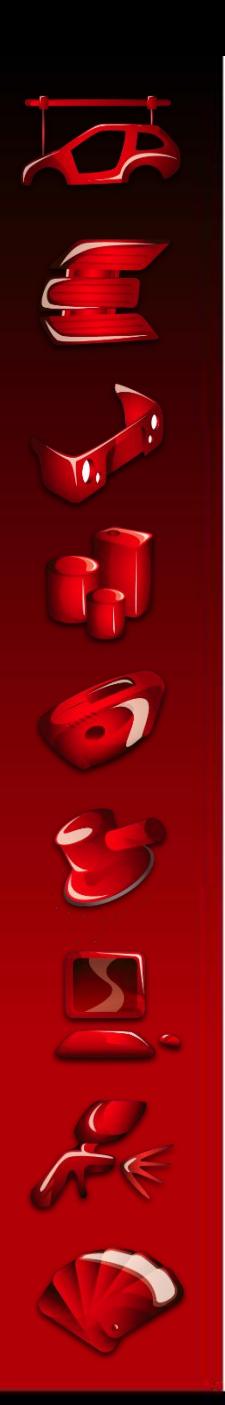

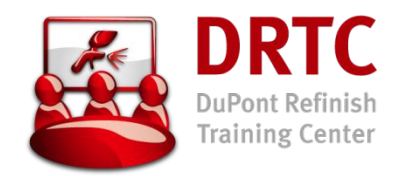

### Обработка результатов ПОИСК **БЛИЖАЙШЕЙ** ФОРМУЛЫ (**БЕЗ** КОЛЕРОВКИ))

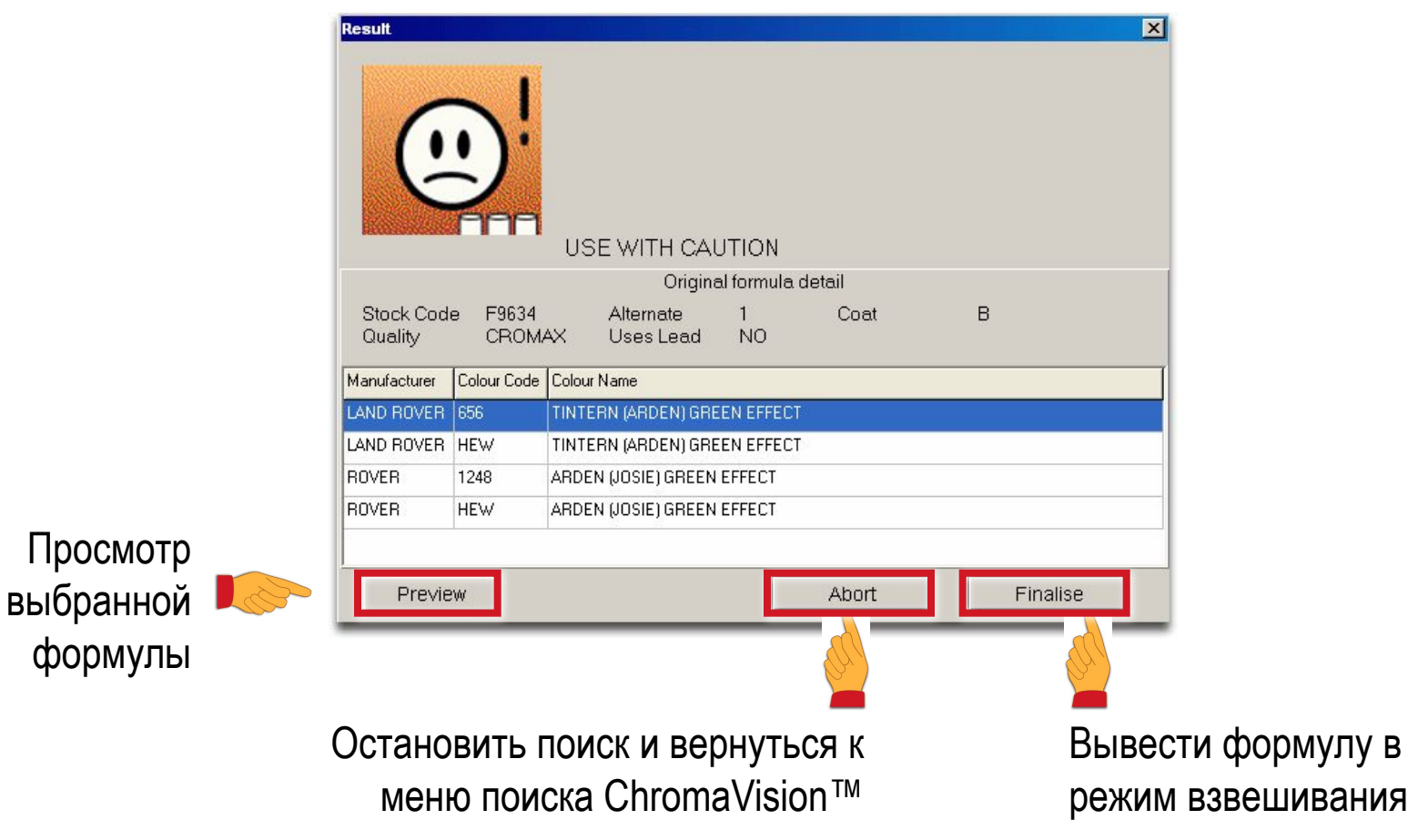

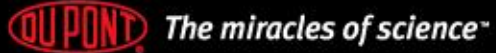

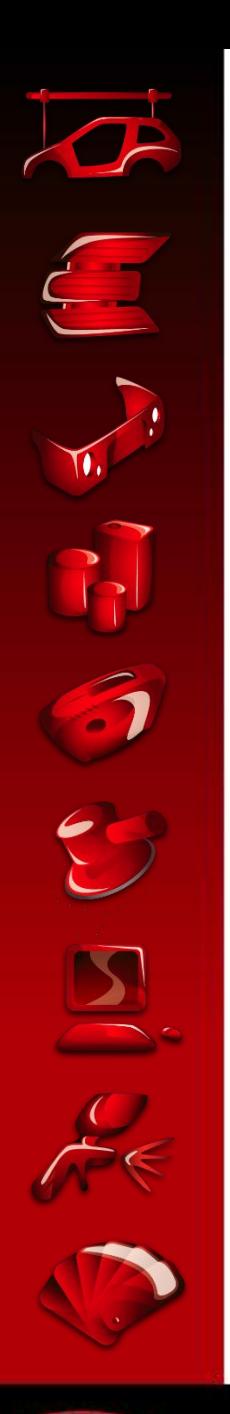

# Обработка результатов

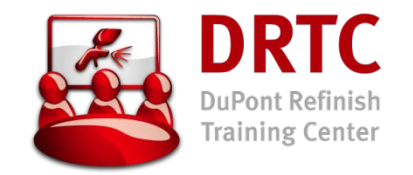

ПОИСК **БЛИЖАЙШЕЙ** ФОРМУЛЫ (**БЕЗ** КОЛЕРОВКИ))

• При нажатии "Finalise", формула переводится в режим взвешивания программы ColorQuick®

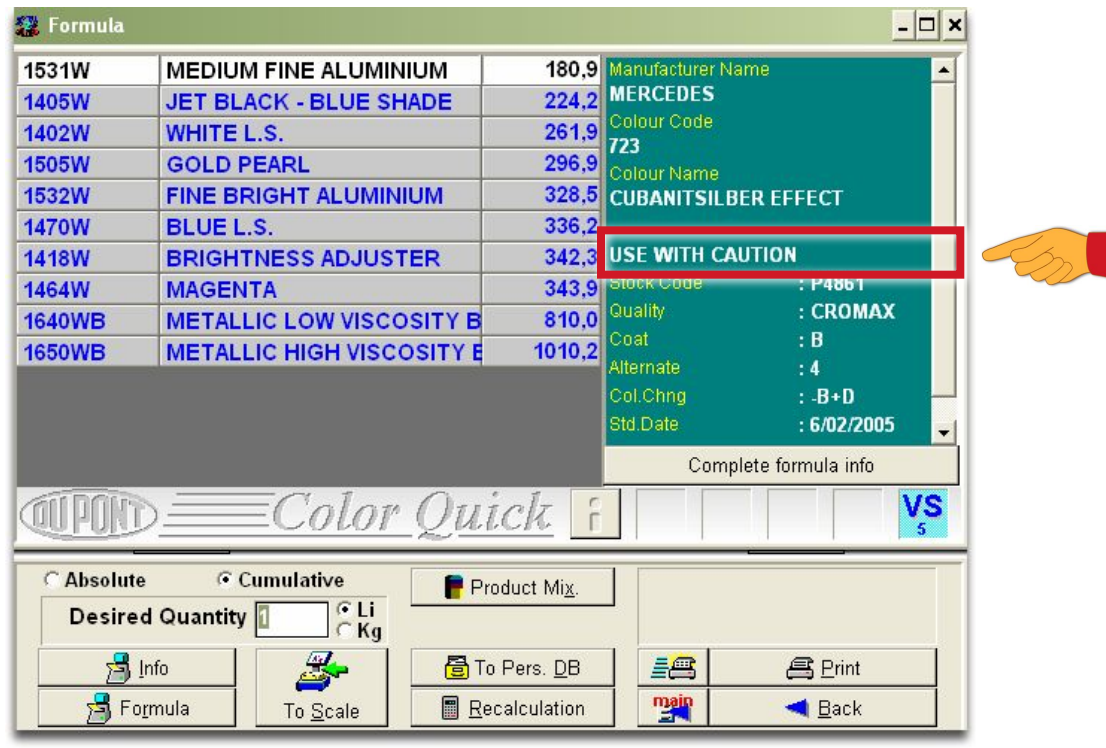

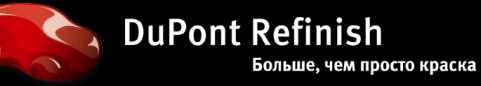

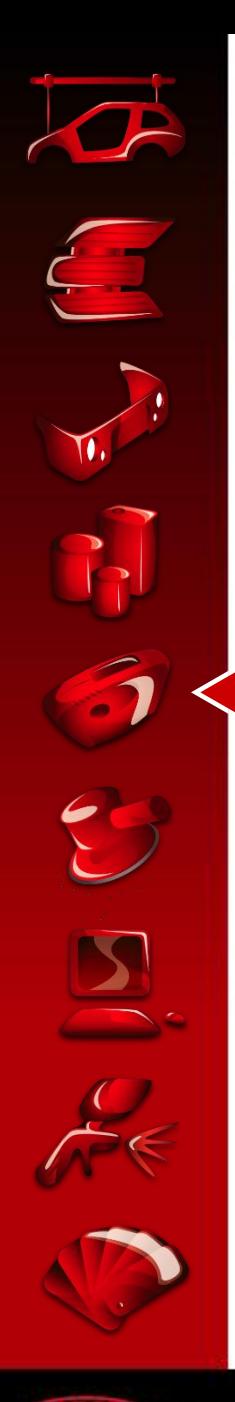

### Обработка результатов – критерии поиска

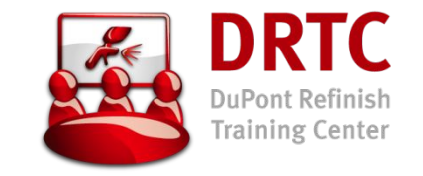

- Убедитесь, что прибор подключен и последние данные загружены
- Убедитесь, что тип цвета (эффект, неметаллик) определен верно и подтвердите
- Для сужения поля поиска рекомендуется указать производителя автомобиля
- Просмотрите 10 лучших формул и выберите ту, которая имеет наиболее низкий индекс (value)
- При небольшой разнице индексов между (желтыми) и (зелеными) формулами, автоматическая доколеровка (желтой) формулы может дать лучший результат, чем (зеленая) формула
- В случаях доколеровки формул и выбора (не зеленых) вариантов необходимо сделать тест–напыление перед окраской автомобиля

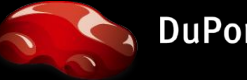

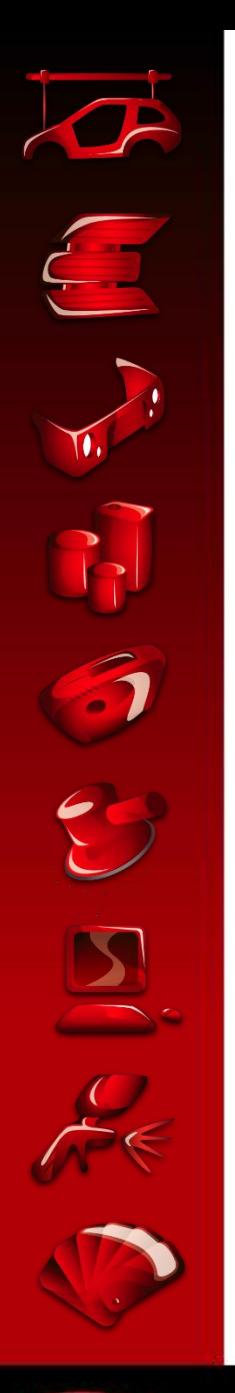

### Пояснения к установкам – программное обеспечение

 $\Box$ 

 $T_{\rm K}$ 

Settings

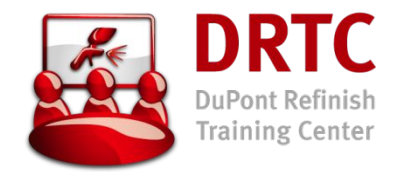

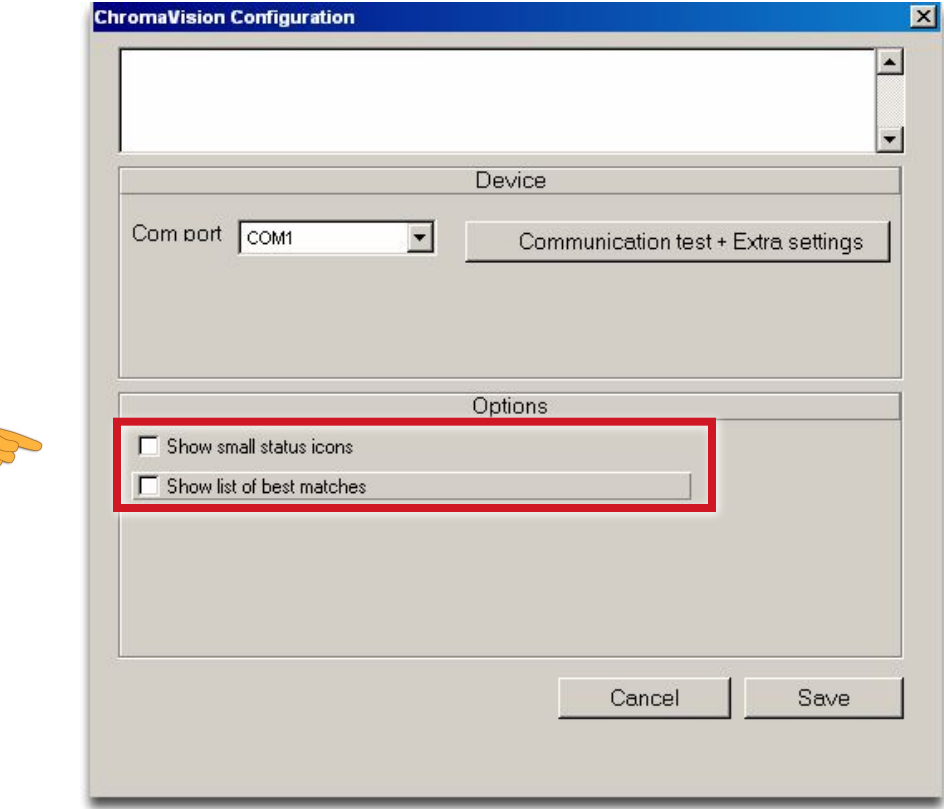

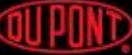

**QUIPONT** The miracles of science<sup>-</sup>

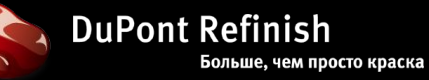

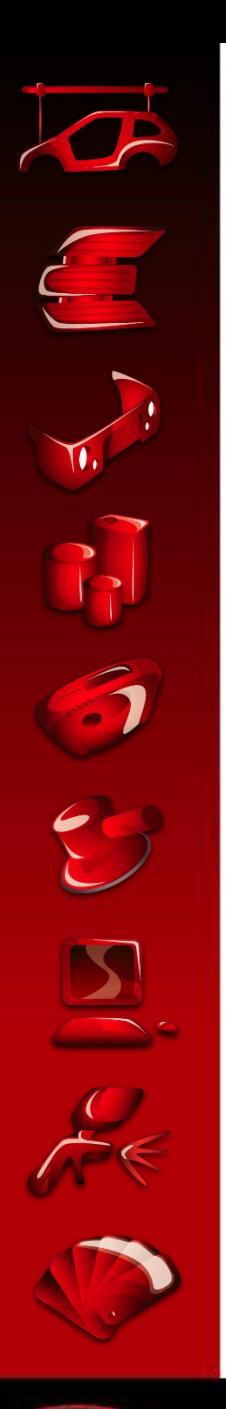

### Пояснения к установкам – программное обеспечение

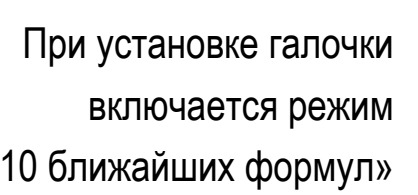

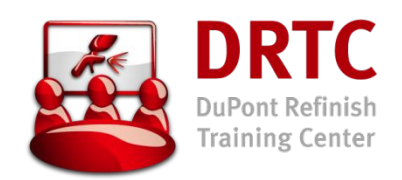

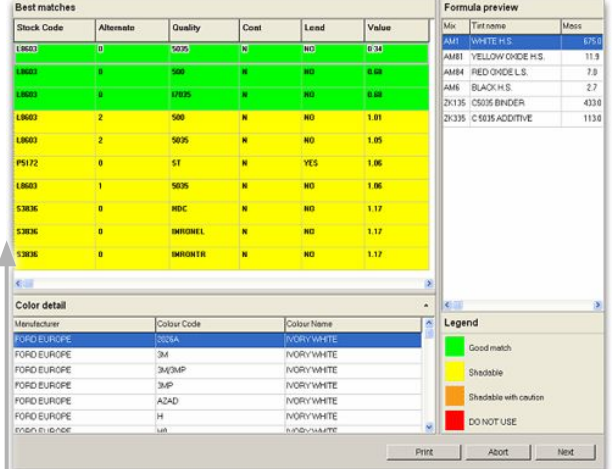

«10 ближайших формул»

При снятии галочки показывается лишь один лучший результат

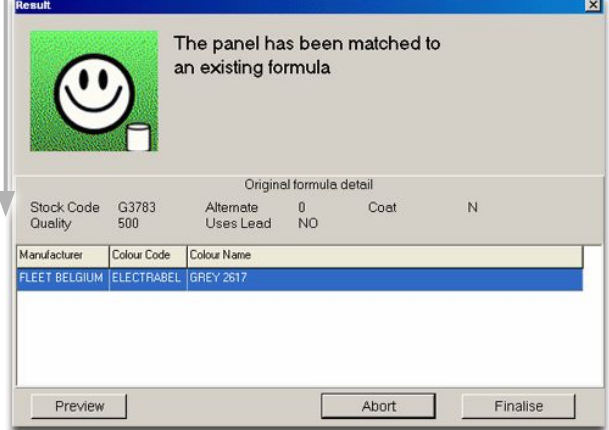

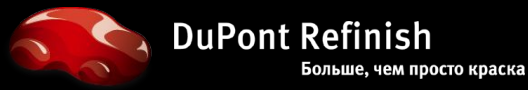

**F** Show small status icons  $\overline{\mathsf{V}}$  Show list of best matches

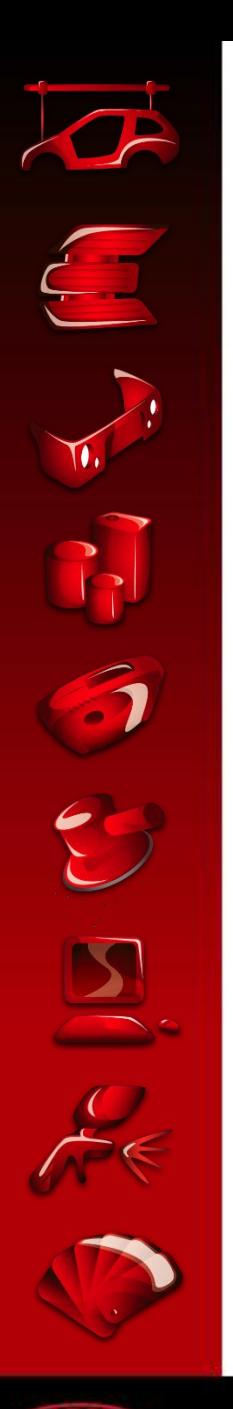

### Пояснения к установкам – программное обеспечение

#### Выбран вариант

#### с малыми цветными символами

#### **DRTC** DuPont Refinish **Training Center**

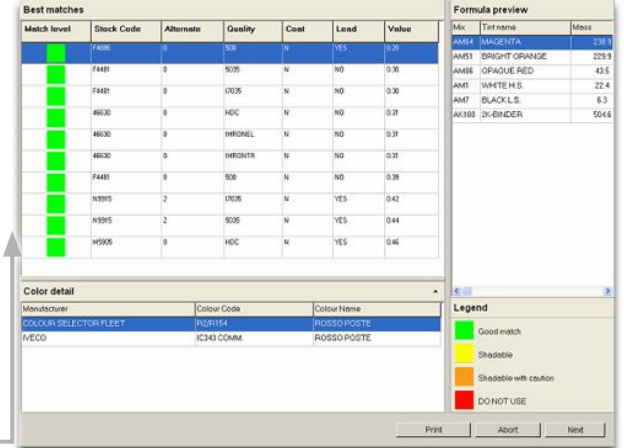

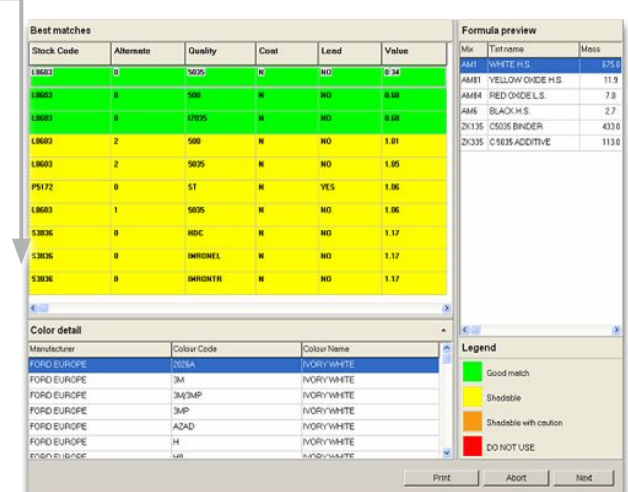

Выбран обычный вид списка

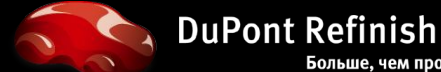

Ⅳ Show small status icons  $\nabla$  Show list of best matches

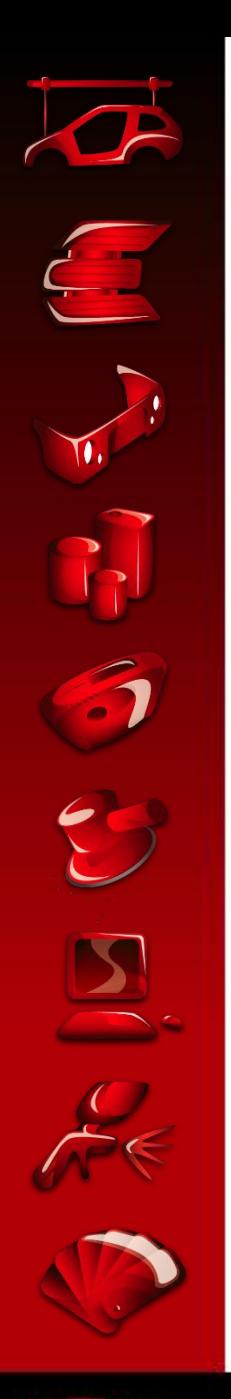

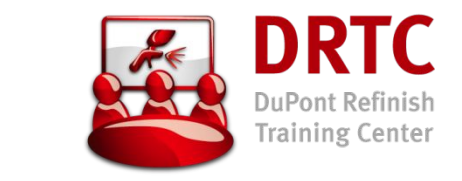

### Пояснения к установкам – прибор **ДОПОЛНИТЕЛЬНЫЕ** УСТАНОВКИ

• Подсоединить прибор к компьютеру

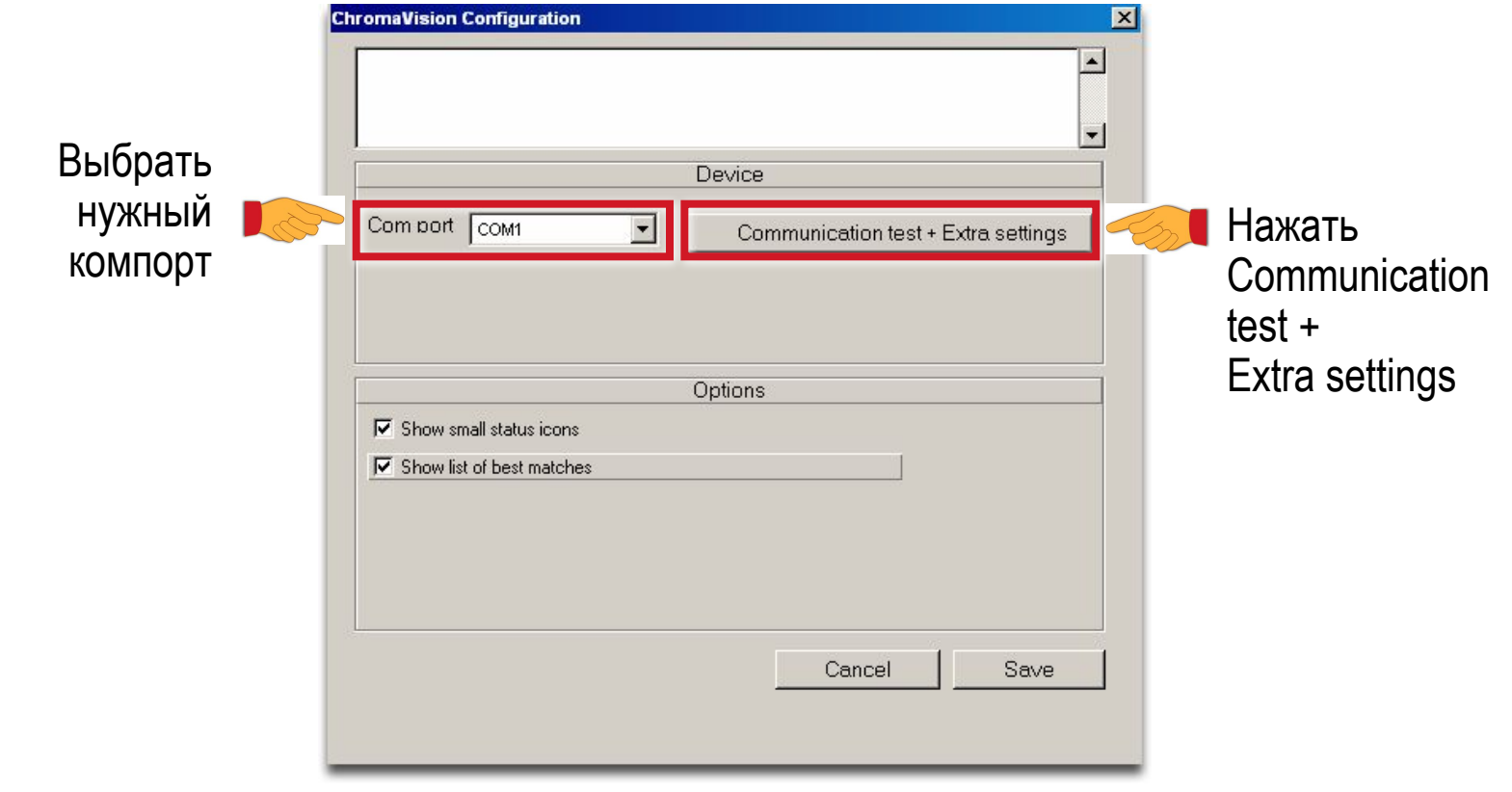

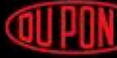

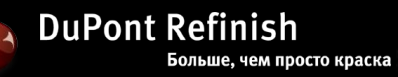

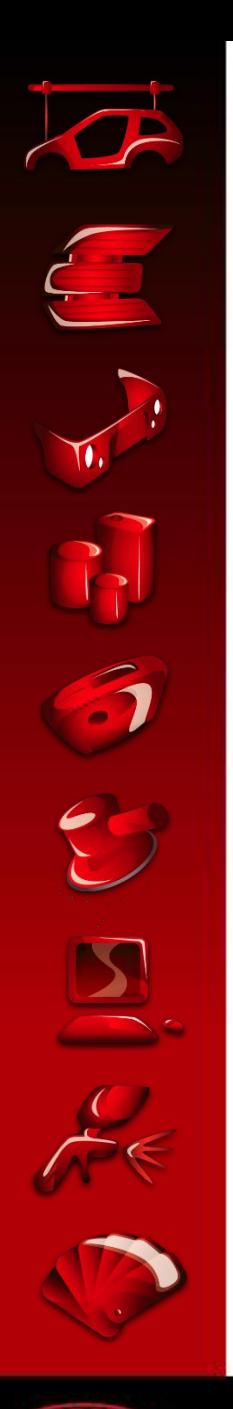

### Пояснения к установкам - прибор ДОПОЛНИТЕЛЬНЫЕ УСТАНОВКИ - X-RITE

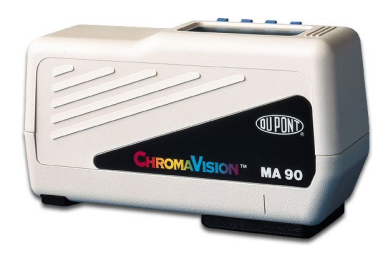

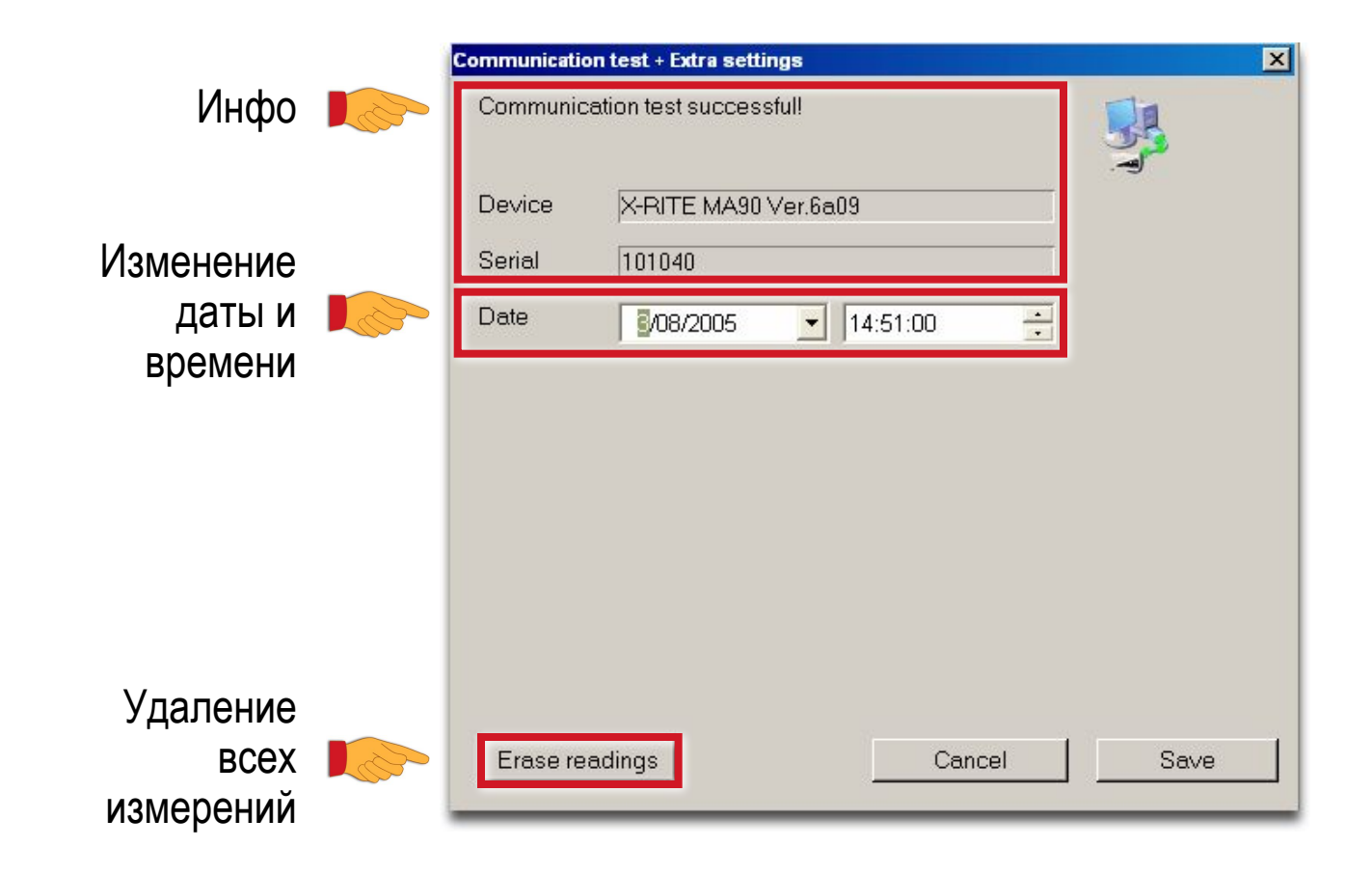

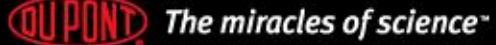

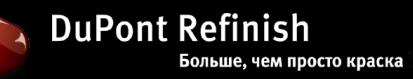

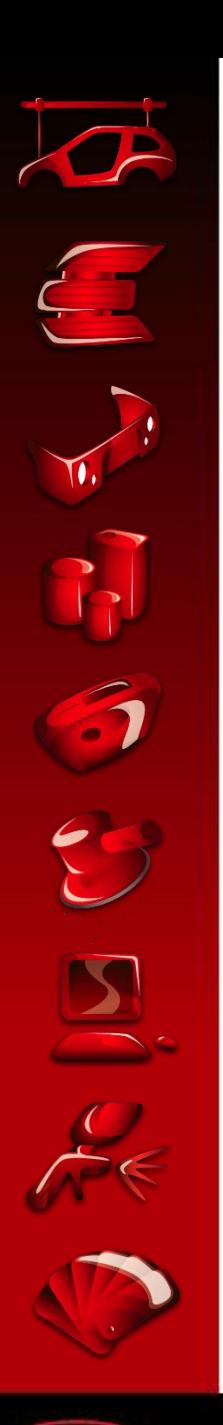

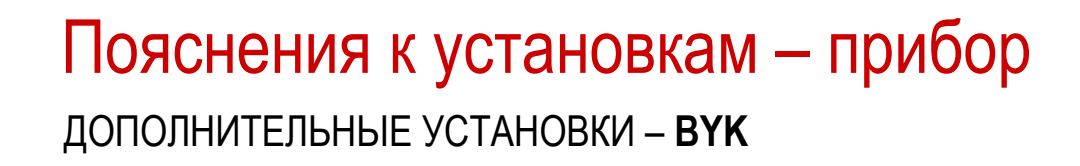

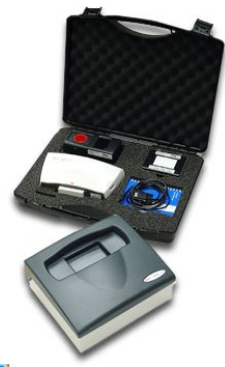

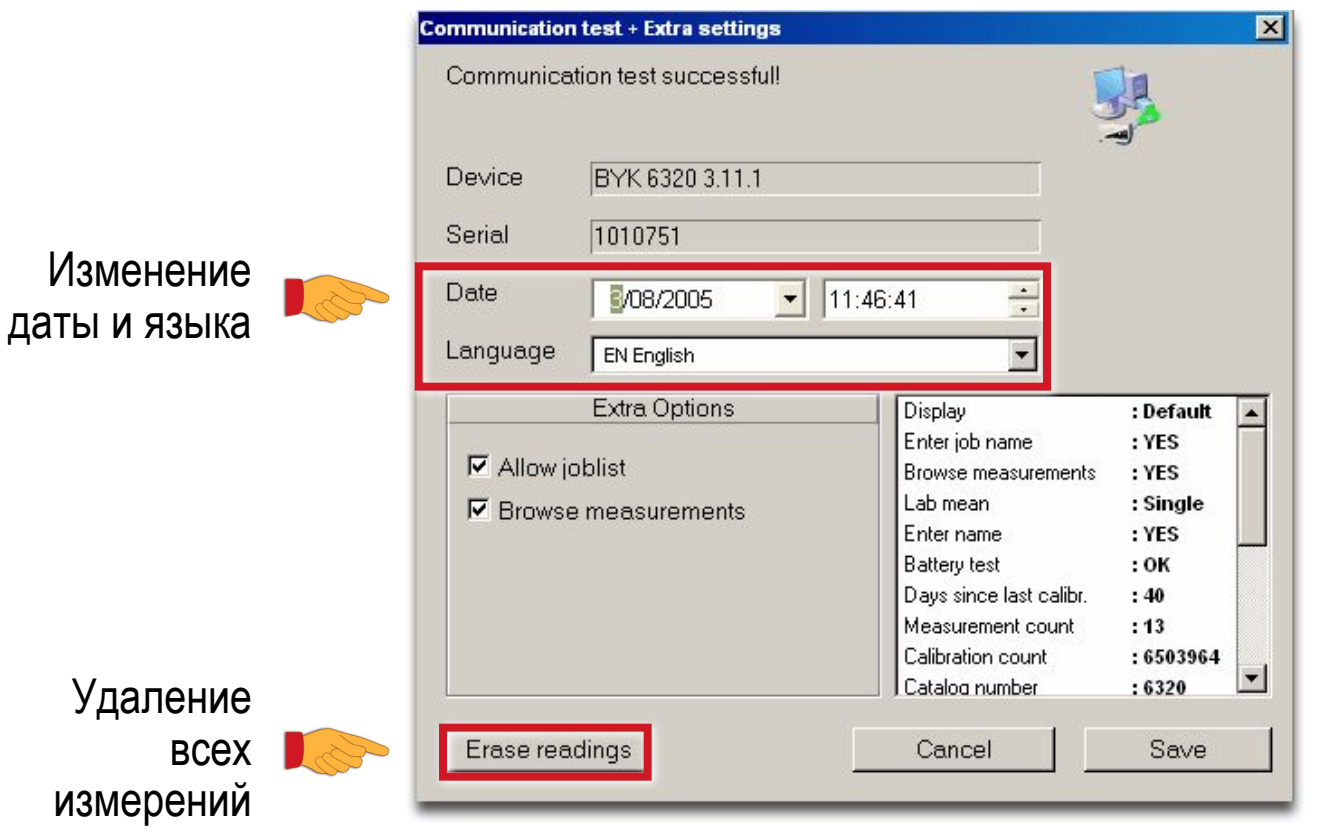

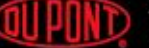

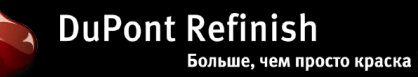

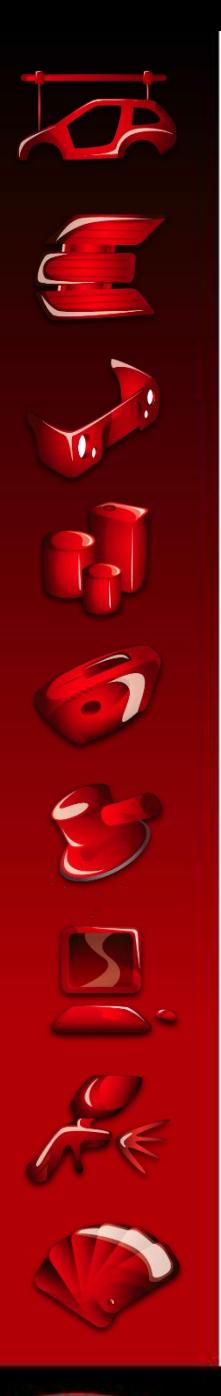

Пояснения к установкам – прибор ДОПОЛНИТЕЛЬНЫЕ УСТАНОВКИ – **BYK**

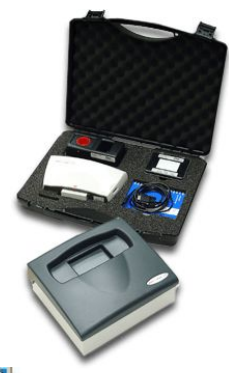

Активирует кнопку "Job List" на экране поиска ChromaVision™

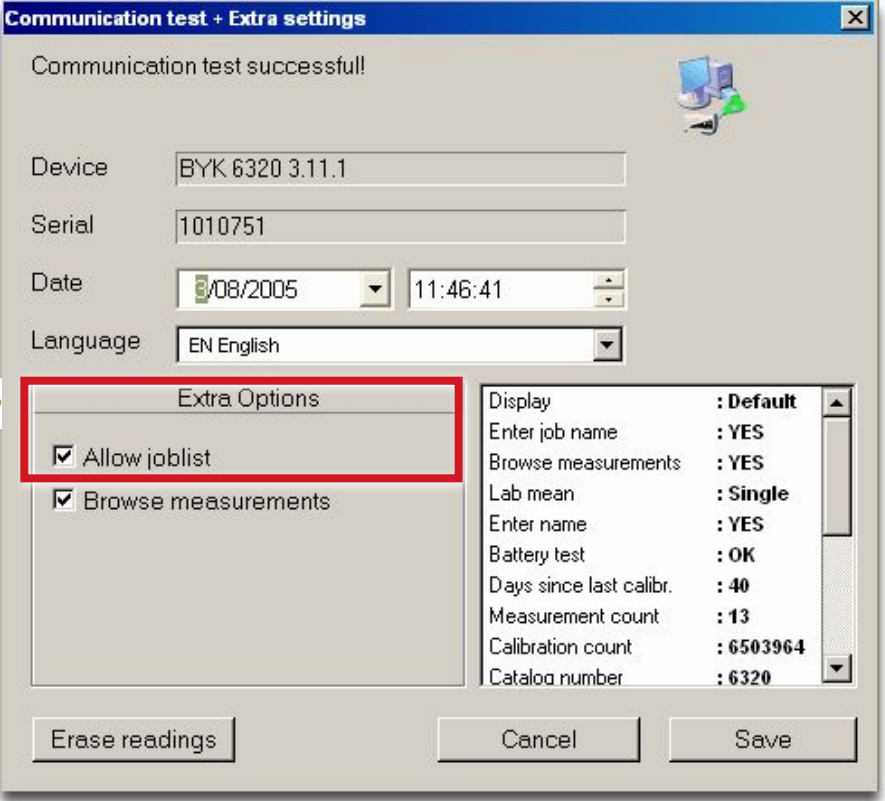

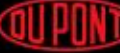

**WILLO** The miracles of science<sup>-</sup>

**DuPont Refinish** Больше, чем просто краска

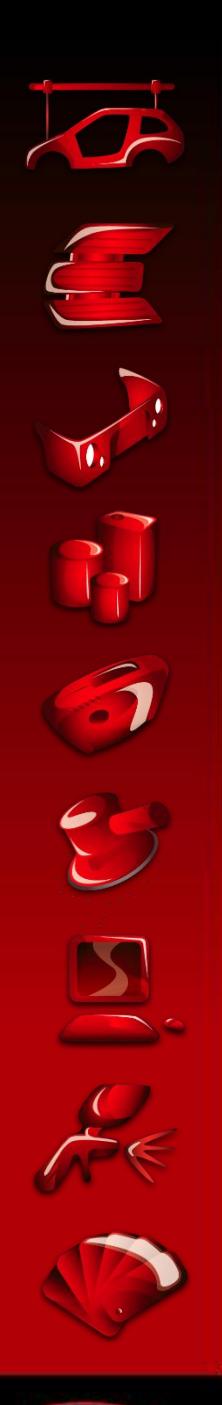

### Пояснения к установкам – прибор ДОПОЛНИТЕЛЬНЫЕ УСТАНОВКИ – **BYK**

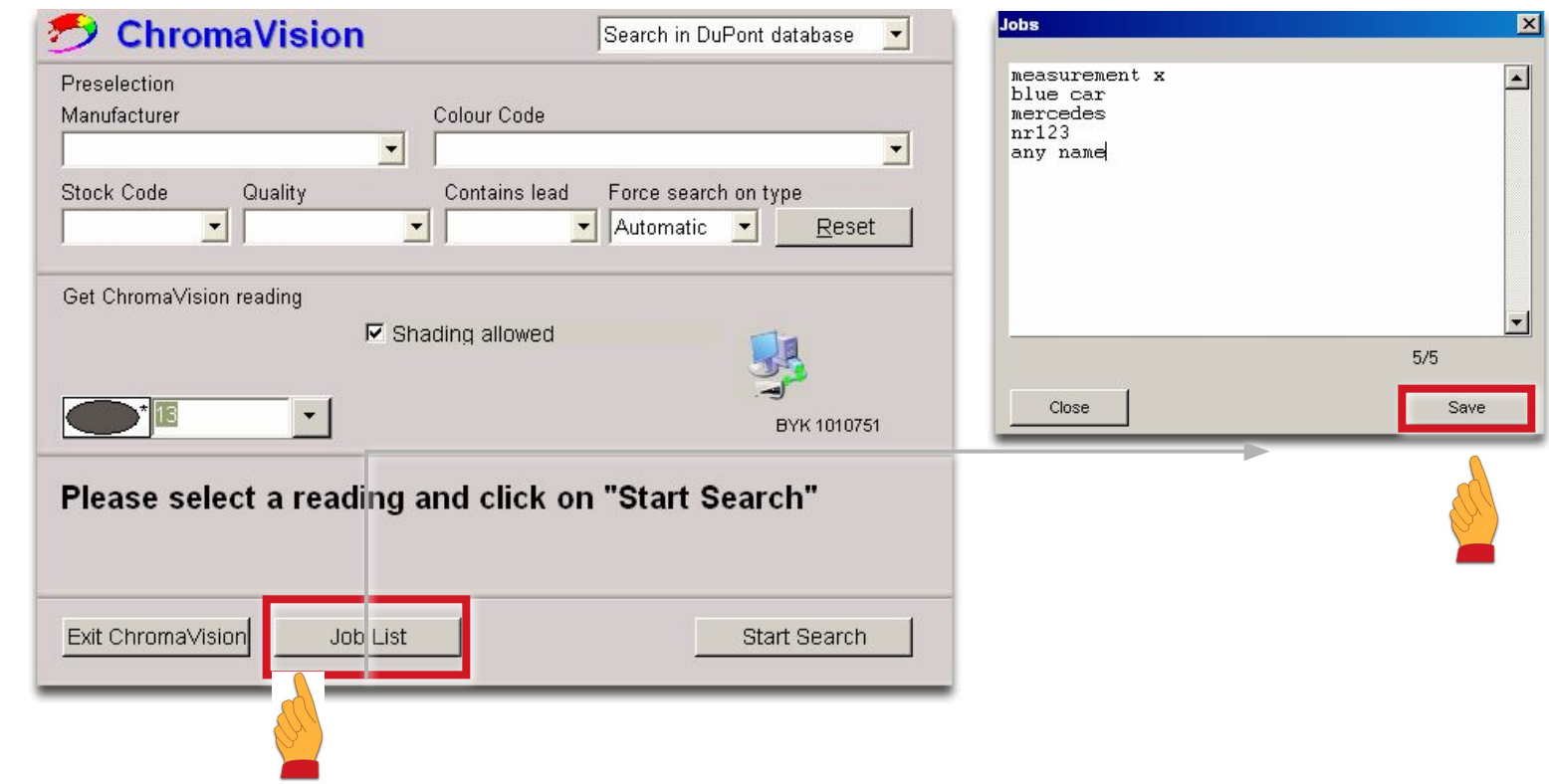

Как послать список заданий в прибор. Прибор должен быть подключен! (при отключенном приборе кнопка "Job List" неактивна)

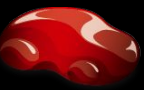

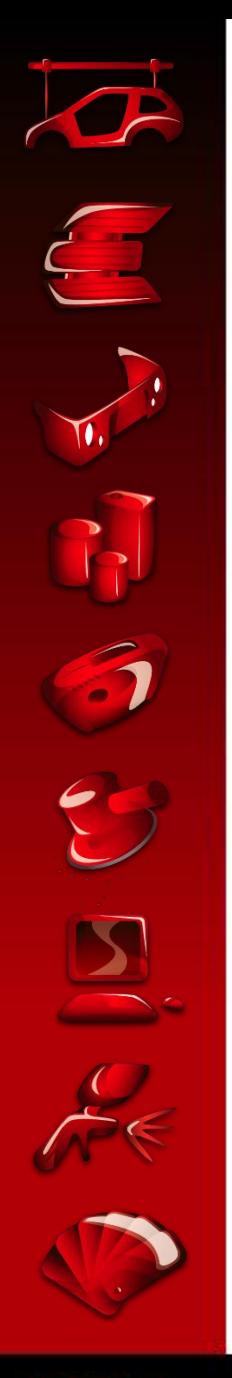

# Пояснения к установкам - прибор

ДОПОЛНИТЕЛЬНЫЕ УСТАНОВКИ - ВҮК

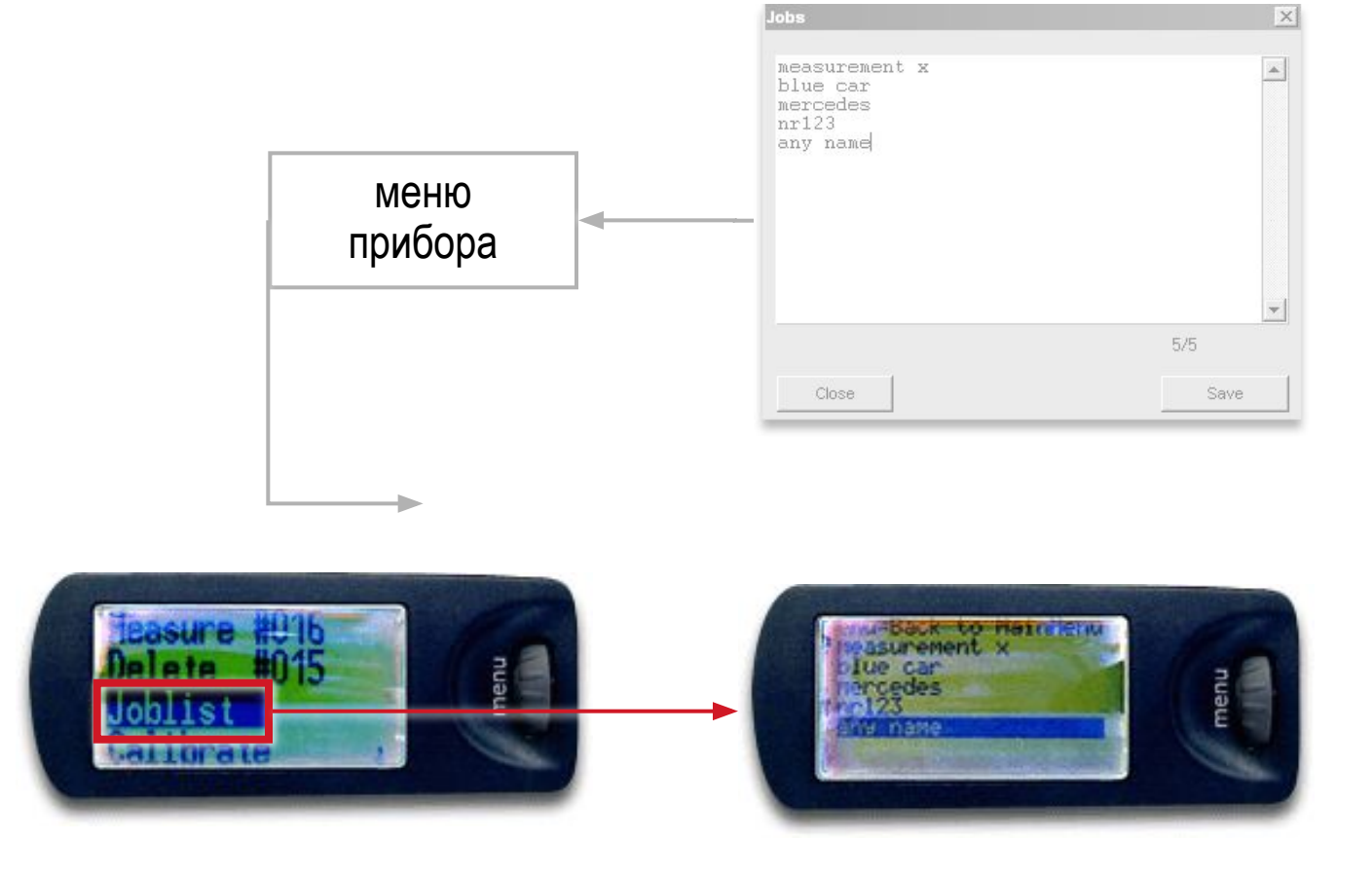

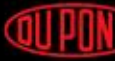

**QUIPONT** The miracles of science<sup>-</sup>

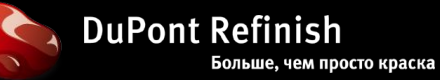

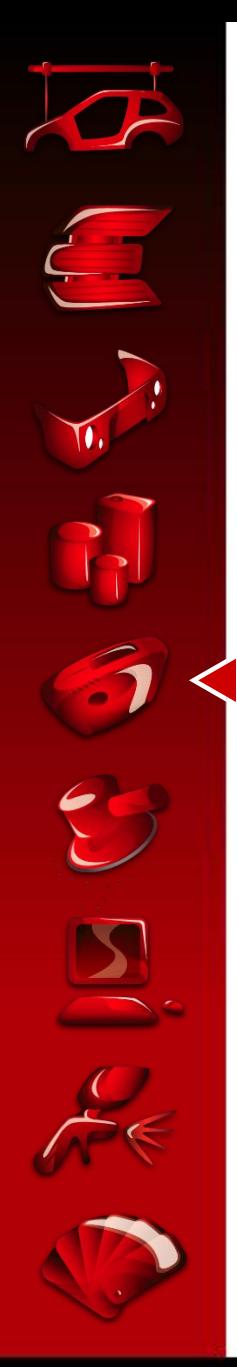

### Пояснения к установкам – прибор

ДОПОЛНИТЕЛЬНЫЕ УСТАНОВКИ – **BYK**

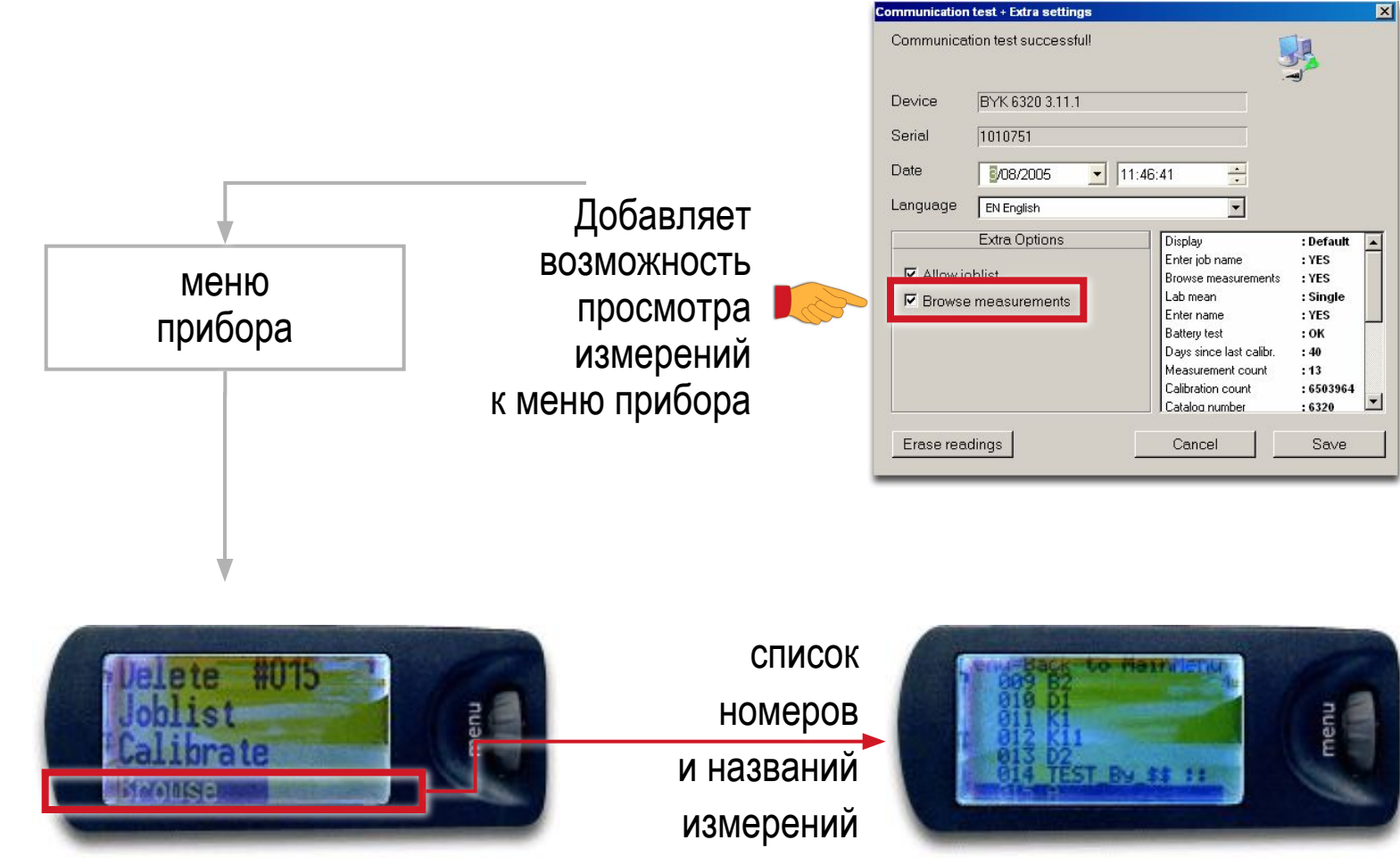

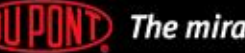

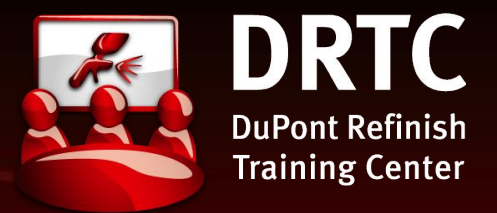

#### *Рекомендации по применению*

*Подсказки к упражнениям*

ОПИСАНИЕ И ПОЗИЦИОНИРОВАНИЕ СПЕКТРОФОТОМЕТРА CHROMAVISION™

ПРОФИЛЬ: ОБОРУДОВАНИЕ И ПРОГРАММНОЕ ОБЕСПЕЧЕНИЕ

QUPUND

СОВЕТЫ И УПРАЖНЕНИЯ

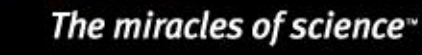
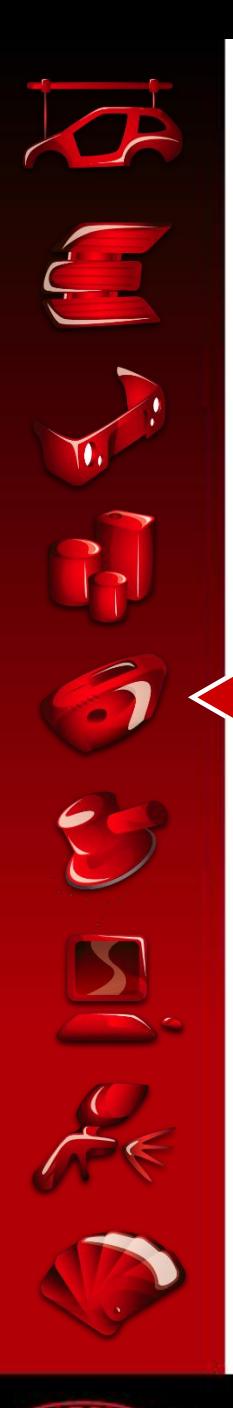

## Рекомендации к применению

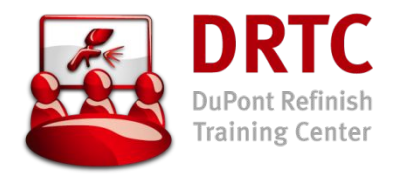

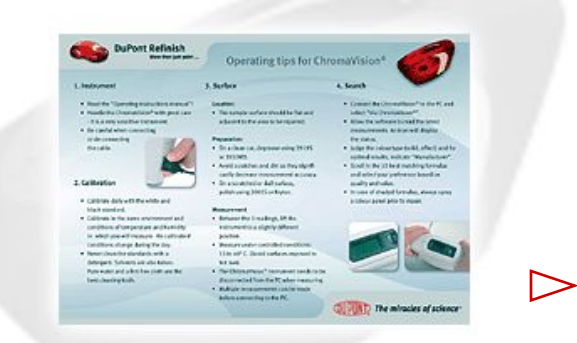

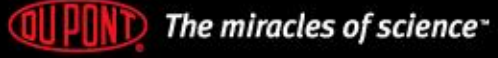

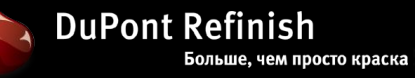

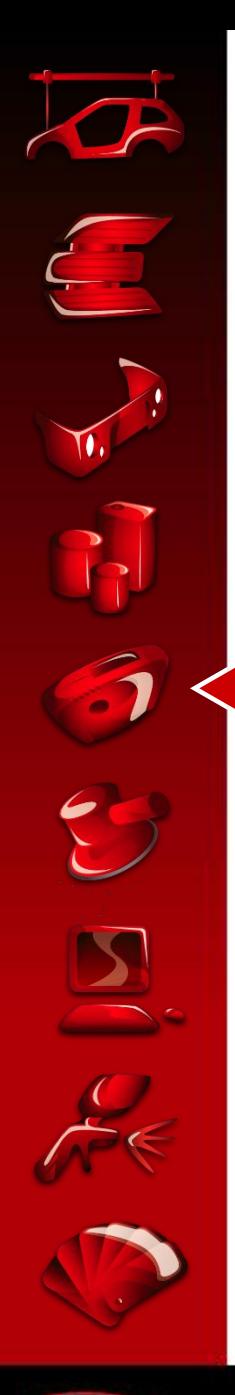

## Подсказки к упражнениям

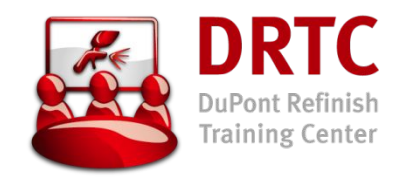

- Провести калибровку
- провести измерения при различных температурах > холод – стандарт – тепло (4°C – 20°C – 45°C)
- Создать примеры всех вариантов точности формулы > зеленая – желтая – оранжевая – красная мордашка
- Провести измерения на различных деталях одного автомобиля (крыша, капот, дверь) и оценить полученную разницу в измерениях
- Измерить различные участки одной детали
	- > искривленный и плоский участок
- Продемонстрировать метамерный цветe

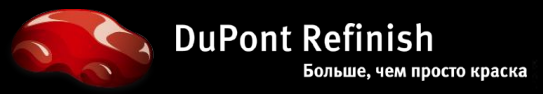

## **DuPont Refinish** More than just paint ...

DuPont Refinish is a professional supplier of innovative and unique automotive paints and services to the refinishing industry. We deliver worldwide resources to the point of repair and support bodyshop customers with localised solutions, fast response, and the creation of strong mutual respect.

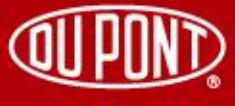

The miracles of science<sup>®</sup>